# USER GUIDE

# LAN-XI Open API

BE 1872 – 15 English

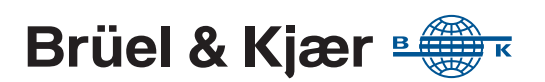

# <span id="page-2-0"></span>**LAN-XI Open API**

<span id="page-2-1"></span>**User Guide**

BE 1872-15 March 2021

[www.bksv.com](http://www.bksv.com)

Brüel & Kjær has made every effort to ensure the accuracy of the information contained in this document. No responsibility is accepted for any errors or omissions herein. It is the responsibility of the user to ensure compliance with any legal or statutory requirements in the country of use. Data may change, as well as legislation, therefore you are advised to obtain copies of the most recently issued applicable regulations, standards and guidelines.

All descriptions, illustrations and any other information relating to the product are made by way of general description, are approximate only and for the general guidance and information of the user. They cannot be construed to imply representation or warranty as to their accuracy, currency or completeness and are not intended to form the basis of any contract.

The information in this document does not constitute a warranty, representation or guarantee concerning the suitability or performance of the product.

Brüel & Kjær shall not be liable for any loss whether direct, indirect, incidental or consequential arising from the use of or reliance upon any of the content of this document, regardless of whether such content has been accurate or complete. Brüel & Kjær will not pay any damages whether for loss or injury, punitive or otherwise, because of use of or reliance upon any of the content in this document.

Brüel & Kjær and all other trademarks, service marks, trade names, logos and product names are the property of Brüel & Kjær or a thirdparty company. Nothing in this document may be construed as granting, by implication, or otherwise any license or right to use any of the trademarks without a prior written permission of Brüel & Kjær or the owner of such trademark.

© Brüel & Kjær. All rights reserved.

Brüel & Kjær Sound & Vibration Measurement A/S DK-2850 Nærum · Denmark

For service and support, contact your nearest Brüel & Kjær Customer Care support team:

**Headquarters:** info@bksv.com, +45 7741 2400 **China (Beijing):** +86 10 59935811 **France:** service.fr@bksv.com, +33 1 69 90 71 02 **Germany:** bkservice.de@bksv.com, +49 421 17 87 0 **Italy:** it.info@bksv.com, +39 02 5768061 **Japan:** info\_jp@bksv.com, +81 3 6810 3500 **The Americas:** bkservice@bksv.com, +1 770 209 6907 **Spain:** servicio.tecnico@bksv.com, +34 91 659 08 20 **UK & Ireland:** ukservice@bksv.com, +44 1223 389800 Go to [www.bksv.com/contact](https://www.bksv.com/contact) for contact

<span id="page-3-0"></span>information to our other global offices.

# **Contents**

#### **CHAPTER 1**

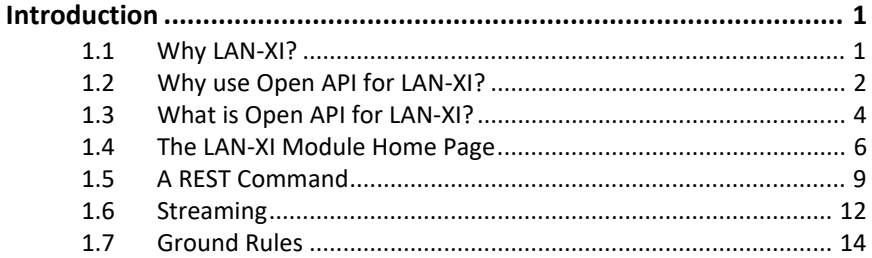

#### **CHAPTER 2**

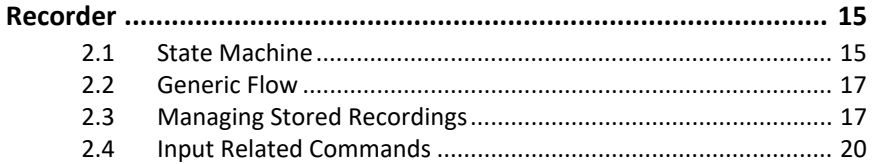

### **CHAPTER 3**

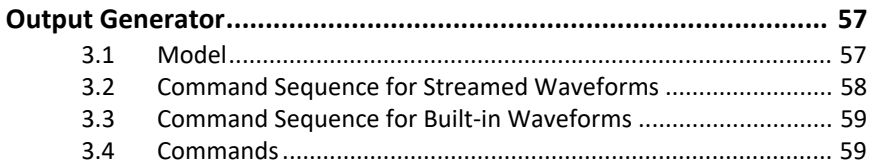

#### **CHAPTER 4**

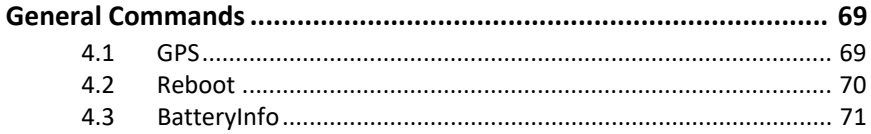

### **CHAPTER 5**

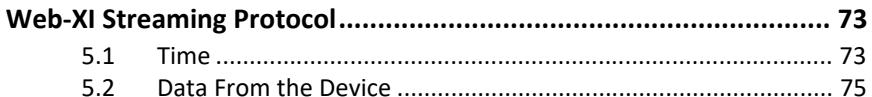

### **CHAPTER 6**

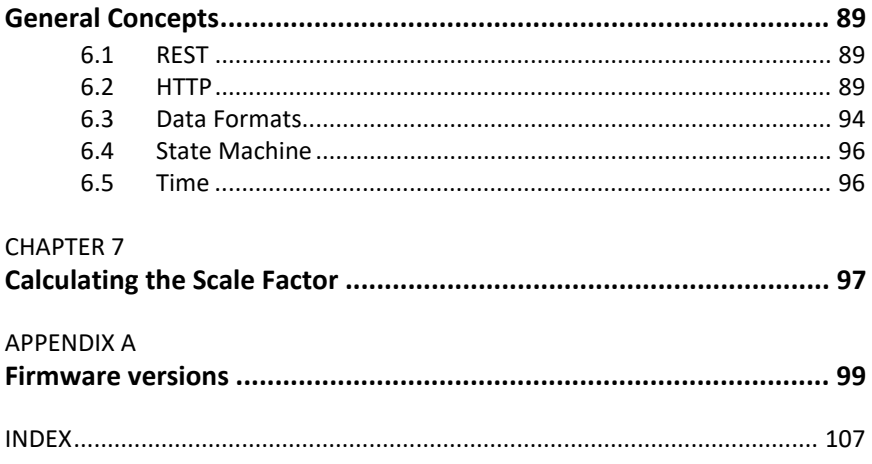

# **Chapter 1**

# **Introduction**

<span id="page-6-1"></span><span id="page-6-0"></span>This document describes the commands implemented in the REST protocol for LAN-XI devices, as well as the network streaming protocol used to stream signals to and from the devices and descriptions on how to set up and operate this.

This version of the document contains the commands that are related to the so-called "Open API".

To enable the Open API on your LAN-XI module, it must have LAN-XI Open API License BZ-5959-L-N01 installed or be running firmware version 2.10.0.344 or later.

# **1.1 Why LAN-XI?**

A LAN-XI module offers great flexibility. At one end of the module, exchangeable front panels connect to a large variety of analog and digital signal connectors and supply transducers with the necessary current or voltage. At the other end of the module, an RJ45 Ethernet connector interfaces to your PC (typically) and to other LAN-XI modules, which may be distributed over a large area. The Ethernet cables not only handle data input/output but also supply power and synchronization at sample-level accuracy, which allows, for example, cross-spectra between any two channels in a system.

In-between the signal connectors and the network connector, you get high-quality signal conditioning, and conversion from analog to digital (and vice versa on LAN-XI modules with a generator).

Distributing the LAN-XI modules typically saves a lot of expensive and heavy analog cables when measuring on large objects, while effectively reducing ground-loop problems.

If you prefer to concentrate many measurement channels in one place, LAN-XI modules fit into frames that can be stacked or mounted in racks.

# **1.2 Why use Open API for LAN-XI?**

BK Connect<sup>®</sup> and PULSE LabShop are Microsoft<sup>®</sup> Windows<sup>®</sup>-based software clients that provide an interface to LAN-XI modules with a large selection of analysis algorithms as well as graphic displays with advanced cursors. These applications are able to meet the needs of many LAN-XI hardware users.

But what about the following scenarios:

- You already own and maintain data-acquisition software, but want to use high-quality LAN-XI modules as front ends for a specific job.
- Your data-aquisition software interfaces to other specific hardware, company databases or asset management.
- Your data-aquisition software runs on a Linux® distribution like Debian<sup>®</sup> or SUSE<sup>®</sup>, or on Apple<sup>®</sup> OS  $X^®$ .

Open API (application protocol interface) for LAN-XI is the key to all the above scenarios.

Setting up a LAN-XI system and an individual channel is simple. Open API supports a variety of setups; from single-module systems to multimodule systems to distributed systems – all sample-synchronous. It is also possible to connect modules to a wireless router and then control them from a phone or similar, but we do recommend starting with a wired solution, which is easier to debug.

### **1.2.1 Supported Commands, Modules and Front Panels**

LAN-XI Open API will work with all LAN-XI modules with the exception of 4-ch. Input/HS-Tacho + 8-ch. Aux. Module Type 3056. Some commands are only supported for specific modules, for example, commands for bridge settings are only relevant for Bridge Input Module Type 3057.

| <b>Module</b>             |                  | <b>Open API Support</b>                                                                      |
|---------------------------|------------------|----------------------------------------------------------------------------------------------|
| LAN-XI                    | <b>Type 3050</b> | Fully supported                                                                              |
|                           | <b>Type 3052</b> | Fully supported                                                                              |
|                           | <b>Type 3053</b> | Fully supported                                                                              |
|                           | <b>Type 3056</b> | Auxiliary channels not supported                                                             |
|                           | <b>Type 3057</b> | Fully supported, including bridge<br>configuration                                           |
|                           | <b>Type 3058</b> | Fully supported, including CAN bus channels                                                  |
|                           | <b>Type 3160</b> | Fully supported, including output channels<br>(generator)                                    |
|                           | <b>Type 3161</b> | Fully supported, including output channels<br>(generator)                                    |
|                           | <b>Type 2831</b> | Battery modules mounted in frames are<br>supported, see section 4.3 for more<br>information. |
| LAN-XI Light <sup>®</sup> | <b>Type 3676</b> | Fully supported                                                                              |
|                           | <b>Type 3677</b> | Fully supported                                                                              |

*Table 1.1 LAN-XI module support of Open API* 

LAN-XI Light modules only work as single-module systems, thus the PTP (precision time protocol) setup is irrelevant on these modules.

The numerous, detachable LAN-XI front panels will continue to work with the module to which they are attached as specified in their documentation. For example, a front panel that only works with Bridge Input Module Type 3057 on BK Connect® will also only work with this module when using the Open API.

### *1.2.1.1 Number of Channels*

For systems with a large number of channels, LAN-XI Open API does not introduce any limiting factors into the measurement chain. If the network can handle the large amounts of data, and the application using Open API is sufficiently optimized, then systems in excess of 400 channels at 100 kHz should be easily achievable.

### **1.2.2 Licenses**

From LAN-XI firmware version 2.10.0.344, the license check for the LAN-XI Open API License BZ-5959-L-N01 is removed. Hence any module running firmware version 2.10.0.344 (or higher) will have access to the API. When you look at the module's licenses on the module's web page, you will see the three constituents of the API as permanent licenses.

LAN-XI firmware is available from this link: [bksv.com/lanxi-firmware.](https://www.bksv.com/lanxi-firmware)

*Fig.1.1 Example showing the three constituents of LAN-XI Open API on a module's web page*

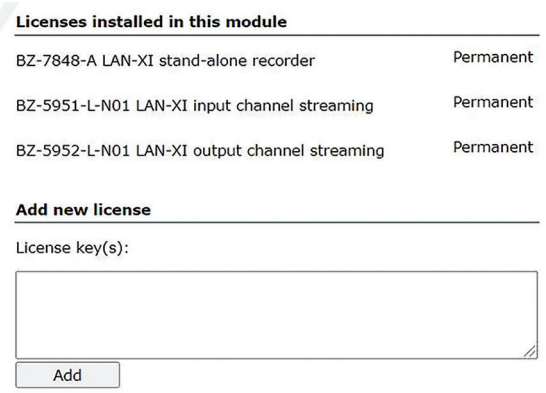

# **1.3 What is Open API for LAN-XI?**

Open API is a wire protocol based on REST and JSON – technologies known from the Web. This allows you to use it from your own programs.

The control and setup part of Open API is a wire protocol on top of HTTP. This means that any modern operating system and language can be used. Through HTTP commands (GET, PUT and POST) you control settings in the module and set up TCP sockets that stream data to and from your program. Since the setup protocol is based on HTTP, the necessary libraries come with your favourite programming language, such as C#, Objective C, Python or C/C++.

Another advantage is that most programmers already understand the basic "idioms". See the table below, which also shows the similarity to the CRUD idioms in database programming.

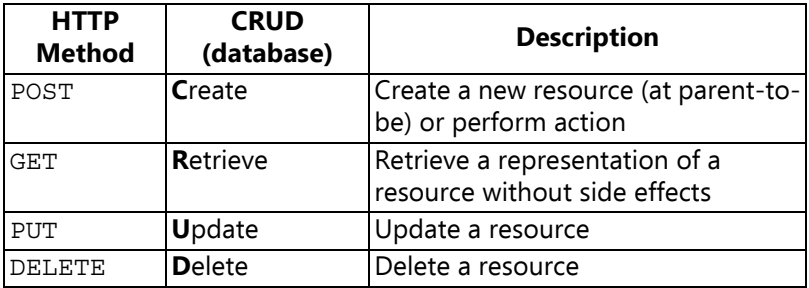

Streaming data from (or to) a LAN-XI module is a bit more complicated. At [github.com/hbk-world](https://github.com/hbk-world) you can find sample code written in C# and Python. The samples demonstrate how to interpret the binary stream. If you prefer another programming language, we suggest that you download Kaitai Struct (available at github.com/hbk-world), and generate a parser for the streaming format in your chosen programming language.

Also available at github.com/hbk-world are the latest firmware for LAN-XI as well as a draft of the latest version of the programmer's reference.

In the following pages we will use two very nice third-party tools:

• Wireshark® ([wireshark.org\)](https://www.wireshark.org/)

We use Wireshark to monitor the traffic on the cable. This is indispensable when debugging.

• Postman [\(postman.com](https://www.postman.com/))

We use Postman to generate test commands. An alternative is cURL.

## **1.4 The LAN-XI Module Home Page**

LAN-XI modules come with an embedded web server, or home page, which provides a lot of relevant information.

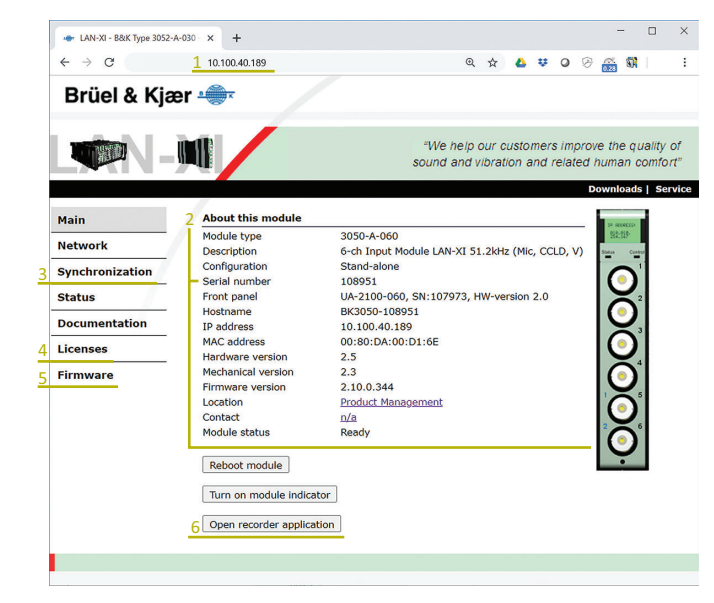

*Fig.1.2 Example of a LAN-XI module's home page.*

- 1) **IP adddress**: Found in the address bar of the browser and under "About this module"
- 2) **About this module**: Serial number, front-panel image, etc.
- 3) **Synchronization**: Gives information about PTP status
- 4) **Licenses**: For adding licenses that you have received by, for example, email
- 5) **Firmware**: Update the module's firmware. Alternatively, you can update a multi-module system in one operation using the Frontend Setup PC application.
- 6) Open recorder application: Starts a web application known as LAN-XI Notar, which is the original foundation for Open API. LAN-XI Notar is described as the "Recorder" in this guide. You can

try out the Recorder and even use Wireshark to see what goes on behind the scenes.

Like the setup protocol, the home page is (by definition) based on HTTP. This makes it a good place to start understanding the REST protocol, while digging into the functionality of the support we get from the home page.

[Fig. 1.3](#page-12-0) shows how the retrieval of the home page looks in Wireshark. The top window of Wireshark shows each packet as a single line. Here we have selected packet 34, which is then decoded in the window below. Often there is a third window below this, which shows the same in hexadecimal notation. It is not shown here.

Ethernet 3  $\vee$  $\Box$ File Edit View Go Capture Analyze Statistics Telephony Wireless Tools Help ◢◼◿◉▮◾▣▧◙▯**◁◈◈▩ਨෑ▘▔▏▀▏**ਖӵӵ Apply a display filter ... <Ctrl-/> Expression... ÷ No. Time Destination Protocol Length Info Source 34 5.476011 10.100.36.89 10.100.36.194 HTTP 516 GET / HTTP/1.1 66 80 → 51021 [SYN, ACK] Seq=0 A 35 5.476331 10.100.36.194 10.100.36.89 **TCP** 36 5.476361 10.100.36.89 10.100.36.194 **TCP** 54 51021 → 80 [ACK] Seq=1 Ack=1 | 37 5.477419 10.100.36.194 10.100.36.89 TCP 60 80 → 51019 [FIN, ACK] Seq=1 A  $\sqrt{2}$ > Frame 34: 516 bytes on wire (4128 bits), 516 bytes captured (4128 bits) on interface 0 > Ethernet II, Src: Dell\_8a:d5:7c (8c:04:ba:8a:d5:7c), Dst: BruelKja\_00:31:92 (00:80:da:00:31:92) > Internet Protocol Version 4, Src: 10.100.36.89, Dst: 10.100.36.194 Transmission Control Protocol, Src Port: 51020, Dst Port: 80, Seq: 1, Ack: 1, Len: 462 v Hypertext Transfer Protocol > GET / HTTP/1.1\r\n Host: 10.100.36.194\r\n Connection: keep-alive\r\n Pragma: no-cache\r\n Cache-Control: no-cache\r\n Ungrade-Insecure-Requests: 1\r\n User-Agent: Mozilla/5.0 (Windows NT 10.0; WOW64) AppleWebKit/537.36 (KHTML, like Gecko) Chrome/76.0.3809.13. Accept: text/html,application/xhtml+xml,application/xml;q=0.9,image/webp,image/apng,\*/\*;q=0.8,application/s... Accept-Encoding: gzip, deflate\r\n Accept-Language: en-US, en; q=0.9, da; q=0.8\r\n  $\ln$ [Full request URI: http://10.100.36.194/] [HTTP request 1/1] [Response in frame: 101] wireshark\_Ethernet 3\_20190830144057\_a18284.pcapng Packets: 257 · Displayed: 257 (100.0%) · Dropped: 0 (0.0%) Profile: Default

<span id="page-12-0"></span>*Fig.1.3* GET *of home page, shown in Wireshark*

When you right-click on packet 34 in the top window and select **Follow TCP Stream**, you get the dialog shown in [Fig. 1.4](#page-13-0). This shows all of the packets in the HTTP conversation, starting with packet 34. The HTTP **request** is shown in red, while the **response** is shown in blue.

<span id="page-13-0"></span>*Fig.1.4 Request and response of a single HTTP command* 

```
\Box\timesWireshark · Follow TCP Stream (tcp.stream eq 4) · Ethernet 3
                                                                                 \hat{\mathcal{A}}GET / HTTP/1.1
Host: 10.100.36.194
 Connection: keep-alive
Pragma: no-cache
Cache-Control: no-cache
Upgrade-Insecure-Requests: 1
User-Agent: Mozilla/5.0 (Windows NT 10.0; WOW64) AppleWebKit/537.36
 (KHTML, like Gecko) Chrome/76.0.3809.132 Safari/537.36
 Accept: text/html,application/xhtml+xml,application/xml;q=0.9,image/
 \mathtt{webp, image/appg,*/*;q=0.8, application/signed-exchange;v=b3}Accept-Encoding: gzip, deflate
Accept-Language: en-US, en; q=0.9, da; q=0.8
 HTTP/1.0 200 OK
 Date: Fri, 30 Aug 2019 12:41:03 GMT
 Connection: close
Server: Microsoft-WinCE/5.0
Content-Type: text/html
Pragma: no-cache
 Cache-Control: no-cache
 Expires: Thu, 01 Jan 1970 00:00:00 GMT
 <!DOCTYPE HTML PUBLIC "-//W3C//DTD HTML 4.01 Transitional//EN">
 \text{thtm1}<head>
   <meta http-equiv="Content-Type" content="text/html;
 charset=iso-8859-1">
   <link rel="stylesheet" href="common/style.css" type="text/css">
   <link rel="icon" type="image/vnd.microsoft.icon" href="/images/
 favicon.ico">
      فالمعتبة
               مطالبه فطفي المتكفي وسيفقف المستفيد المسكسما المكاسمة المعتار متنجمة الم
1 client pkt(s), 7 server pkt(s), 1 turn(s).
Entire conversation (5769 bytes)
                                                                   \vee Stream 4
                                      Show and save data as ASCII
Find:
                                                                          Find Next
                                                                Luk
     Filter Out This Stream
                          Print
                                     Save as...
                                                   Back
                                                                           Hjælp
```
Without going into too much detail we see that HTTP messages contain:

- Two mandatory lines. In the request, the first line contains the command type (GET), the HTTP standard used  $(1.1)$ , and the URI of the command (/), while in the response we see the error code (200 OK). The second mandatory line of the request contains the host part of the URI, which in this case, is given as an IP address.
- Several optional lines follow which control pipelining, etc.
- A double line break  $(\r \n\rho \r \n\rho)$  marks the end of the header and the start of the body.
- A GET request has no body, but the GET response does, often with a lot of data (here, in HTML).

## **1.5 A REST Command**

Instead of using the browser to retrieve web pages containing HTML, we can use it to send a simple command to get the information in JSON format from a LAN-XI module. In the address bar of our browser we write the following (for the same module):

```
http://10.100.36.194/rest/rec/module/info/.
```
The first part of this URI is the IP address, which must match the module's address, followed by /rest/rec, which must always be there to access LAN-XI Open API. After this we move into the module's hierarchical object model. In this case we access the module object and underneath that, the info object. [Fig. 1.5](#page-14-0) shows the conversation in Wireshark.

<span id="page-14-0"></span>*Fig.1.5 Request for the* module/info *object, shown in Wireshark*

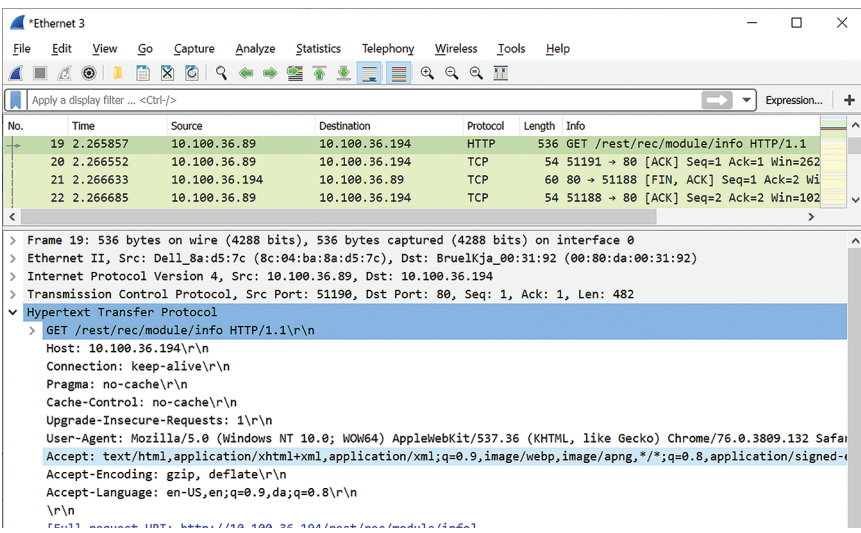

Again, we right-click the start of the HTTP conversation (now packet 19) and select **Follow TCP stream**. The resulting dialog is found in [Fig. 1.6.](#page-15-0) Note that the response this time says the content is in JSON format (Content-Type: application/json) with a length of 1423 (Content-Length: 1423). This makes it relatively easy for us to parse the JSON in our code, providing us with the relevant setup information.

#### <span id="page-15-0"></span>*Fig.1.6 HTTP conversation with JSON data*

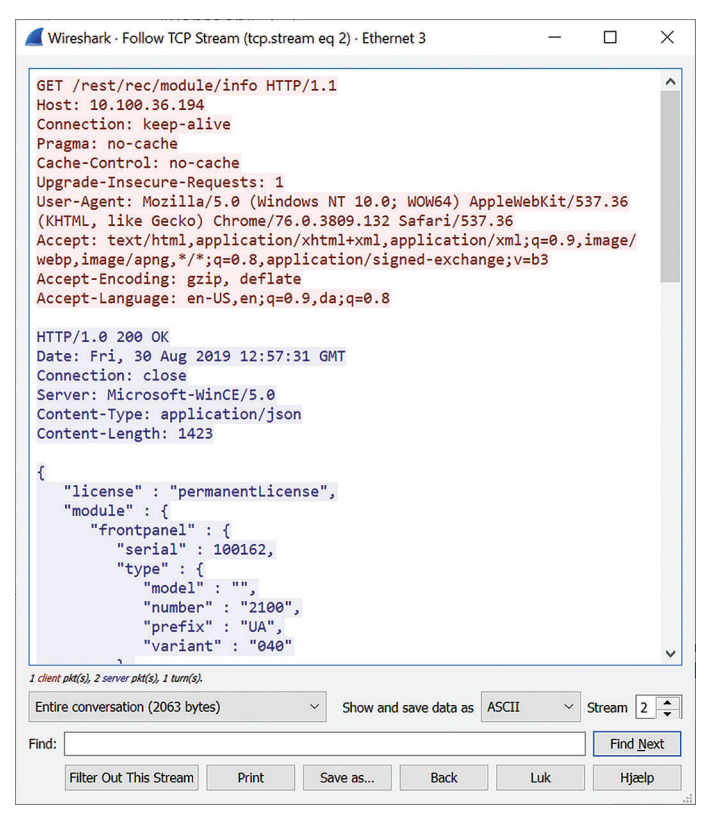

Using the browser's address bar for writing GET commands is fine, because that is all an address bar does. It implicitly always sends GET commands with the given URI and these do not contain a body.

However, when you need to send PUT commands, the browser cannot so easily help you. This might be where you start writing your program, but if you like to handcraft tests a little bit further, you may use Postman, which is a third-party program with a large community. [Fig. 1.7](#page-16-0) shows a PUT command sent via Postman. Note that PUT is selected in the drop-down box next to the IP address of the module. Postman automatically creates good default headers. Below this we have written four lines of JSON, which Postman will use in the body of the request. Further below we have the response – here we have chosen to look at the headers of this, since in this case, the body is empty.

Postman is clever. You can, for example, set the IP address as a global variable so that you can save scripts that may work on any module.

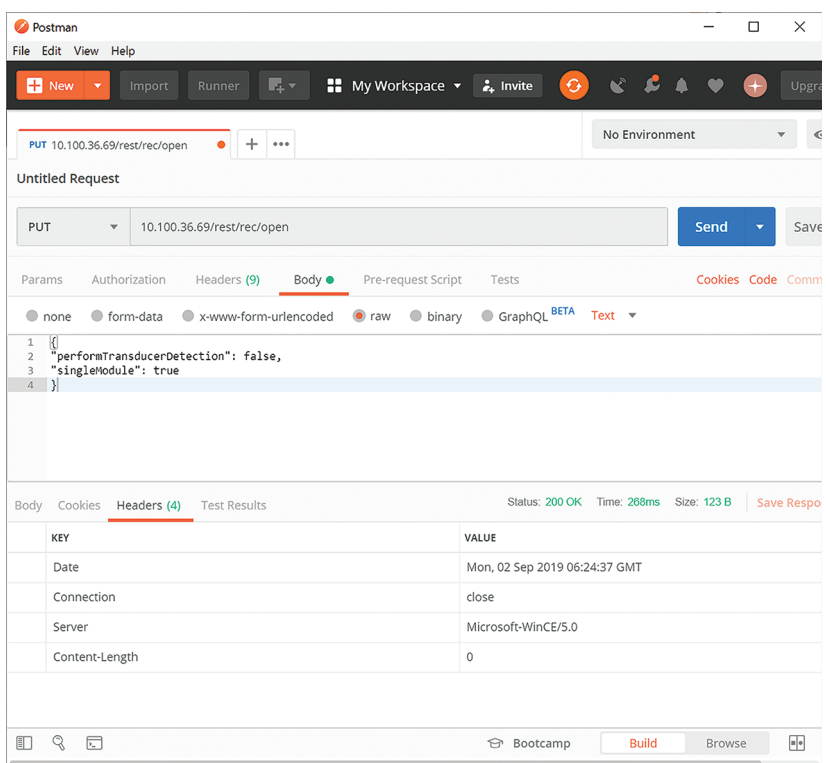

<span id="page-16-0"></span>*Fig.1.7* PUT *command is sent via Postman*

Please note that when a LAN-XI module is controlled by Open API, the display still shows correct status. You can even use the small button next to the display to start/stop your ongoing measurement, etc.

## **1.6 Streaming**

If you look at a typical application, the streaming of data takes 99% or more of the bandwidth on the wire. For the sake of performance this is binary. You can find samples on how to parse the binary header data and process the sample data at [github.com/hbk-world.](https://github.com/hbk-world) There are some samples in C#, others in Python. In both cases we use the HTTP/web libraries that come with the language.

A typical flow could be:

1) Connect to the LAN-XI module and put it in Recorder mode (Open API mode).

Optionally, do a TEDS detection to learn about transducer sensitivity, etc.

- 2) Get or set the sample rate and filters.
- 3) Tell the module to stream data to your client. By default, data goes to an inserted SD card.
- 4) Create a socket and start receiving blocks of data.
- 5) Parse the header to find metadata and description of channels, including scale factors.
- 6) Buffer samples and display, filter and/or store as needed.
- 7) Repeat steps 6 and 7 per block of data. (Note: This might require a threaded implementation.)

[Fig. 1.8](#page-18-0) shows the output from a Python sample named RealtimePlot.py, available at [github.com/hbk-world/LAN-XI-Open-](https://github.com/hbk-world/LAN-XI-Open-API-python-examples)[API-python-examples.](https://github.com/hbk-world/LAN-XI-Open-API-python-examples) This sample is animated and uses threaded code. The top graph is in the time domain and shows a 1 kHz sine (simply generated with a phone), while the bottom graph shows an FFT of the signal (using a Hamming window). In this case a microphone is connected, and the Y-axis shows magnitude in dB re 20 µPa (based on TEDS sensitivity).

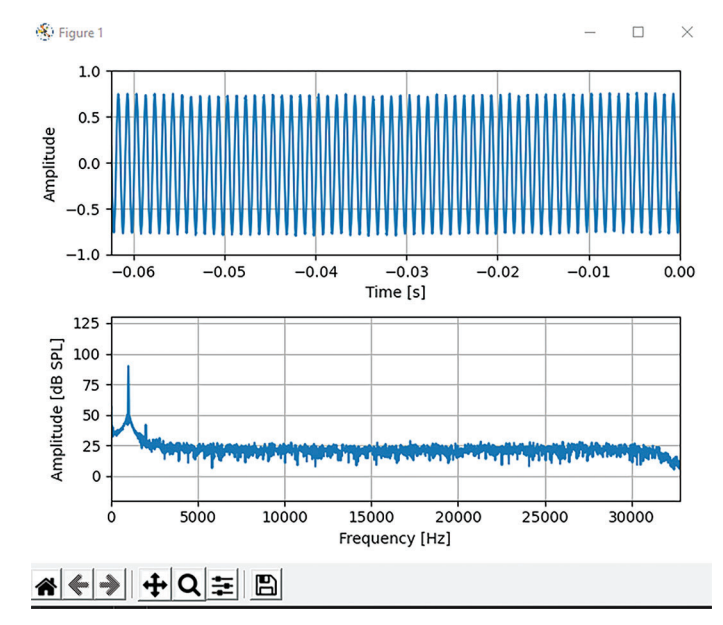

<span id="page-18-0"></span>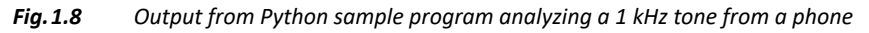

If the LAN-XI module has one or more generators, you can also control these. Each generator has two specific modes:

- A classic signal generator with two internal sources. You can, for example, select one source to be a fixed sine, and the other to be a swept sine. The generator will create the two signals, mix them internally, and output the summed signal on the front connector of the module. This will go on until stopped.
- In the same way that you can stream data from a module, you can stream binary data to the generator in the module, and it will output the analog data on the module's front connector.

Earlier we saw that the HTTP-based commands are easy to see in Wireshark. If you want to use this tool with the binary data streams, you will appreciate the "Wireshark Dissector" found at [github.com/hbk](https://github.com/hbk-world/LAN-XI-Open-API-Tools)[world/LAN-XI-Open-API-Tools.](https://github.com/hbk-world/LAN-XI-Open-API-Tools)

# **1.7 Ground Rules**

When using LAN-XI Open API there are rules that must be respected:

• LAN-XI supports both Open API and BK Connect/PULSE LabShop, but only one at a time.

You should, for example, power cycle LAN-XI between sessions with the Open API and other clients.

• Multiple Open API clients directed towards the same LAN-XI module are possible at the same time, but the LAN-XI module can only stream to a single client or to the SD card.

Other clients may show status and allow users to start or stop measurements.

- HTTP-based commands, by definition, operate on a single module. However, it is possible to arm all modules, and then start samplesynchronous sampling – see the code samples.
- LAN-XI supports neither HTTPS nor WebSocket streams and has not been verified with IPv6.

You can, however, select to have one socket per channel, instead of the default which sends all data on a single socket.

• PTP synchronization requires that modules and frames can "see" each other via the left connector on frames (rear view). Thus, if you have only two frames, or a frame and a stand-alone module, you can connect your PC to the right connector (rear view) on the frame. Larger setups will require a PTP-aware switch to which the PC can also be connected. Note that some low-quality switches may support PTP, but still deliver poor timing. HBK recommends our UL-0265 or high-quality brands like Hirschmann™ and Cisco<sup>®</sup>.

# **Chapter 2**

# **Recorder**

<span id="page-20-1"></span><span id="page-20-0"></span>For historic reasons, LAN-XI Open API is built on top of the LAN-XI Notar application (described as the "Recorder" in this guide). This has defined the various states that the application can – and must – go through.

The Recorder on LAN-XI can be used to record a signal to a network stream or SD card – and generate a signal on modules with output. All command paths related to the Recorder are prepended by: /rest/rec/.

The commands are case-insensitive, but the JSON body is casesensitive.

The application supports synchronization and alignment of samples across several LAN-XI modules, but can also be used on a single module.

### <span id="page-20-2"></span>**2.1 State Machine**

The Recorder operates using several state domains. The main states are the module states. The module states relevant to the Recorder are illustrated in [Fig. 2.1](#page-21-0).

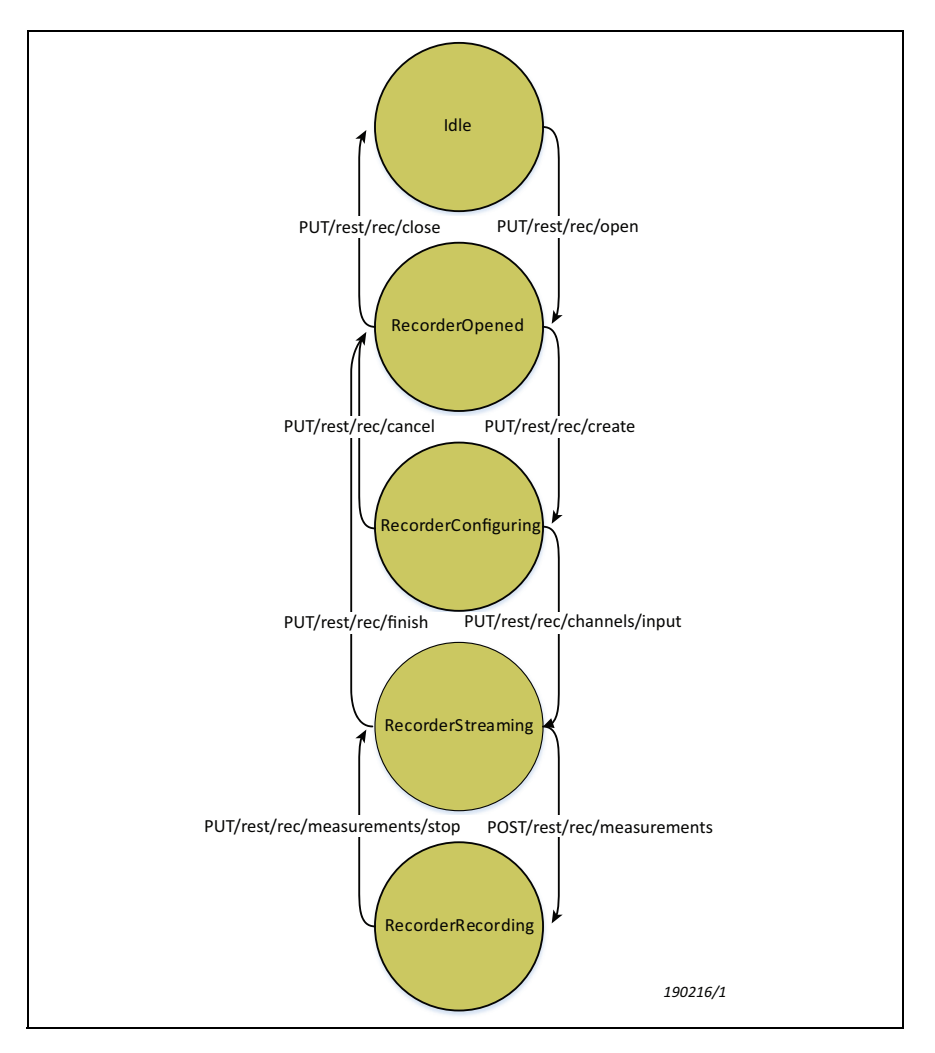

<span id="page-21-0"></span>*Fig.2.1 Module states relevant to the Recorder – and transitions between the states*

When using PTP synchronization, two other states are important to monitor: Input status and PTP status.

# **2.2 Generic Flow**

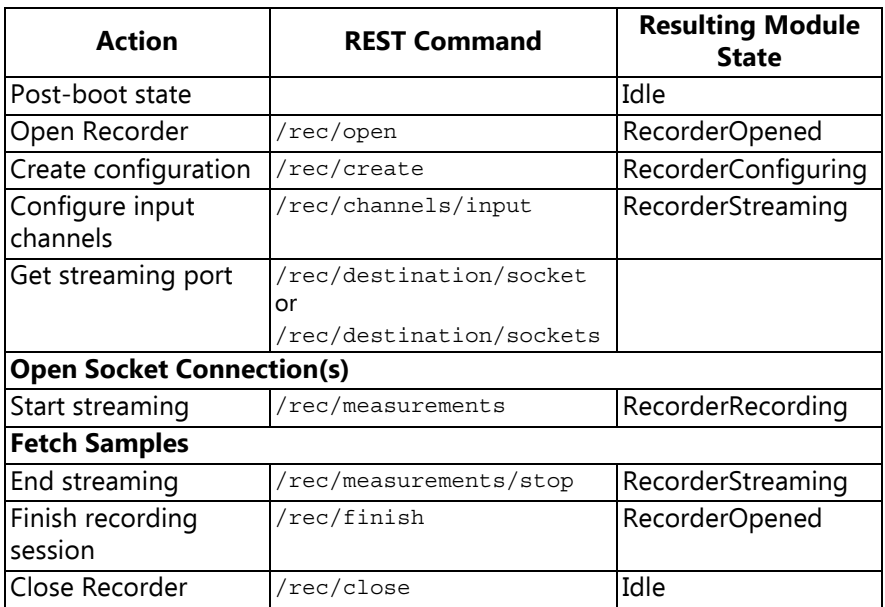

It is not necessary to perform the entire chain of actions for each recording. If no configuration changes are necessary, it is sufficient to end streaming with /rec/measurements/stop and restart it with /rec/ measurements/start.

When streaming data in multi-socket mode, all sockets must be connected before streaming is started, or the module will indicate an error. Once streaming is started, an overrun condition or a broken connection on some streams will not affect other streams, which will continue transferring data.

# **2.3 Managing Stored Recordings**

Recordings stored on the SD card can be listed, downloaded, and deleted.

### **2.3.1 Obtaining a List of Recordings**

Returns a list of recordings stored on the SD card.

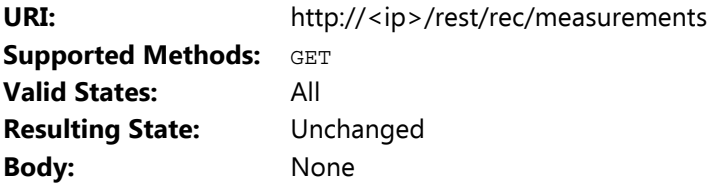

Example response:

```
[
 {
    "size": 9446395,
    "duration": 4000,
    "uri": "/rest/rec/measurements/20210126-053627(UTC)---0000074254",
    "setup":
    {
      "channels" : [ ... ],
      "datetime" : 1611639387689,
      "fileFormat" : "bkc",
      "maxSize" : 2147483648,
      "module" : { ... },
      "name" : "Rec3",
      "recordingMode" : "Single"
    }
 },
 ... (more recordings) ...
]
```
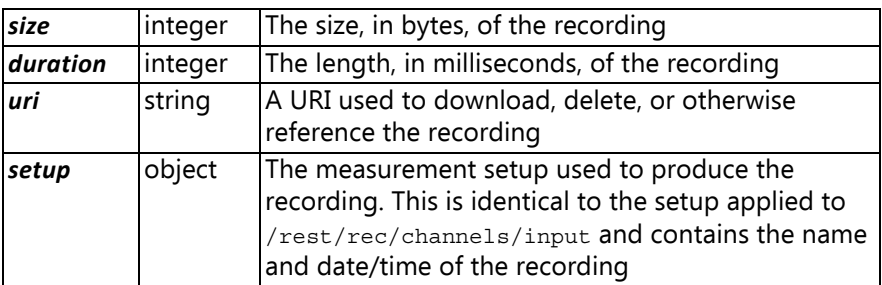

### **2.3.2 Downloading a Recording**

Downloads a recording stored on the SD card.

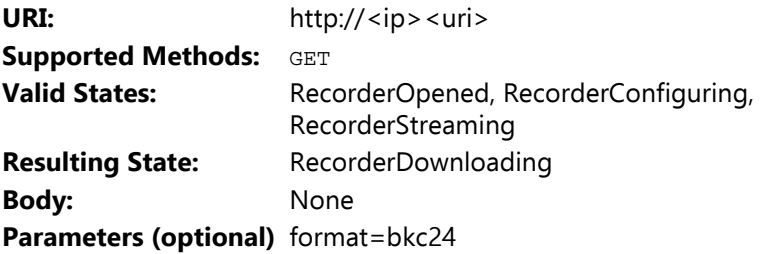

To specify the recording of interest, append the <uri> from the list of recordings obtained from a GET or POST request to /rest/rec/ measurements.

The response will be a WAV or BKC file, depending on the file format selected at time of recording.

BKC files are downloaded in 32-bit format by default. This format is supported by all versions of BK Connect, but takes up more space than strictly necessary.

If using a recent version of BK Connect that supports 24-bit BKC then it is possible to reduce bandwidth and storage requirements by appending "?format=bkc24" to download a 24-bit BKC file that is, GET http://<ip><uri>?format=bkc24.

### **2.3.3 Deleting a Recording**

Removes a recording from the SD card.

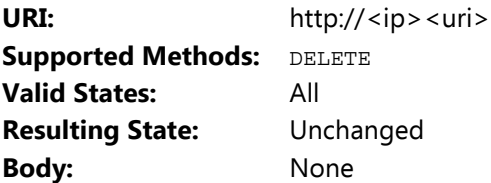

To specify the recording to be deleted, append the <uri> from the list of recordings obtained from a GET or POST request to /rest/rec/ measurements.

# **2.4 Input Related Commands**

### **2.4.1 /rest/rec/open**

This command opens the Recorder application on the module.

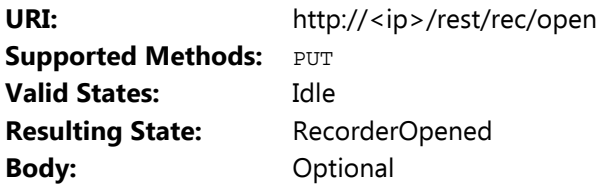

Body (optional):

"performTransducerDetection": true, "singleModule": true

Send to slaves first, then the master.

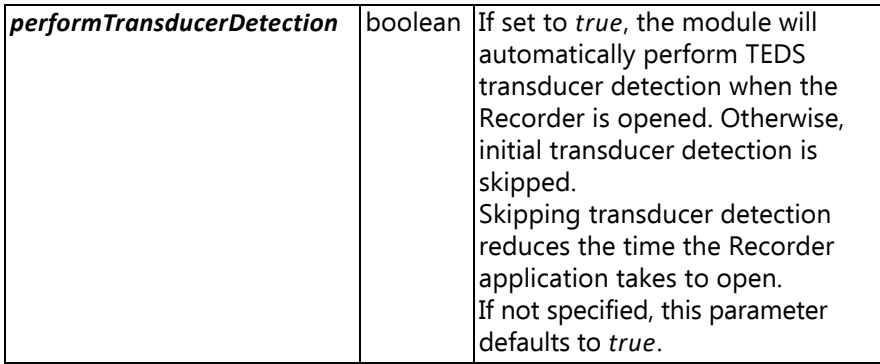

{

}

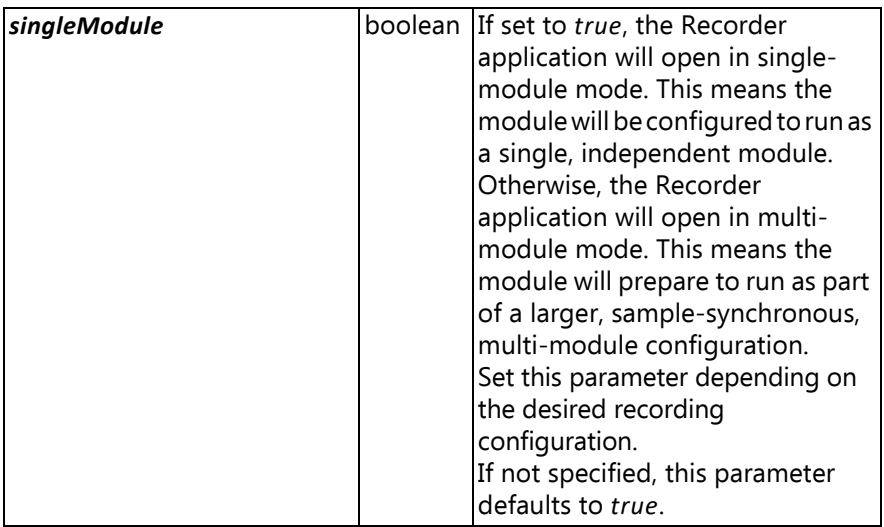

## **2.4.2 /rest/rec/close**

This command closes the Recorder on the module.

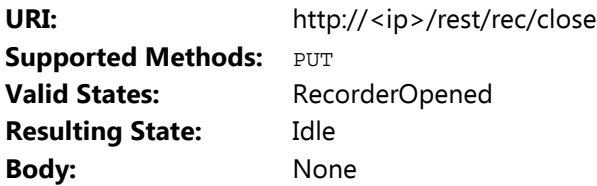

### **2.4.3 /rest/rec/create**

This command creates a recording configuration for the Recorder.

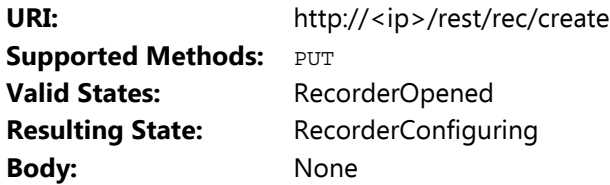

### **2.4.4 /rest/rec/cancel**

This command cancels and discards the current configuration.

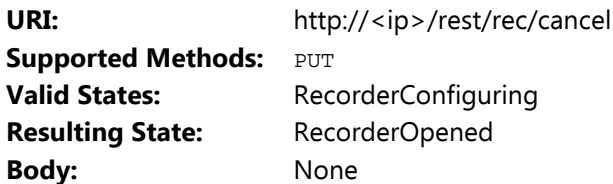

### **2.4.5 /rest/rec/finish**

This command ends the current recording session, returning the Recorder to the opened state.

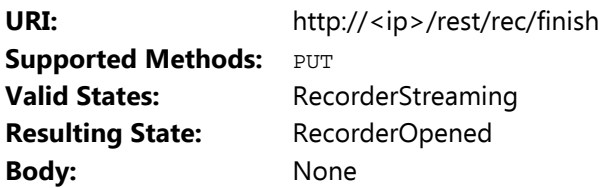

### **2.4.6 /rest/rec/module/time**

This command sets the system date and time in the module. It will not affect the PTP time.

The module will ignore this command, if its system time already is set with  $year$   $>=$  2009.

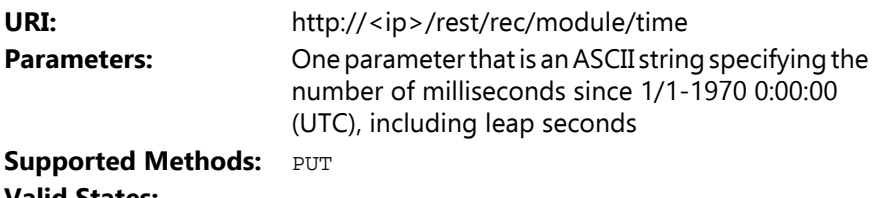

### **Valid States:**

Body example (plain text):

1388534400000

1/1-2014 0:00:00 (UTC) used in example: 1000 msec/sec × 60 sec/min  $\times$  60 min/hr  $\times$  24 hr/day  $\times$  16071 days (between 1/1-1970 and 1/1-2014) = *1388534400000*

### **2.4.7 /rest/rec/module/info**

This command returns information about this module.

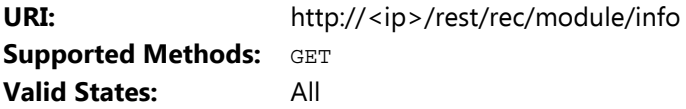

Body example from LAN-XI Bridge Module Type 3057 (JSON):

✐**Please note:** Depending on the module, not all fields may be presented.

```
{
  "license" : "permanentLicense",
 "module" : {
    "frontpanel" : {
      "serial" : 105002,
      "type" : {
        "model" : "",
        "number" : "2121",
         "prefix" : "UA",
         "variant" : "030"
      },
      "version" : {
         "hardware" : "2.0.0.0"
      }
    },
    "serial" : 105224,
    "type" : {
      "model" : "B",
      "number" : "3057",
      "prefix" : "",
      "variant" : "030"
    },
    "version" : {
      "firmware" : "2.7.2669.6",
      "hardware" : "1.3.0.0"
    }
```
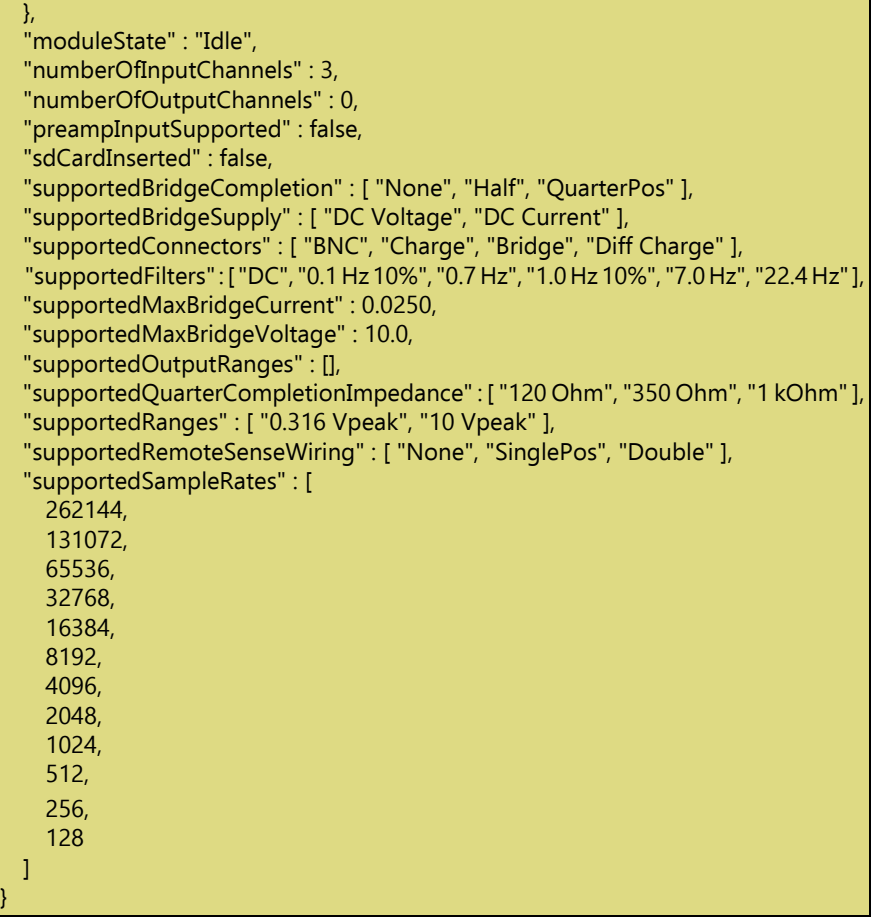

Most of the above properties are described in [section 2.4.8.1.](#page-31-0) The rest are described in the following table.

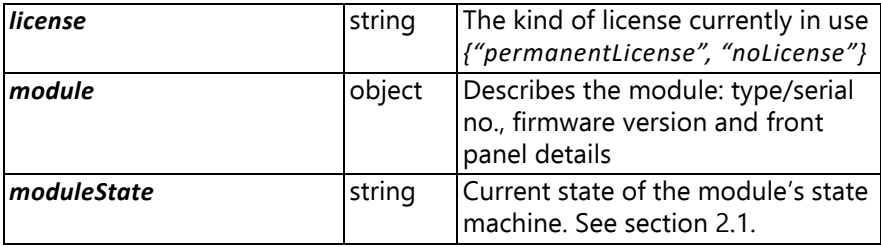

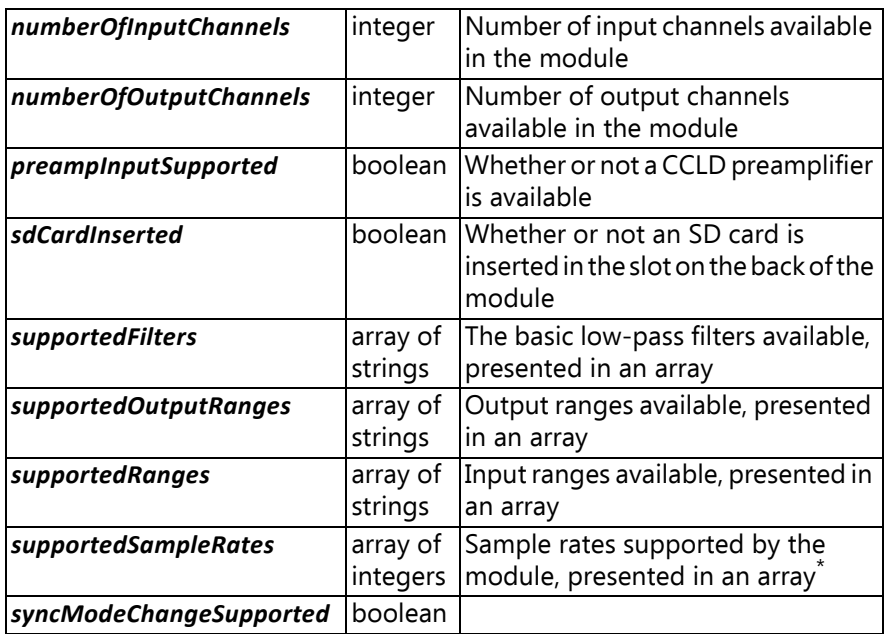

\* It is possible for a home-made application via Open API to control independent modules with different sample rates, even if they are in the same C- or D-frame. However, PULSE LabShop and BK Connect require the entire LAN-XI system to have a common sample rate.

The table below shows some other properties supported by the LAN-XI CAN module and not shown in the above example.

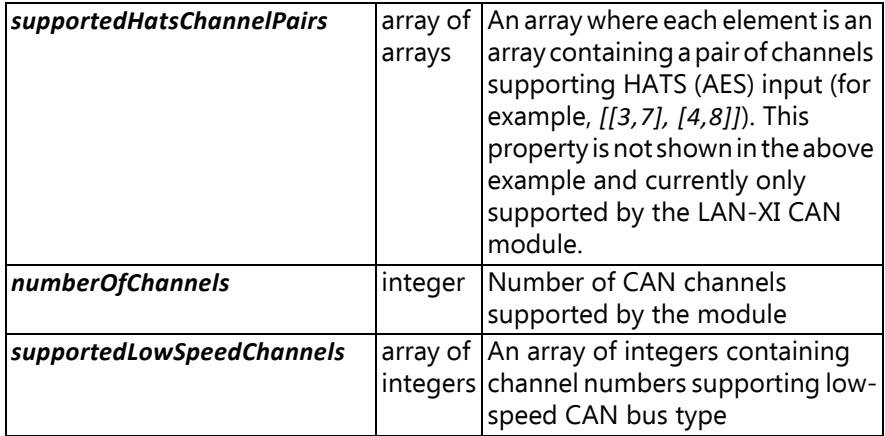

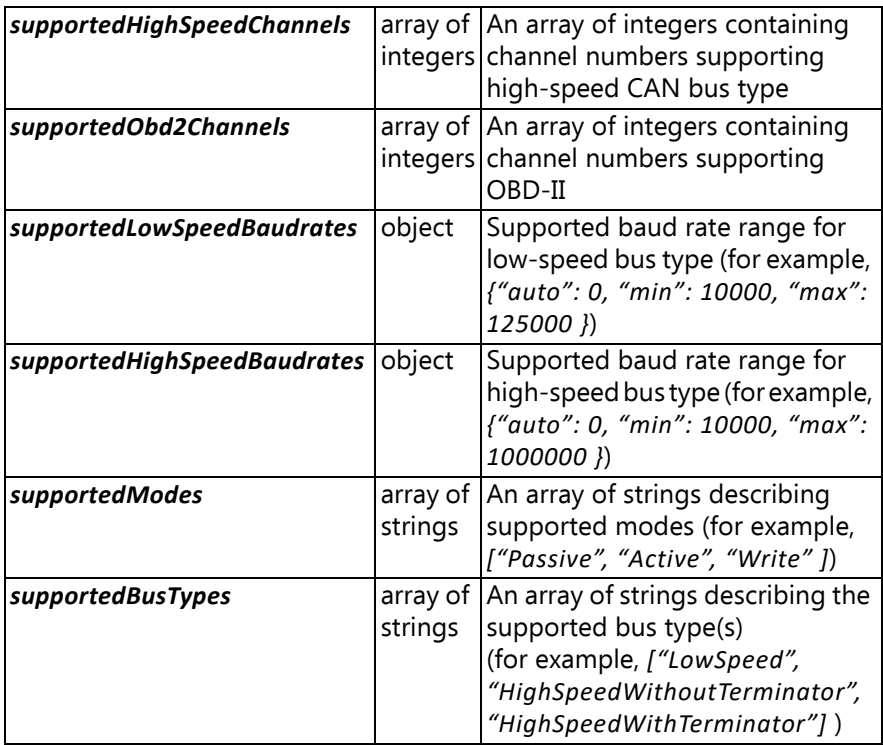

### **2.4.8 Input Channel Configuration**

The current input channel configuration can be set and retrieved, and the module stores a default setup that can be retrieved.

### <span id="page-31-0"></span>*2.4.8.1 Data Exchange*

For all input channel commands, the configuration is transferred in the body of the request. JSON is used to describe the channel setup, and the following (Type 3057 sample) layout is used:

```
"channels" : [
  {
    "bandwidth" : "102.4 kHz",
    "bridgeCompletion" : "None",
```
{

```
"bridgeQuarterCompletionImpedance" : "350 Ohm",
      "bridgeExcCurrent" : 0.0, 
      "bridgeExcOn" : false, 
      "bridgeExcVoltage" : 0.0,
      "bridgeRemoteSenseWiring" : "None",
      "bridgeShunt" : false,
      "bridgeSingleEnd" : false,
      "bridgeSupplyType" : "DC Voltage",
      "ccld" : false,
      "hats" : false, \frac{1}{2} // Supported by CAN modules
      "channel" : 1,
      "ConnectorSelect" : "BNC",
      "destinations" : [ "sd" ],
      "enabled" : true,
      "filter" : "7.0 Hz",
      "floating" : false,
      "name" : "Channel 1",
      "polVolt" : false,
      "range" : "10 Vpeak",
      "transducer" : {
        "requires200V" : false,
        "requiresCcld" : false,
        "sensitivity" : 1,
        "serialNumber" : 0,
        "type" : {
          "model" : "",
          "number" : "None",
          "prefix" : "",
          "variant" : ""
        },
        "unit" : "V"
     }
   },
… // further channels omitted
 ],
 "canChannels" : [
          {
          "channel" : 1,
          "name" : "CAN 1",
          "enabled" : true,
          "destinations" : ["socket"],
          "baudRate" : 0,
          "baudRateDetectionTimeout" : 300,
```

```
"mode" : "Passive",
         "busType" : "HighSpeedWithTerminator",
         "loopback" : false
       },
       {
       … // Next CAN channel (not shown)
       }
 ],
 "maxSize" : 2147483647,
 "name" : "Default setup",
 "recordingMode" : "Single",
 "fileFormat": "wav"
}
```
The properties are as follows:

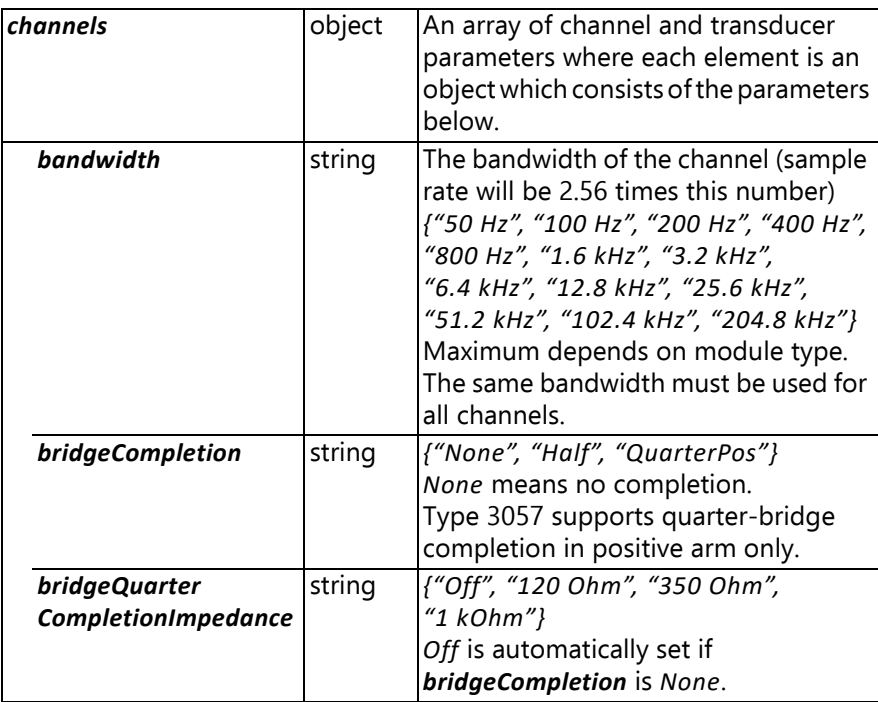

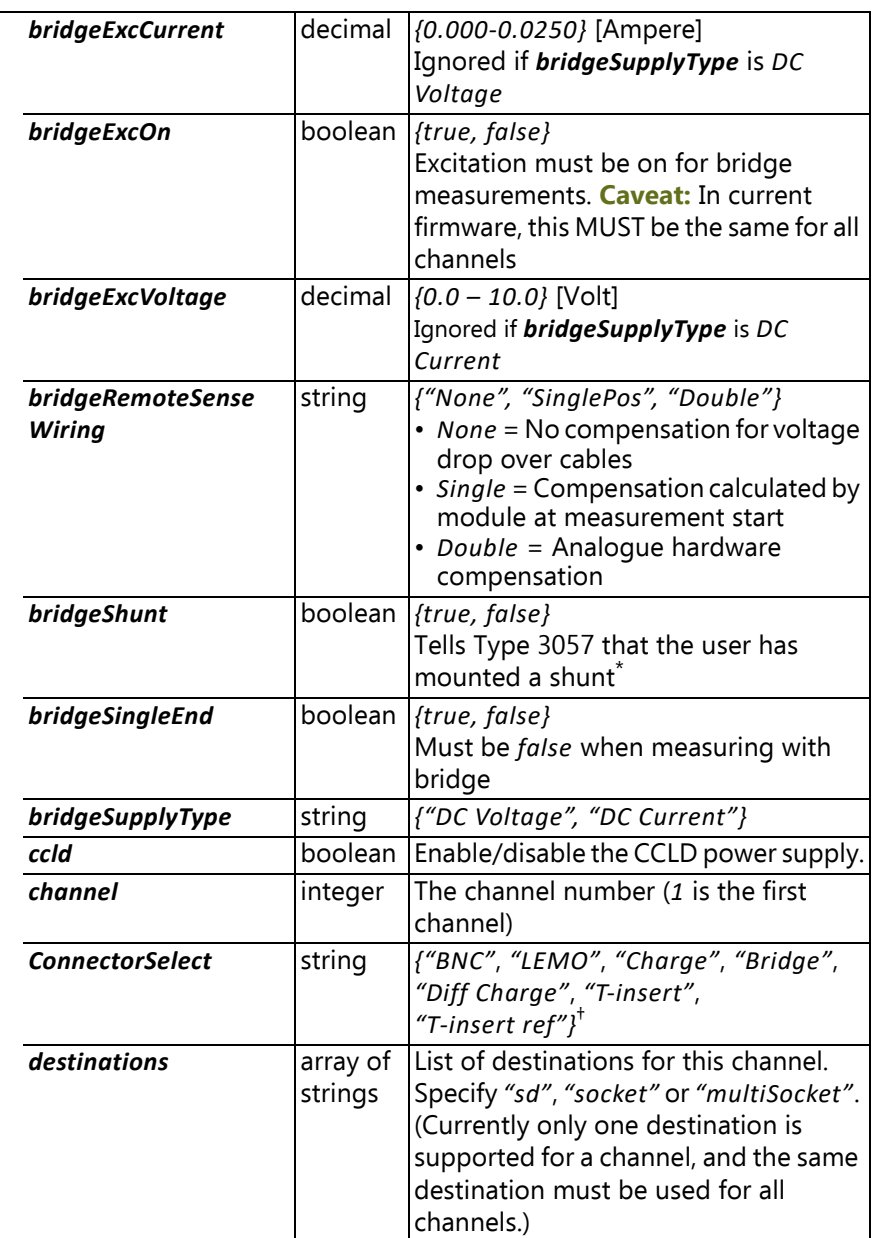

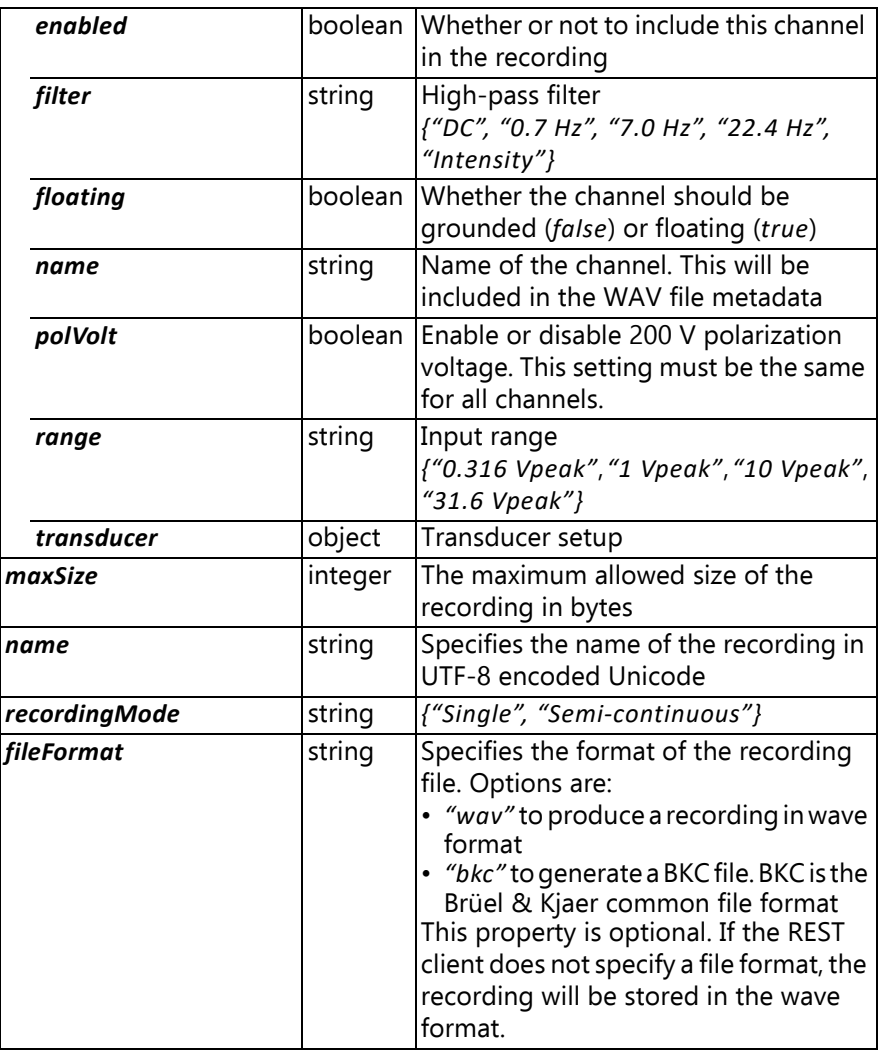

Type 3057 contains a fixed 50 kΩ shunt calibration resistor that can be switched on and off as needed. The resistor is connected to two separate pins in the input connector and can thus be connected across any of the four arms in the bridge, depending on the desired sign of the simulated strain. *bridgeShunt* controls the internal shunt switch, however the calibration measurement must be handled by the client application.

† The *T-insert* and *T-insert ref* options of the *ConnectorSelect* parameter are special charge input variants used to measure transducer capacitance. The capacitance determination requires two measurements, one in each setting. At the time of this writing, this is only supported via the UA-3122-030 front panel.
The next table shows parameters specific to the CAN module. They are ignored by non-CAN modules and may be omitted.

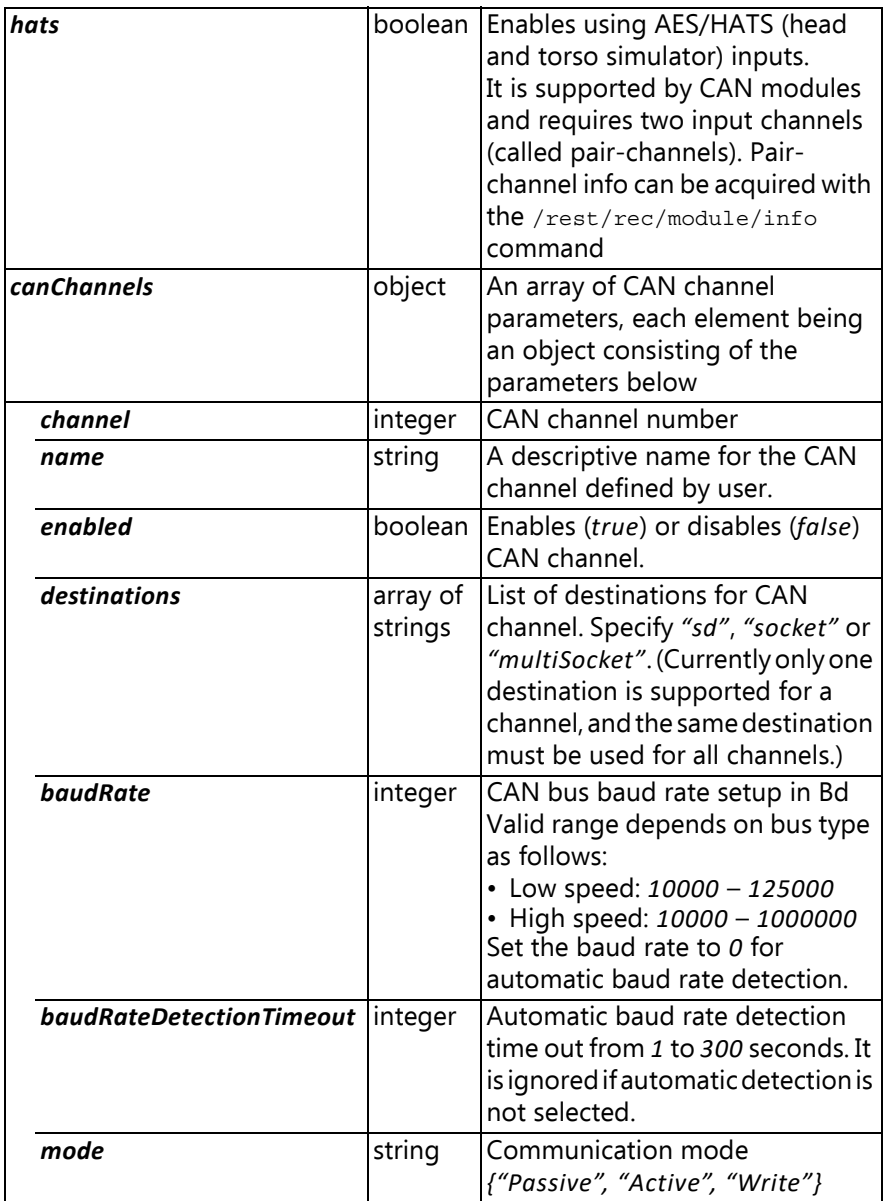

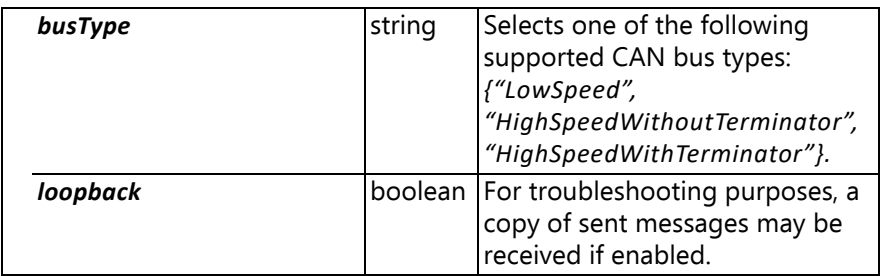

✐**Please note:** Run /rest/rec/module/info to see complete info, layout and exact value ranges for a given module.

#### *2.4.8.2 /rest/rec/channels/input/default*

This command returns the default measurement channel setup for the Recorder.

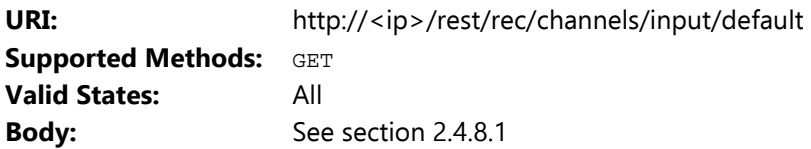

#### *2.4.8.3 /rest/rec/channels/input*

This command returns the current measurement channel setup for the Recorder (when issuing a GET request) or does the setup (when issuing a PUT request).

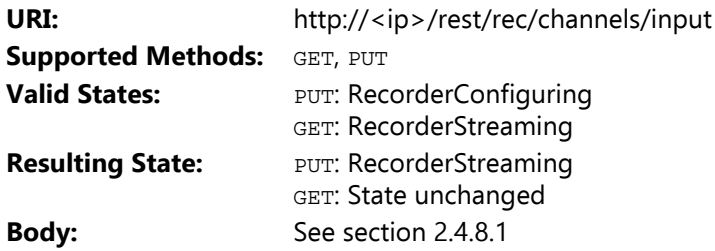

#### *2.4.8.4 /rest/rec/channels/cic*

This command prepares the desired input channels for CIC (charge injection calibration) measurement and must be sent prior to  $/rest/$ rec/channels/input command. The selected input channels must be enabled when issuing the input configuration. CIC measurement requires a front panel capable of routing CIC signal to transducers, such as front panels with LEMO connectors. The CIC configuration stays valid until a /rest/rec/finish command has been issued.

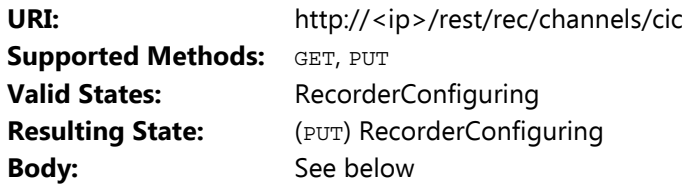

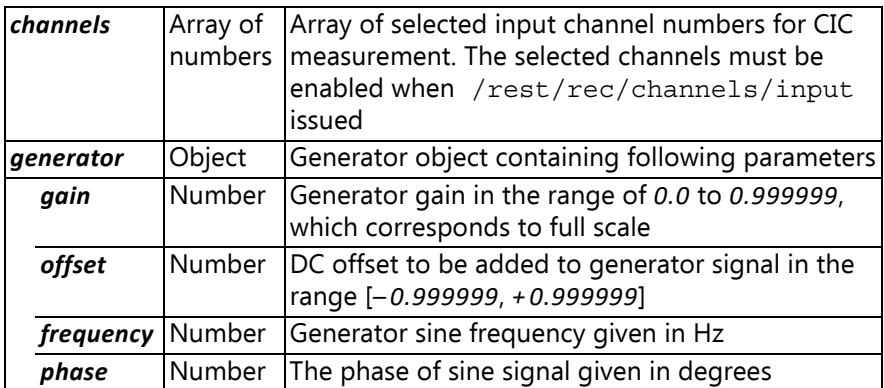

Here is an example of CIC configuration:

```
{
  "channels" : [1,2,5,6]
  "generator" :{
    "gain" : 0.9
    "offset" : 0.0
    "frequency" : 1024
    "phase" : 0.0
  }
}
```
It is not possible to use CIC and the generator simultaneously. Therefore, using a generator module like Type 3160 for CIC measurement will reserve its output-1 resources and cannot be used at the same time. However, its second output is still free and can be used.

#### *2.4.8.5 /rest/rec/channels/input/bridgeNulling*

This command returns the current bridge nulling value from the Recorder (when issuing a GET request). This is a DC offset in volts, typically representing the value of the bridge before applying/ changing the load. The nulling value survives a power cycle and can be read in any state.

When issuing a PUT request, the command will cause an automatic nulling or a reset nulling.

This is much like a scale where you can choose to see the full weight (reset nulling) or let the scale tare out the weight of material that is not interesting (automatic).

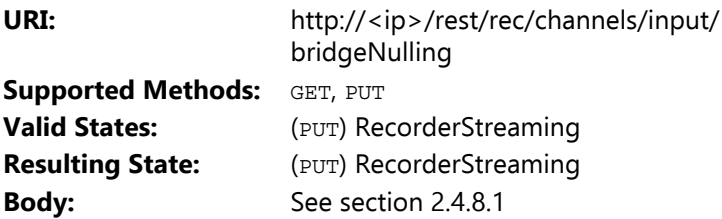

Example (PUT):

```
{
  "channels" : [
    {
    "channel" : 1,
    "nulling" : "Automatic",
    },
 … // further channels omitted
  ]
}
```
The properties are as follows:

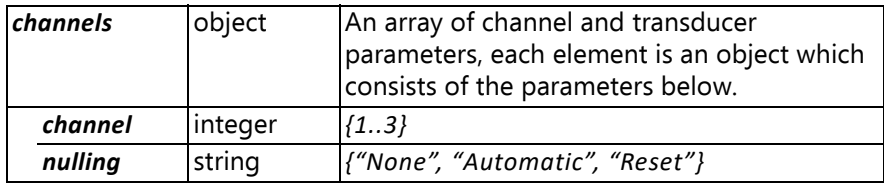

#### *2.4.8.6 /rest/rec/can/obd2*

This command is used to request an OBD-II message and supported by LAN-XI CAN Module Type 3058. The module can store up to 64 OBD-II requests for each channel in an internal list and send them with the desired interval time. The command supports REST GET to retrieve OBD-II list, PUT to add a new request and DELETE to remove a request from the internal list.

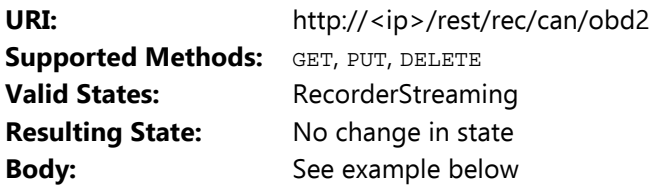

Body:

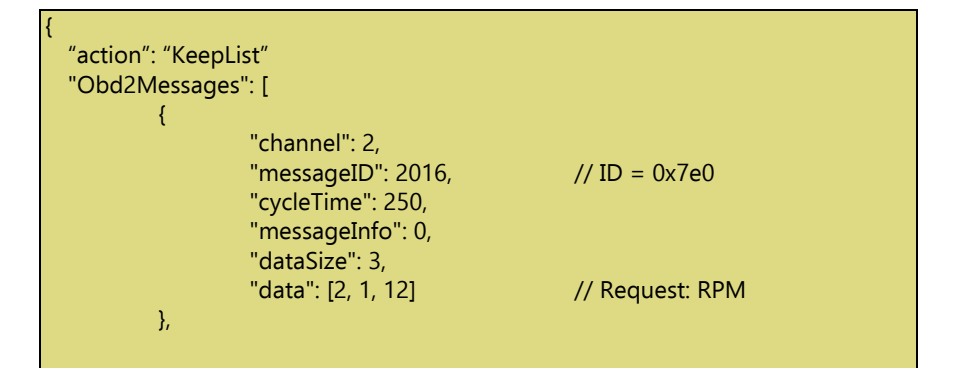

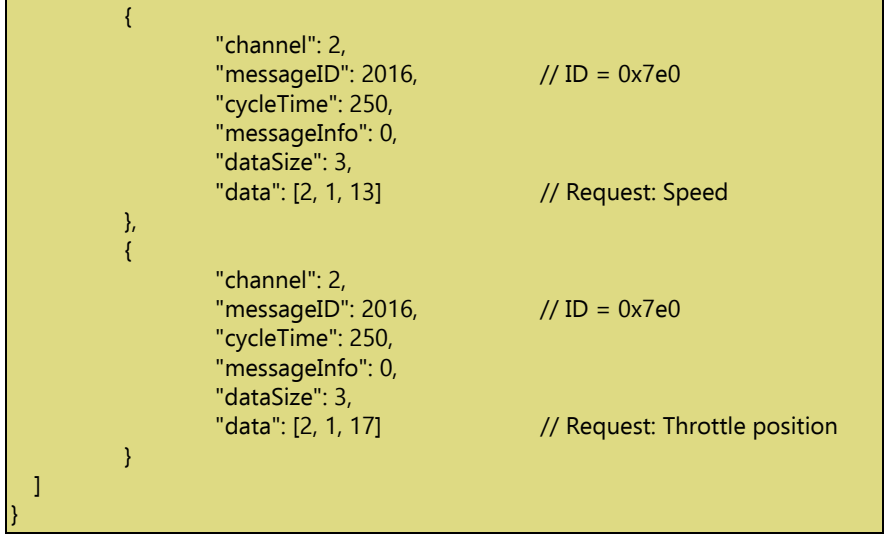

As shown, several OBD-II messages can be sent with the same command in order to add to or delete from the internal list. The following table describes OBD-II parameters.

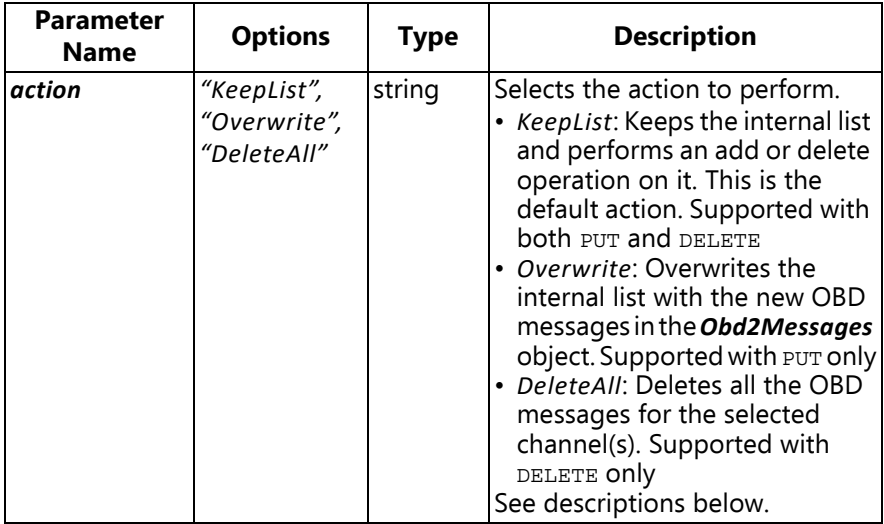

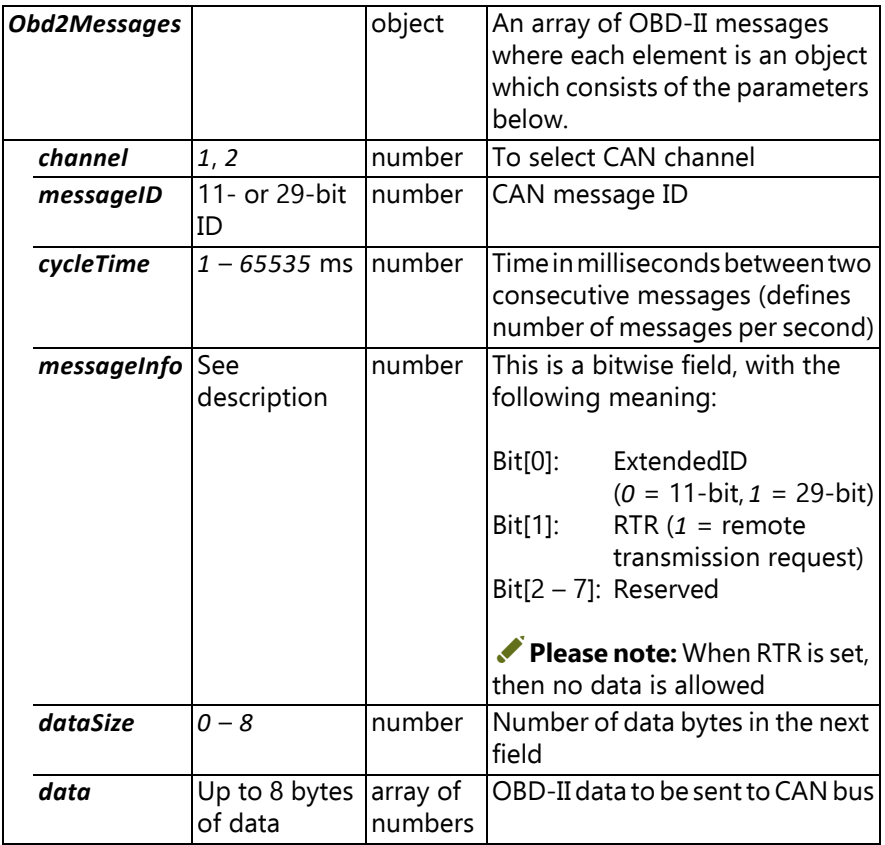

The *action* parameter along with the method type (PUT or DELETE) defines what to do with the internal OBD-II list. If *DeleteAll* action is selected, then the entire OBD-II list for the selected channel is cleared. If *Overwrite* action is selected, then the entire OBD-II list is replaced with the new OBD-II message(s). Use KeepList to add or delete one or specific message(s). Some combinations, like Overwrite action with DELETE method type, are not allowed. See table above for supported methods with the selected action parameter.

✐**Please note:** If the mode parameter described in [section 2.4.8.1](#page-31-0) is not set to *Write* mode, then the OBD-II messages will not be transmitted to CAN bus.

#### *2.4.8.7 /rest/rec/can/sendMessages*

This command is used to transmit a number of CAN messages once. The *mode* parameter described in [section 2.4.8.1](#page-31-0) must be set to *Write* mode in order to use this command.

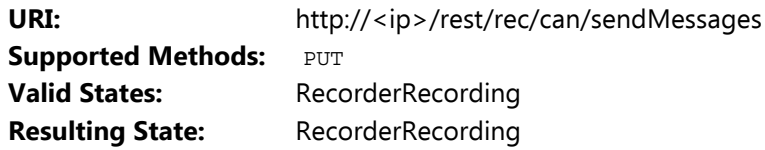

Body:

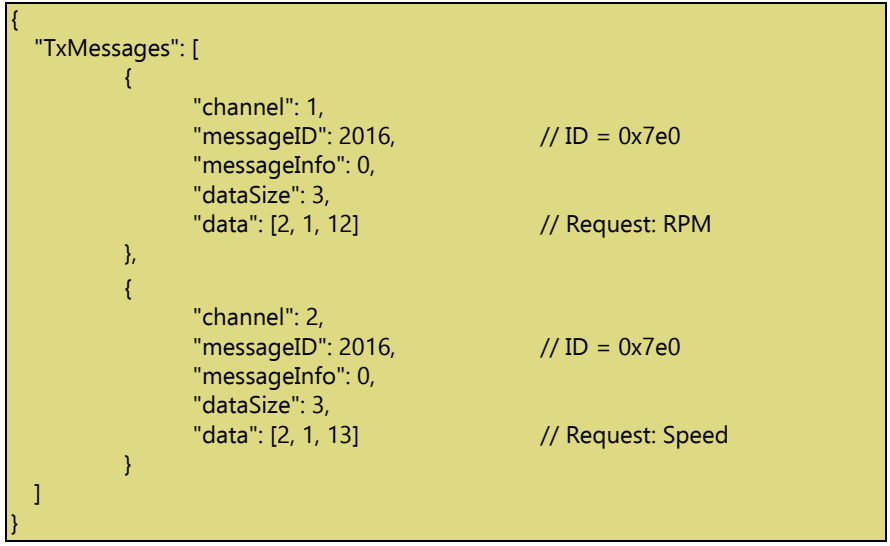

Command parameters are described in table below.

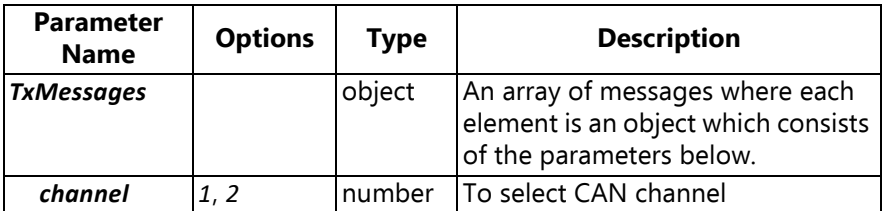

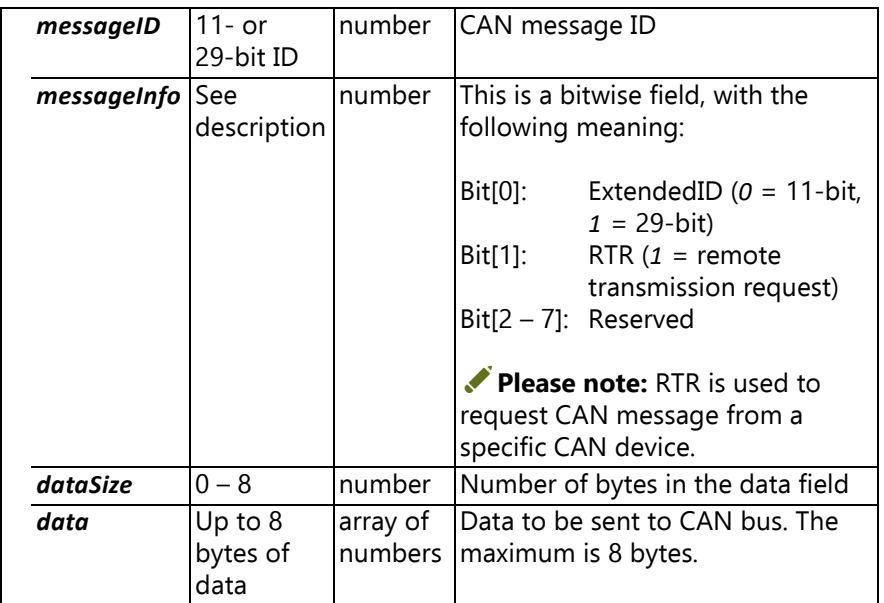

#### **2.4.9 Detect Commands**

#### *2.4.9.1 /rest/rec/channels/input/all/transducers*

This command returns information about the transducers connected to the module. The information returned is stored in the module. To perform TEDS detection on connected transducers, refer to the POST / rest/rec/channels/input/all/transducers/detect command.

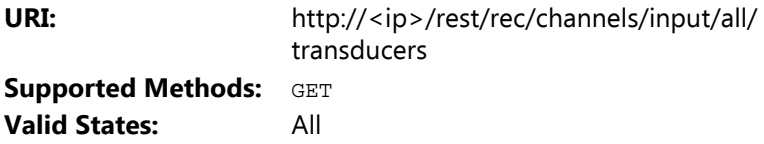

Body (JSON):

The body returned is a JSON array of *N* objects (which may be *null* values), with *N* being the number of input channels available. The objects are arranged by channel number, beginning with the first channel.

A *null* value indicates that either nothing is connected to the channel, or no TEDS data is available. Otherwise, an object presents the information gathered.

Example:

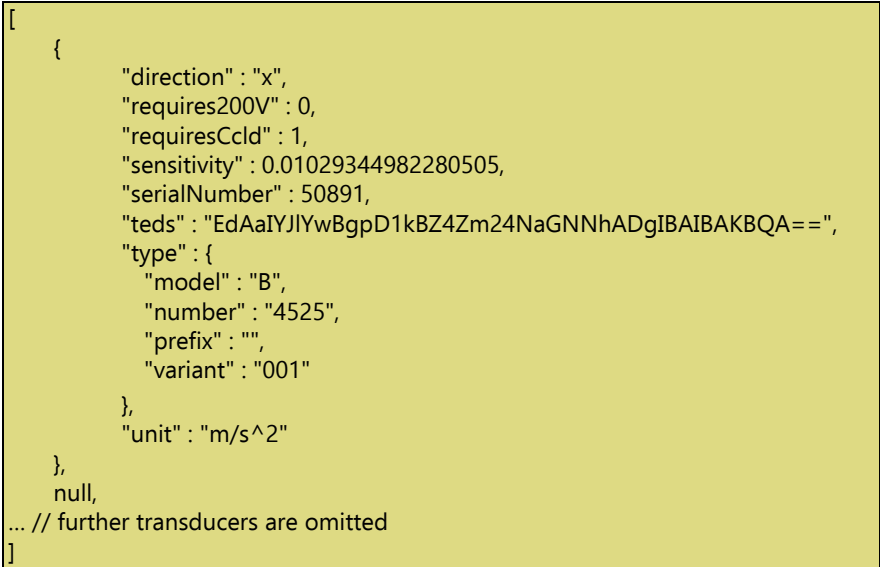

The fields returned for each transducer may vary.

#### *2.4.9.2 /rest/rec/channels/input/all/transducers/detect*

This command starts the TEDS detection of transducers. Any TEDS information retrieved is stored and not returned with this call. Use GET /rest/rec/channels/input/all/transducers to fetch the data.

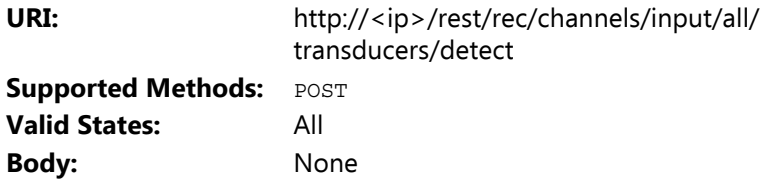

#### *2.4.9.3 /rest/rec/can/detectCables*

This command is used to detect and gather information on cables attached to CAN channels. The module scans both CAN channels simultaneously and returns a JSON object containing the result of scanning.

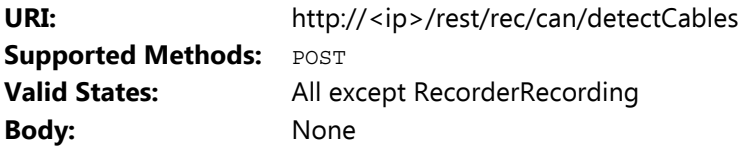

Here is an example of the returned information by this command.

```
{
  "channels": [
   {
      "cable": {
        "BkNo": "ZH-0717",
        "ID": 17,
        "description": "CAN breakout box",
        "lemoID": "A",
        "supportedChannels": [ 1, 2 ],
        "typeName": "DB9",
        "typeNo": 7
      },
      "channel": 1,
      "frontPanel": "UA-3101-080",
      "status": "OK"
   },
   {
      "cable": {
        "BkNo": "",
        "ID": 0,
        "description": "No cable or it is not recognized, use on own risk",
        "lemoID": "",
        "supportedChannels": [ 1, 2],
        "typeName": "Unknown",
        "typeNo": 0
      },
      "channel": 2,
      "frontPanel": "UA-3101-080",
```
"status": "OK" }

] }

The table below describes the information returned by this command.

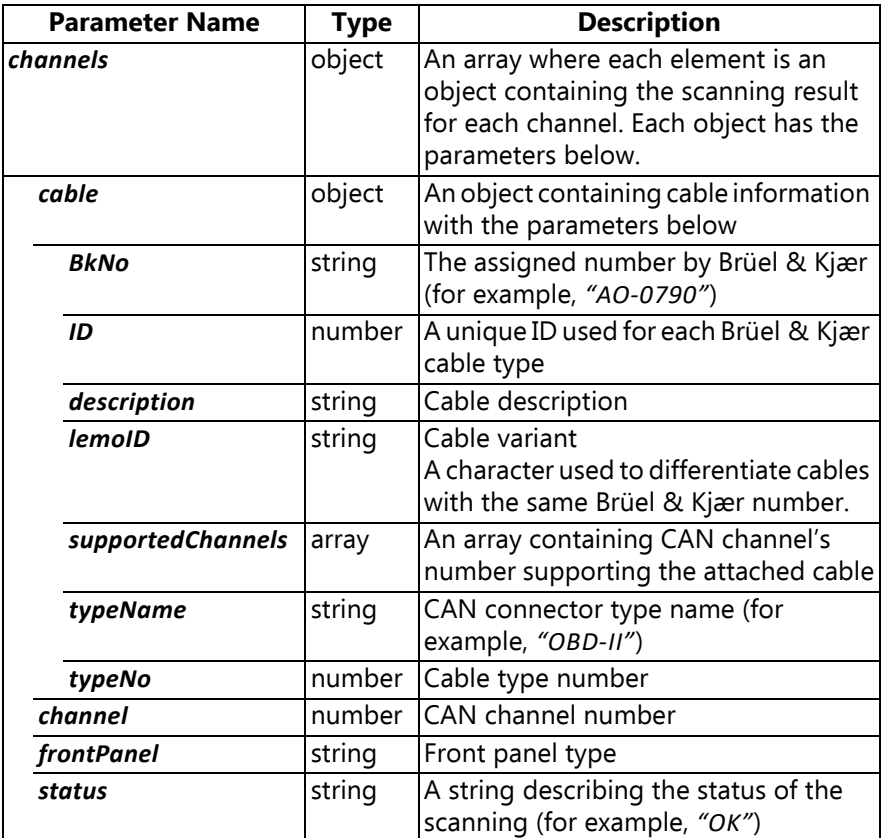

#### *2.4.9.4 /rest/rec/can/detectBaudRate*

In addition to auto baud rate detection of CAN bus described in [section](#page-31-1) [2.4.8,](#page-31-1) this command may be used to determine CAN-bus baud rate.

✐**Please note:** The auto baud rate detection requires CAN bus activity, otherwise it will fail.

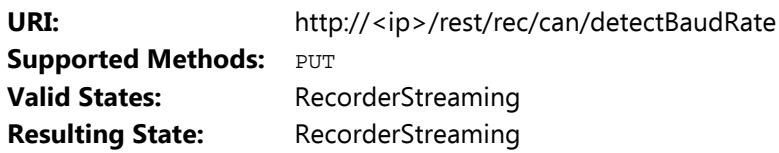

Body:

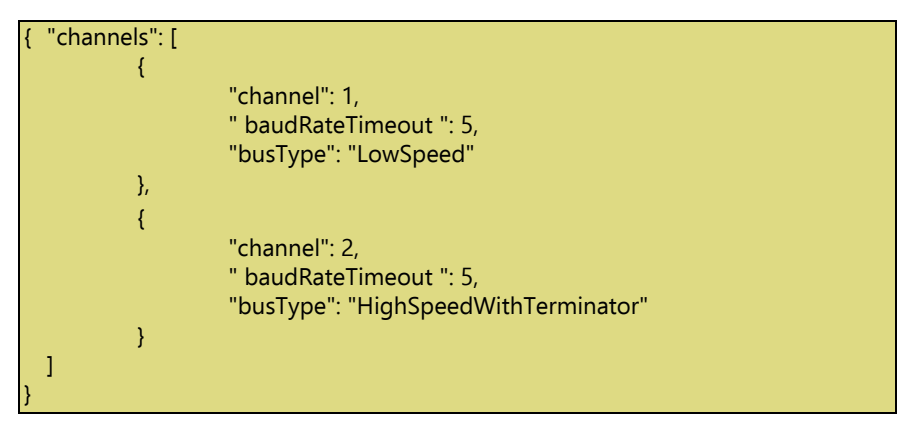

The next table describes parameters used in the command body.

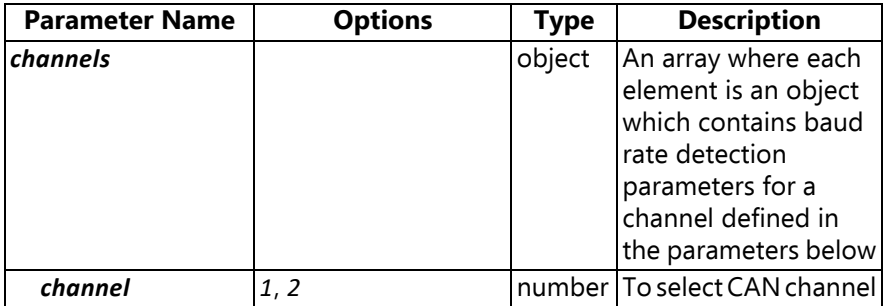

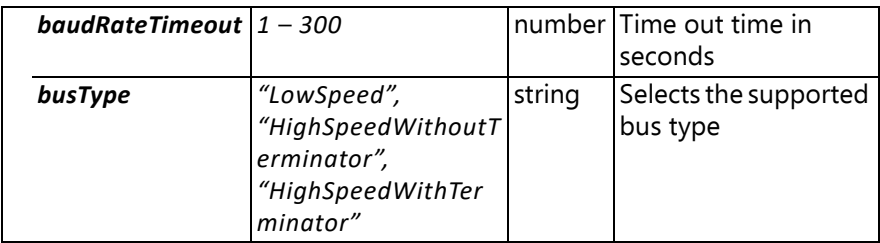

The information returned by this command looks similar to the following:

{ "channels": [ { "channel": 1, "baudRate": 250000 }, { "channel": 2, "baudRate": 0 } ] }

# **2.4.10 /rest/rec/channels/all/disable**

This command cancels a recording session.

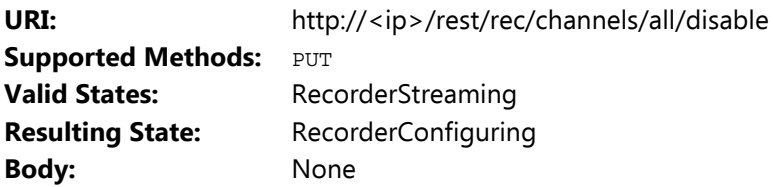

## **2.4.11 /rest/rec/onchange**

This command is used to obtain status information while recording.

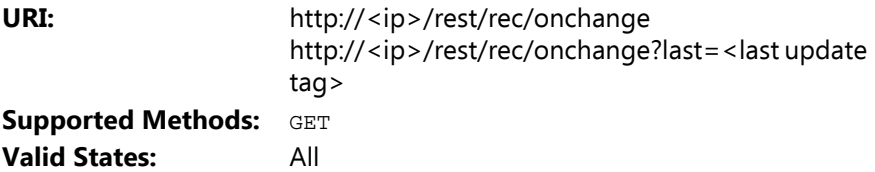

Body:

```
{
 "moduleState": "Idle",
 "sdCardInserted": false,
 "buttonEnabled": true,
 "lastSdCardUpdateTag": 0,
 "transducerDetectionActive": false,
 "lastTransducerUpdateTag": 0,
 "canStartStreaming": false,
 "lastUpdateTag": 2,
 "recordingMode": "",
 "fanStatus": {
    "event": "",
    "speed": "",
    "mode": ""
 },
  "batteryStatus": {
    "event": ""
 },
  "temperatureStatus": {
    "event": "",
    "level": ""
 },
  "ptpStatus": "Locked",
 "inputStatus": "Unknown"
}
```
Much of the information may also be acquired using GET / rest/ rec/module/info (see [section 2.4.7\)](#page-28-0).

The *update* tags indicate when certain changes have occurred. Whenever a change is detected, the *lastUpdateTag* field increases its value. If anything was changed in the state of the SD card, or if transducers were detected (TEDS detection), *lastSdCardUpdateTag* and/or *lastTransducerUpdateTag* will have changed values, indicating that some action may have to be taken to make sure the system is properly configured.

If "<last update tag>" is equal to *lastUpdateTag*, the on-change request will wait for a change before returning. If no change has occurred, there is a time out of 30 seconds and the request will return with the same response as last request.

The client program must keep a copy of the last response to figure out what has changed.

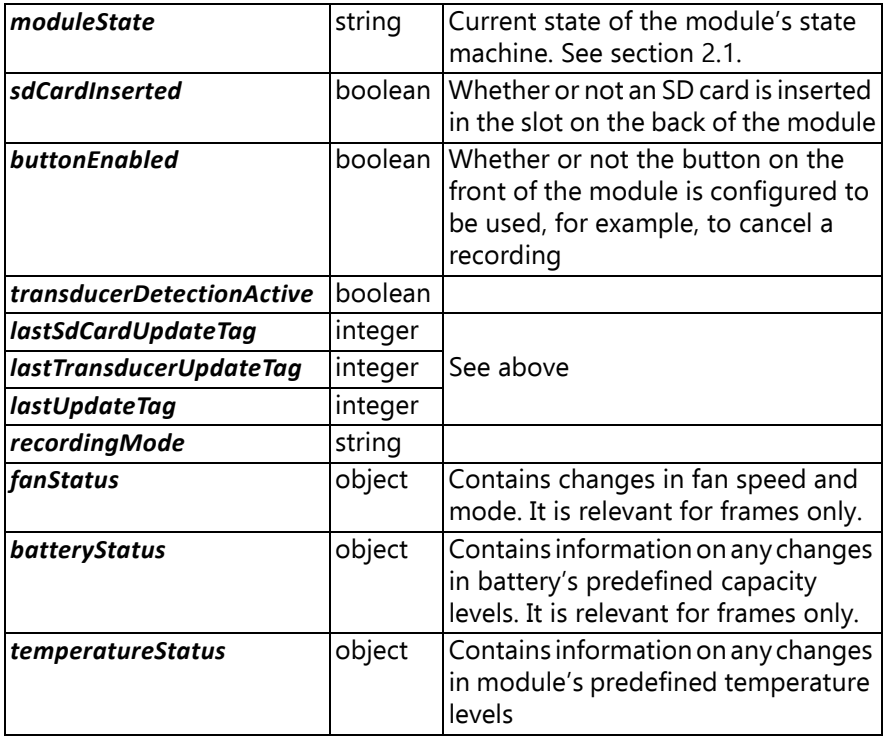

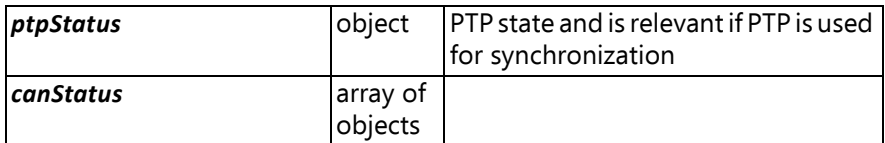

#### **2.4.12 /rest/rec/destination/socket**

When streaming to a single TCP socket (*destinations* specified as *socket*), this command can be used to get the TCP port to connect to.

Refer to the protocol documentation in [Chapter 5](#page-78-0) for more information on how to use the streaming socket.

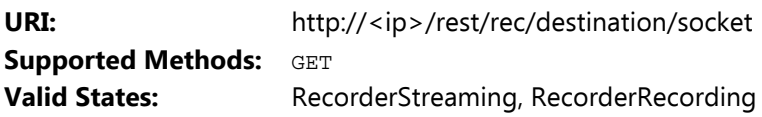

Body:

{

}

"tcpPort": 1536

This body tells the client to connect to TCP port 1536 on the module to retrieve the streaming samples.

# **2.4.13 /rest/rec/destination/sockets**

When streaming to multiple TCP sockets (*destinations* specified as *multiSocket*), this command is used to get the TCP ports to connect to.

Refer to the protocol documentation in [Chapter 5](#page-78-0) for more information on how to use the streaming sockets.

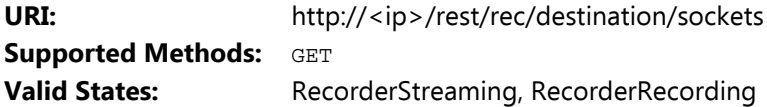

Body:

{

}

"tcpPorts": [ 1536, 1537, 1538, 1539 ]

This response tells that the client can connect to TCP ports 1536 – 1539 on the module to retrieve the streaming samples from each input channel. In this example, four input channels are enabled on the module, causing four TCP ports to be opened. Data from the first enabled input channel will be streamed to the first TCP port in the returned array, etc.

#### **2.4.14 /rest/rec/measurements**

Starts the streaming of samples to the destination (*socket*, *multiSocket* or *SD card*). Streaming starts as soon as the command is received and processed, and data needs to be consumed by the client before buffers overflow.

Sent to slaves first, then the master.

✐**Please note:** It is possible for a home-made application via Open API to control independent modules with different sample rates, even if they are in the same C- or D-frame. However, PULSE LabShop and BK Connect require the entire system to have a common sample rate.

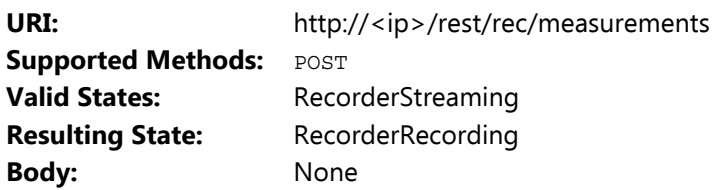

#### **2.4.15 /rest/rec/measurements/stop**

Stops the streaming of samples to the destination (*socket* or *SD card*). Streaming is stopped as soon as the command is received and processed. If the destination is *socket*/*multiSocket*, this means that no effort is made to send any remaining packets for the current time (that is, channels may seem to end at different times).

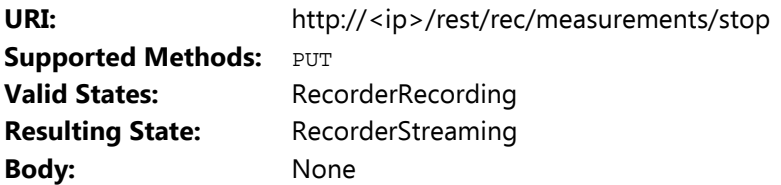

#### **2.4.16 Commands for PTP synchronization**

When using two or more PTP (precision time protocol) synchronized modules, setting up requires some extra commands and parameters. The additions compared to the single-module setup are described here.

#### *2.4.16.1 Master and Slaves*

In a LAN-XI system, we operate with master and slaves regarding distributing the time and a trigger.

The time master, called the PTP Master, sends the time to the slaves.

The Trigger Master uses the time from the PTP system to tell the slaves when to fire the trigger.

Normally, the PTP Master and the Trigger Master are the same LAN-XI module. However, if the system includes an external time reference you can set *preferredMaster* to *false* in all LAN-XI modules and set the domain to the same as the time reference. Then you must define one of your LAN-XI modules as Trigger Master by setting *triggerMaster* to *true*.

A PTP Master module is always Trigger Master. A PTP slave module can be either Trigger Master or trigger slave.

A stand-alone LAN-XI module is automatically its own Trigger Master.

In a single LAN-XI frame, the module in slot 1 is automatically the Trigger Master.

In the above two examples, the *triggerMaster* is reported as *false* in the syncmode (GET) command, because the module is not sending triggers out on the Ethernet.

#### *2.4.16.2 Domain*

In LAN-XI, we operate with two domains: PTP and trigger. A domain is a number between 0 and 127.

Normally, the PTP and trigger domains use the same number, but in special cases they are different.

If you have a common time server on your network and two different LAN-XI systems on the same network, then select the same PTP domain for both LAN-XI system and the time server, and select different trigger domains for the individual LAN-XI systems.

#### *2.4.16.3 TAI, UTC and Leap Seconds*

- International Atomic Time (TAI) see definition in [Wikipedia](https://en.wikipedia.org/wiki/International_Atomic_Time)®
- Coordinated Universal Time (UTC) see definition in [Wikipedia](https://en.wikipedia.org/wiki/Coordinated_Universal_Time)

See the latest news at:

- "leap seconds.pdf" from the International Bureau of Weights and Measures (BIPM) – [https://www.bipm.org/utils/en/pdf/](https://www.bipm.org/utils/en/pdf/time_ann_rep/Time_annual_report_2019/9_Table2_TAR19.pdf) [time\\_ann\\_rep/Time\\_annual\\_report\\_2019/9\\_Table2\\_TAR19.pdf](https://www.bipm.org/utils/en/pdf/time_ann_rep/Time_annual_report_2019/9_Table2_TAR19.pdf)
- "bulletinc.dat" from the International Earth Rotation and Reference Systems (IERS) – [https://hpiers.obspm.fr/iers/bul/bulc/](https://hpiers.obspm.fr/iers/bul/bulc/bulletinc.dat) [bulletinc.dat](https://hpiers.obspm.fr/iers/bul/bulc/bulletinc.dat)

On the wire, PTP uses TAI time. When delivering time to the user, UTC time is used. This requires information about the offset (leap seconds) between UTC and TAI; in 2019 this is 37 seconds.

BIPM sends out information six months ahead of adding an extra leap second. This information is distributed by the GPS. If your PTP Master has GPS receiver, you do not need to do anything.

Without GPS receiver, you can enter the new number on the module home page or use the Open API command syncmode.

When the offset changes, it is distributed to the PTP slaves and all modules store it in an EEPROM (electronically erasable programmable read-only memory).

Change of offset will not affect an ongoing measurement.

#### *2.4.16.4 States*

PTP synchronization adds several sub-steps to the initialization sequence – several of these require some time for systems to settle and synchronize between modules.

The module state has not been changed; no extra states need to be handled, but two new states need to be taken into account: PTP state and Input state.

The PTP state is used to tell when modules are settling and when they are locked, meaning that clocks are in sync.

The Input state similarly tells when the inputs are settled or synchronized.

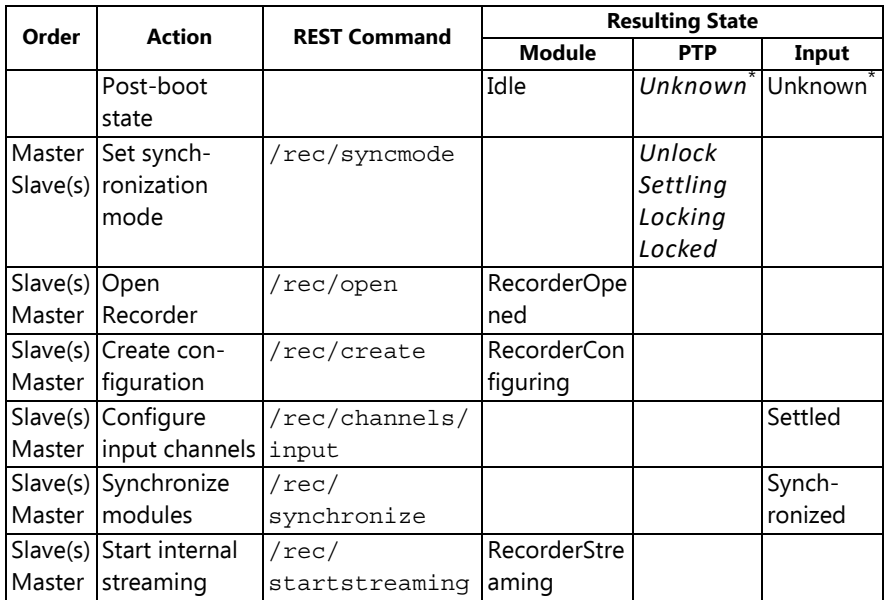

#### *2.4.16.5 Flow*

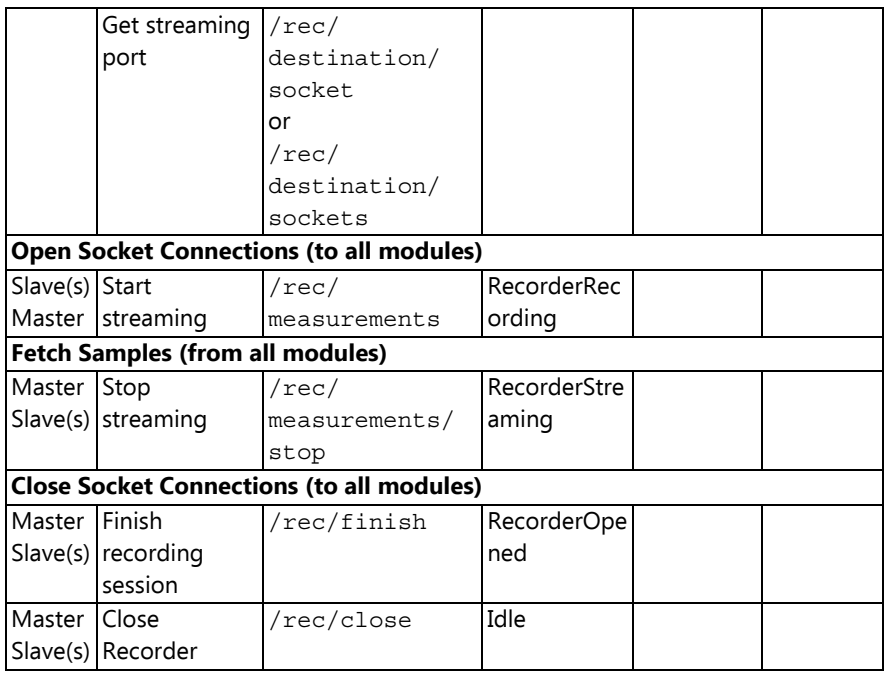

\* PTP and input status may be *Unknown* if PTP, and the like, are not set up – but may also be any of the other states mentioned. This depends on the previous configuration and state. The example covers setting up PTP synchronization from scratch.

#### *2.4.16.6 /rest/rec/syncmode*

Sets PTP mode on the module. This command can also designate the preferred master in the PTP setup.

This command should generally be issued to the desired PTP Master first, then all slaves.

After this command is issued, the PTP state should change to *Locked* on all modules.

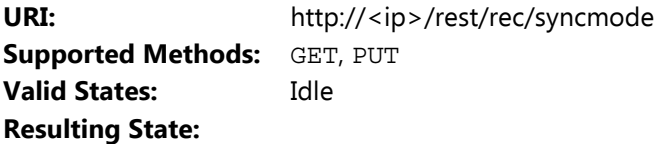

Body:

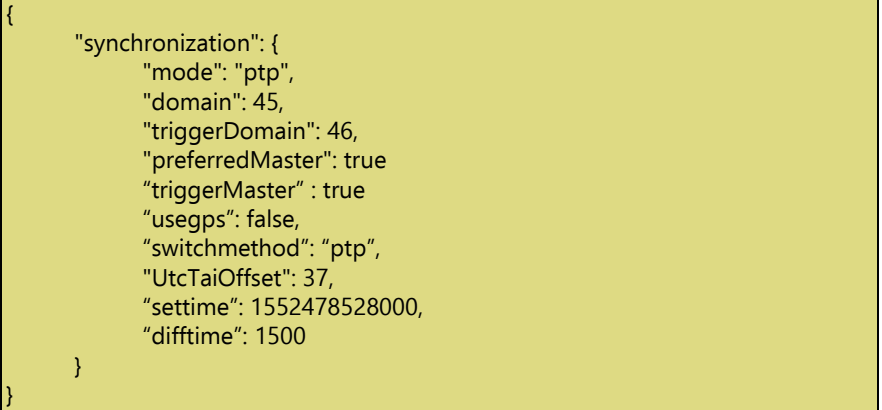

The synchronization object carries the PTP configuration.

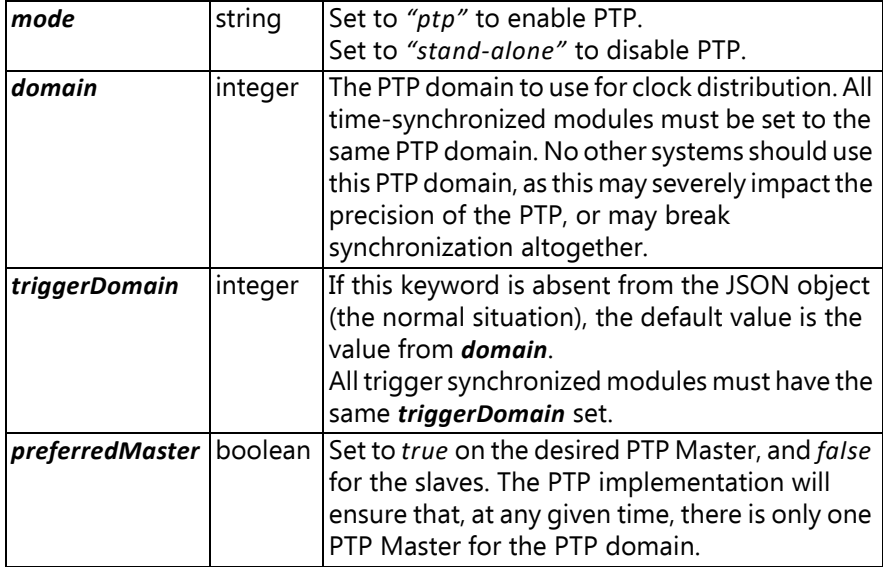

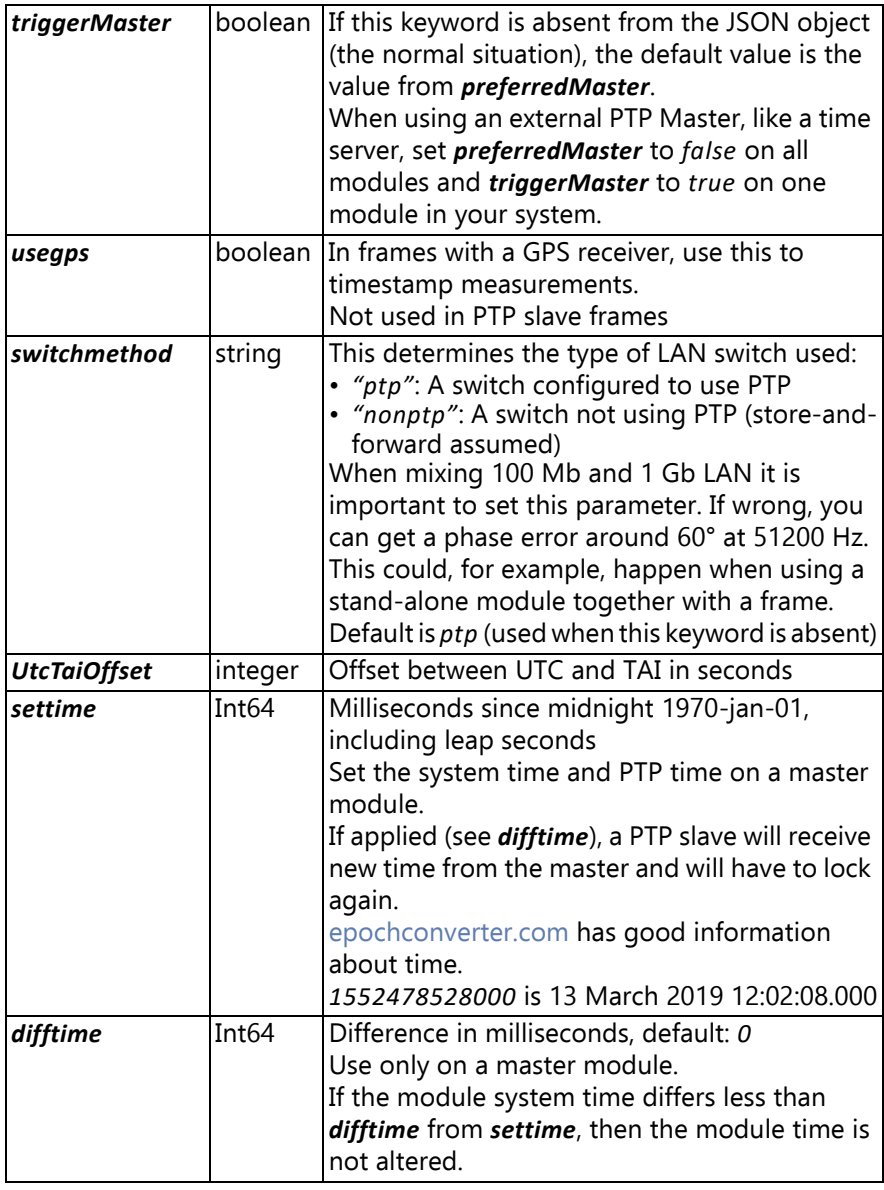

If *mode* = *stand-alone*, there is no need to specify *domain*, *preferredMaster*, *triggerMaster*, and *usegps*; *settime* and *difftime* are optional.

If *mode* = *ptp*, you must specify *domain*, *preferredMaster*, and *usegps*; *triggerMaster*, *settime* and *difftime* are optional.

If you only want to change the time, then specify only *settime* and *difftime*.

#### *2.4.16.7 /rest/rec/synchronize*

This command should be sent to all the PTP slaves before being issued to the master module. After this command is issued, the input state should change to *Synchronized* on all modules.

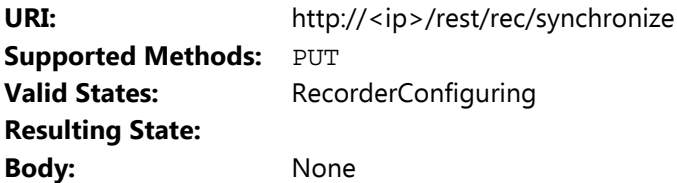

#### *2.4.16.8 /rest/rec/startstreaming*

Starts the internal streaming in the module. Send this command to all PTP slaves before the master module.

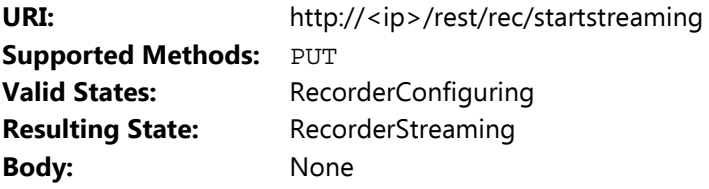

# **Chapter 3**

# **Output Generator**

# <span id="page-62-1"></span><span id="page-62-0"></span>**3.1 Model**

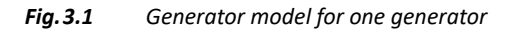

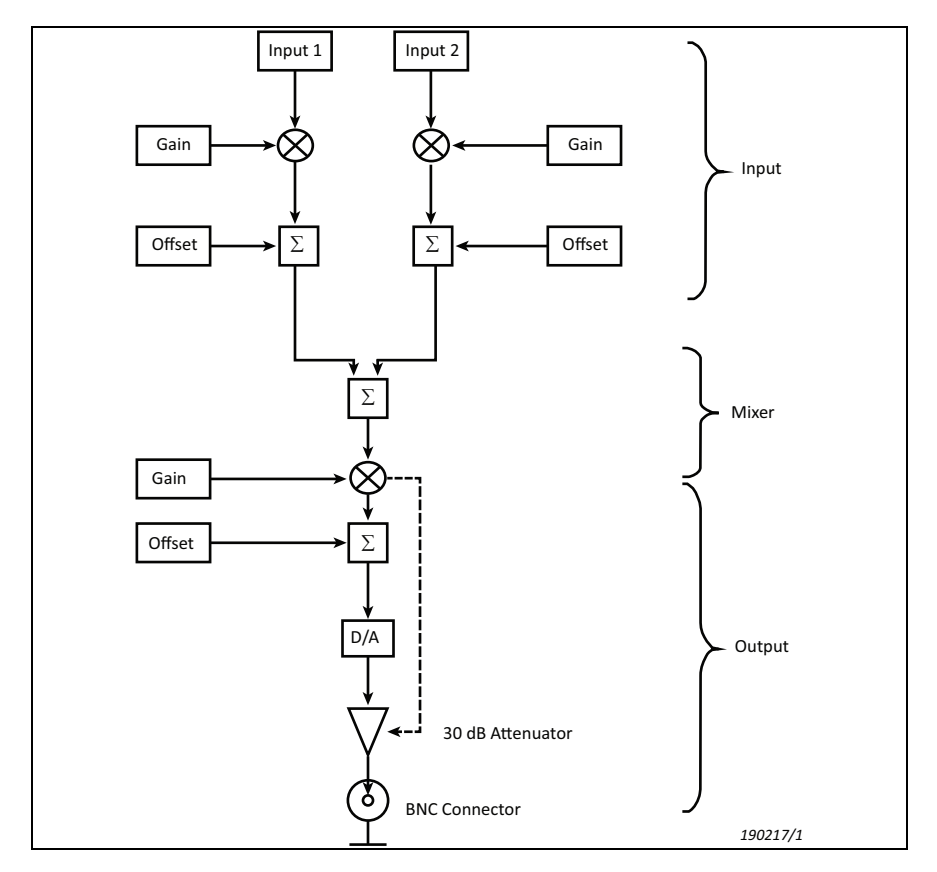

The term 'input' in this model is a predefined waveform like a sine or a waveform streamed from the client to the generator module.

The mixing function can be summation, multiplication or pass. Pass is selected by the module when only one input is active.

The generator module Type 3160 has two outputs.

✐**Please note:** This means that the above model is duplicated.

It is recommended to check the output signal both in the time domain and the frequency domain. When using a new setting, it is easy to get a wrong signal. For example, gain at max then an offset added could give a clipped signal.

# **3.2 Command Sequence for Streamed Waveforms**

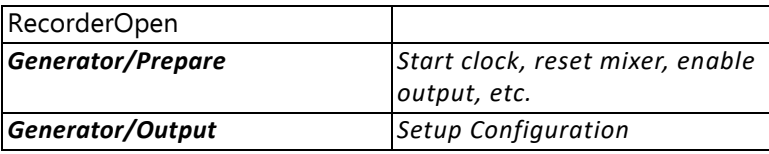

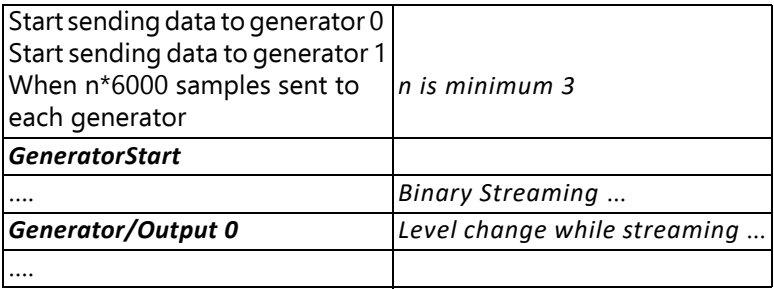

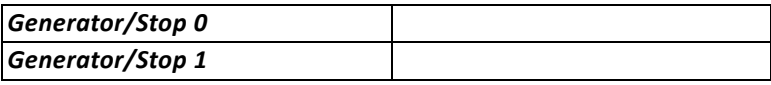

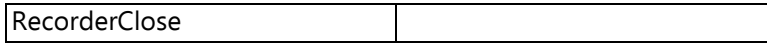

# **3.3 Command Sequence for Built-in Waveforms**

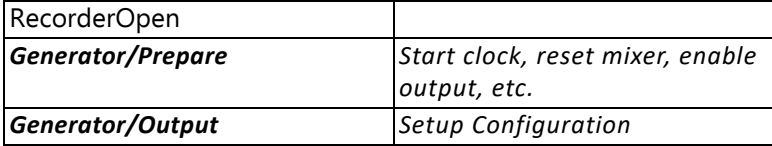

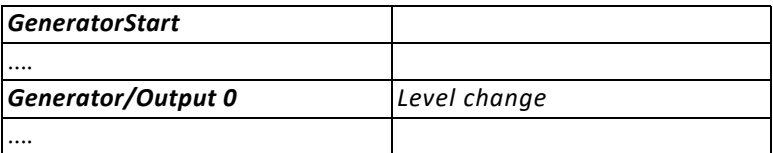

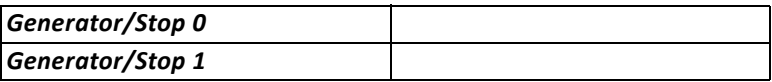

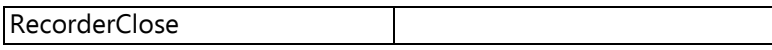

# **3.4 Commands**

# **3.4.1 /rest/rec/generator/output**

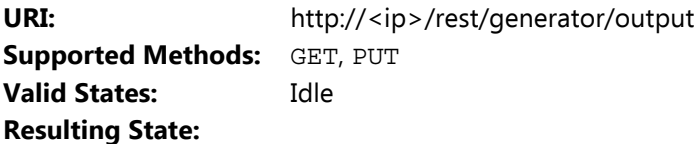

This is the Setup. Information is in JSON format, for example, from a GET:

```
{
  "outputs" : [
    {
           "number" : 1,
           "gain" : 0.75,
           "offset" : 0.0,
           "floating" : false,
           "inputs" : [
           {
                    "number" : 1,
                    "signalType" : "stream",
                    "gain" : 1.0,
                    "offset" : 0.0,
                    "samplingRate" : 1
                    "source" : "socket"
                    "port" : 34709,
                    "errorcode" : 0
           },
           {
                    "number" : 2,
                    "signalType" : "none"
           }
           ]
    },
    {
           "number" : 2,
           "gain" : 1.00,
           "offset" : 0.0,
           "floating" : false,
           "mixfunction" : "sum",
           "inputs" : [
           {
                    "number" : 1,
                    "signalType" : "sine",
                    "gain" : 1.0,
                    "offset" : 0.0,
```

```
"frequency" : 40960.0
                     "phase" : 0.0,
                     "errorcode" : 0
           },
           {
                     "number" : 2,
                     "signalType" : "square"
                     "frequency" : 256.0
                     "gain" : 1.0,
                     "offset" : 0.0"}
           \mathbf{i}}
 ]
}
```
The properties are as follows:

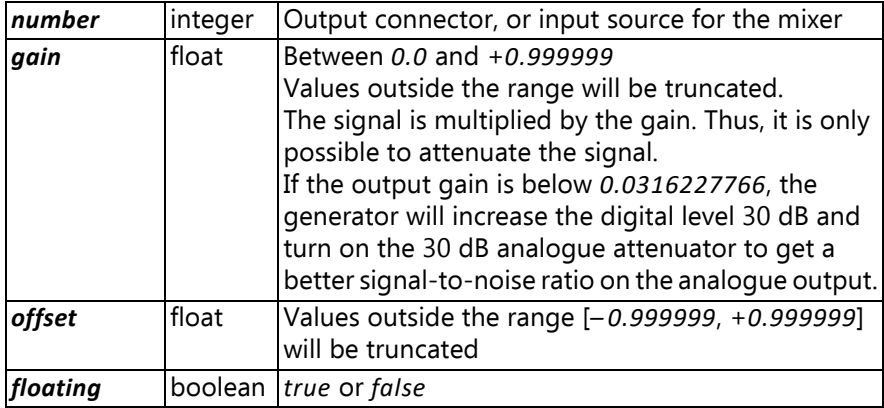

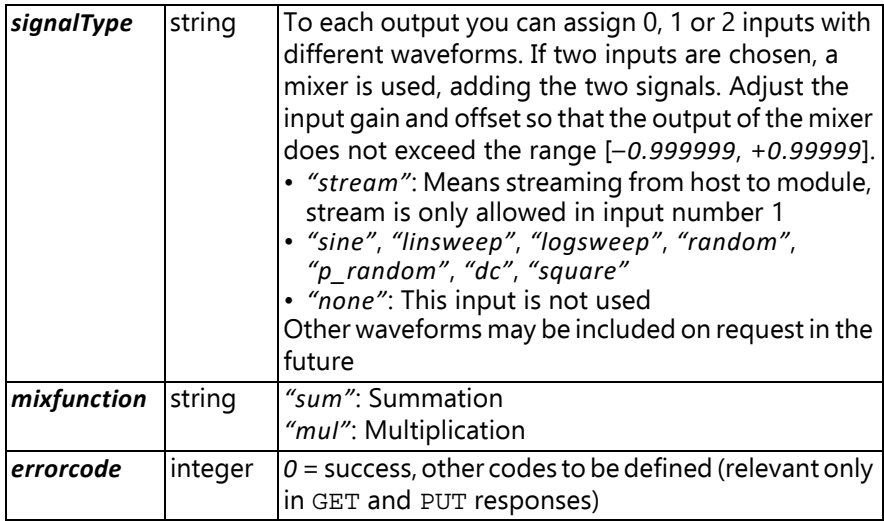

Unless otherwise noted, all input waveforms have a gain and an offset.

#### *3.4.1.1 Stream Parameters*

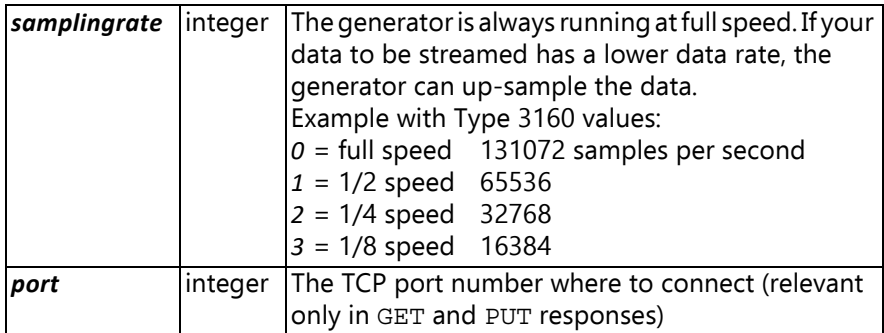

Data streamed to the generator is 32-bit integers, with only the upper 24 bits used.

Each word is little-endian.

#### *3.4.1.2 Sine Parameters*

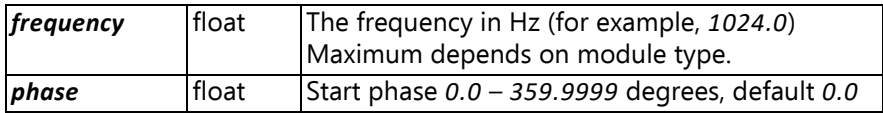

#### *3.4.1.3 Linsweep Parameters*

Linear sweep

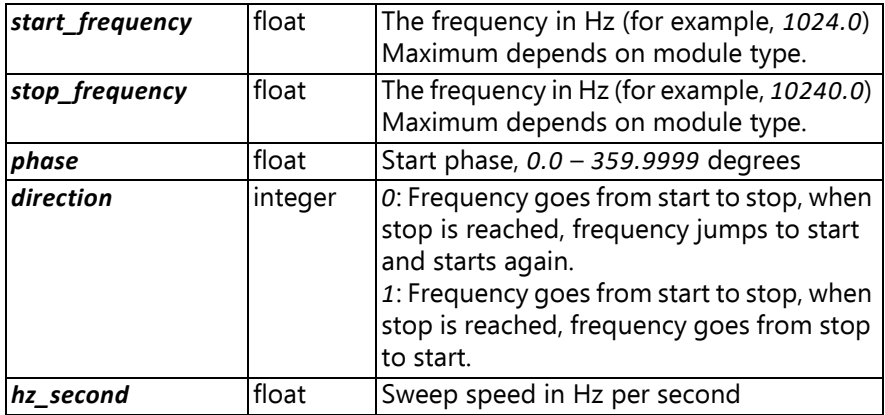

#### *3.4.1.4 Logsweep Parameters*

Logarithmic sweep

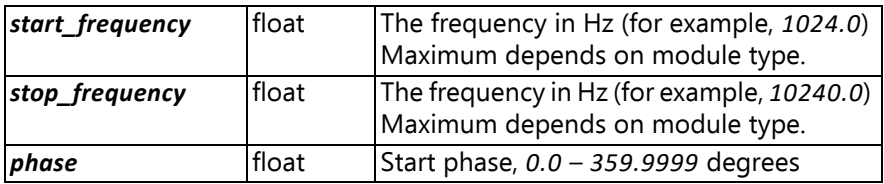

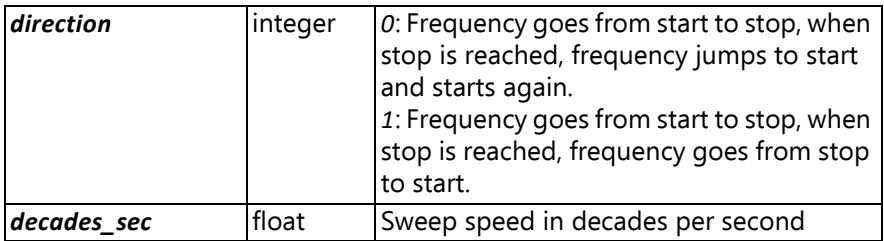

#### *3.4.1.5 Random Parameters*

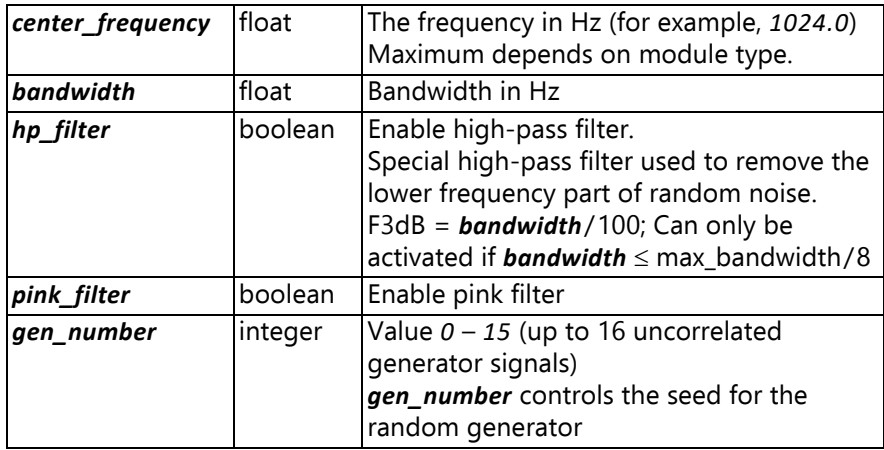

#### *3.4.1.6 P\_random Parameters*

Pseudo random is a short time sequence with a configurable number of sine waves having random phase and equal amplitude.

**Center\_frequency** | float | The frequency in Hz (for example, 1024.0) Maximum depends on module type. **bandwidth float** Bandwidth in Hz *fftlines* integer Legal values: *50*, *100*, *200*, *400*, *800*, *1600*, *3200*, *6400* Sequence length = fftlines  $\times$  2.56 [samples] Sequence length = (fftlines  $\times$  2.56)/ (bandwidth  $\times$  2.56) [sec]

The time signal is constructed using inverse FFT.

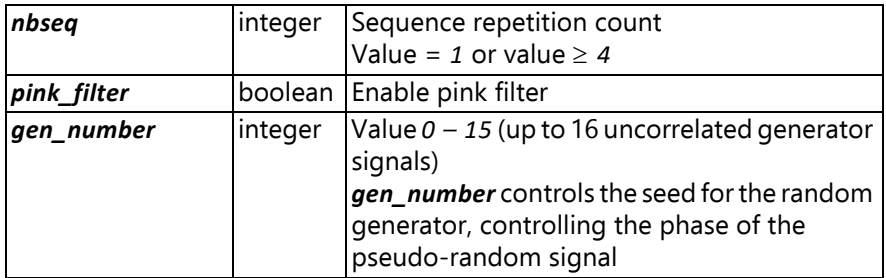

#### *3.4.1.7 DC Parameters*

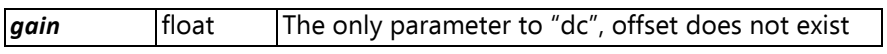

#### *3.4.1.8 Square Parameters*

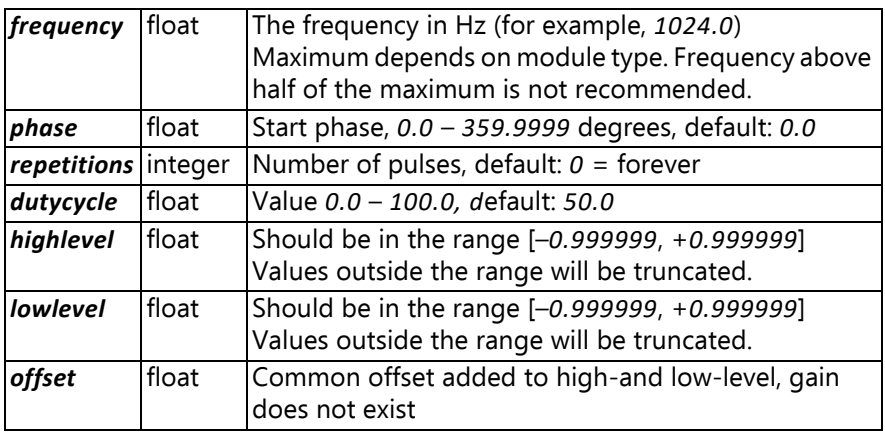

# **3.4.2 rest/rec/generator/prepare**

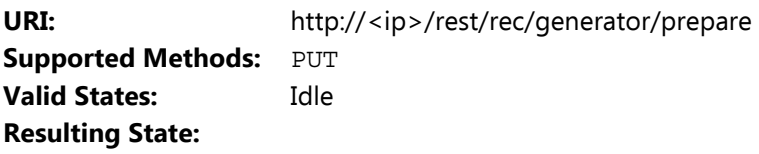

Body:

```
{
  "outputs" : [
    {
  "number" : 1
    },
     {
  "number" : 2
    }
  ]
}
```
This command will start the clock if not started already.

For the outputs mentioned in the JSON command, the signal generation will be stopped.

The input selector will be reset, so it is ready for a different waveform.

If the body looks like this:

```
{
  "outputs" : [
     {
  "number" : 2
    }
  ]
}
```
Only Output 2 will be reset. Output 1 will continue sending signal out (if already started).

# **3.4.3 rest/rec/generator/start**

This command starts the generators in sync.

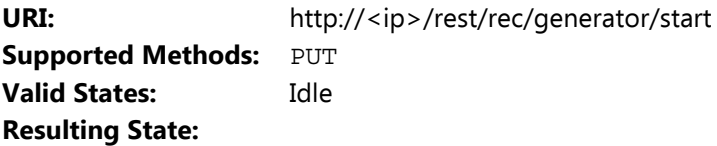
Body:

```
{
  "outputs" : [
    {
  "number" : 1
    },
     {
  "number" : 2
    }
  ]
}
```
To start all generators synchronized, we need a trigger. The module has a single trigger system used to start measurement or generators.

When using only a single module, the trigger is embedded in the start command. This maintains backward compatibility. In a system with more than one module, we need an  $\text{apply}$  command sent to the Trigger Master module, after all generators have received the start command. This rule applies even if there is only a single generator in the system.

In a single-module system, between a *GeneratorSetup* and a *GeneratorStart*, it is not allowed to start a recording on a stand-alone module.

In a multi-module system, between a *GeneratorSetup* > *GeneratorStart* and the following apply command, it is not allowed to start a recording on a stand-alone module.

## **3.4.4 rest/rec/apply**

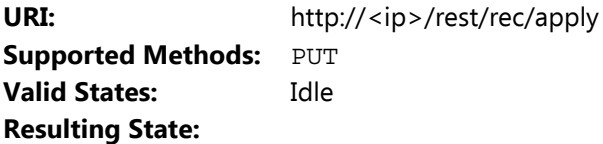

Only used in a multi-module system. Multi-module systems can consist of a single frame (housing multiple modules), multiple frames (PTP) and/or several single modules (PTP). Send this command to the Trigger Master module. This module will then send a trigger on the PTP system and/or the frame trigger bus. Now, all generators will start synchronized.

## **3.4.5 rest/rec/generator/stop**

URI: http://<ip>/rest/rec/generator/stop **Supported Methods: PUT Valid States:** Idle **Resulting State:**

Body:

```
{
  "outputs" : [
    {
  "number" : 1
    },
    {
  "number" : 2
    }
  ]
}
```
# **Chapter 4**

## **General Commands**

## <span id="page-74-1"></span><span id="page-74-0"></span>**4.1 GPS**

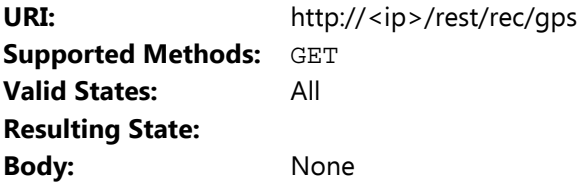

Get data from the GPS receiver.

Only LAN-XI frames have a built-in GPS receiver. Only the frame controller module (slot 1) has access to the GPS receiver.

If the command is sent to a module without a GPS receiver or the GPS receiver is not ready, the following JSON data comes back:

```
{
  "gps" : {
     "quality" : "bad"
  }
}
```
If the GPS data is OK, the returned JSON data looks like this:

```
{
   "gps" : {
     "quality" : "ok",
    "latitude" : {
```

```
"deg" : 55,
      "minute" : 48.99547958374023
      "char" : "N",
    },
    "longitude" : {
      "deg" : 12,
      "minute" : 32.02425003051758
      "char" : "E",
    },
    "utc_time" : {
      "year" : 2019
      "month" : 6,
      "day" : 19,
      "hour" : 13,
      "minute" : 56,
      "second" : 19.0,
   }
 }
}
```
## **4.2 Reboot**

**URI:** http://<ip>/rest/rec/reboot **Supported Methods: PUT Valid States:** All **Resulting State:** Idle **Body:** None

Unconditional reboot of the module.

**NOTICE:** If the module is recording, use the stop command described in [section 2.4.15](#page-53-0) before rebooting the module. Otherwise, some or all of the recorded data may be lost.

## **4.3 BatteryInfo**

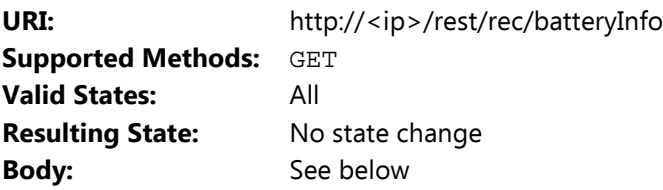

This command is used to retrieve battery information. The command must be sent to the frame controller module that manages battery monitoring. Since the frame controller monitors batteries every 12 seconds, the returned data can be up to 12 seconds old.

Body:

```
{
  "supplySource": "battery",
 "remainingTime": 463,
 "batteries": [
        {
           "slot": 11,
           "capacity": 95,
           "status": " discharging",
           "current": -1164,
           "voltage": 16585,
           "serialNumber": 100713
         }, \qquad \qquad \{"slot": 10,
           "capacity": 68,
           "status": " chargingSuspended",
           "current": -3,
           "voltage": 15468,
           "serialNumber": 100717
        }
      ]
}
```
The properties are as follows:

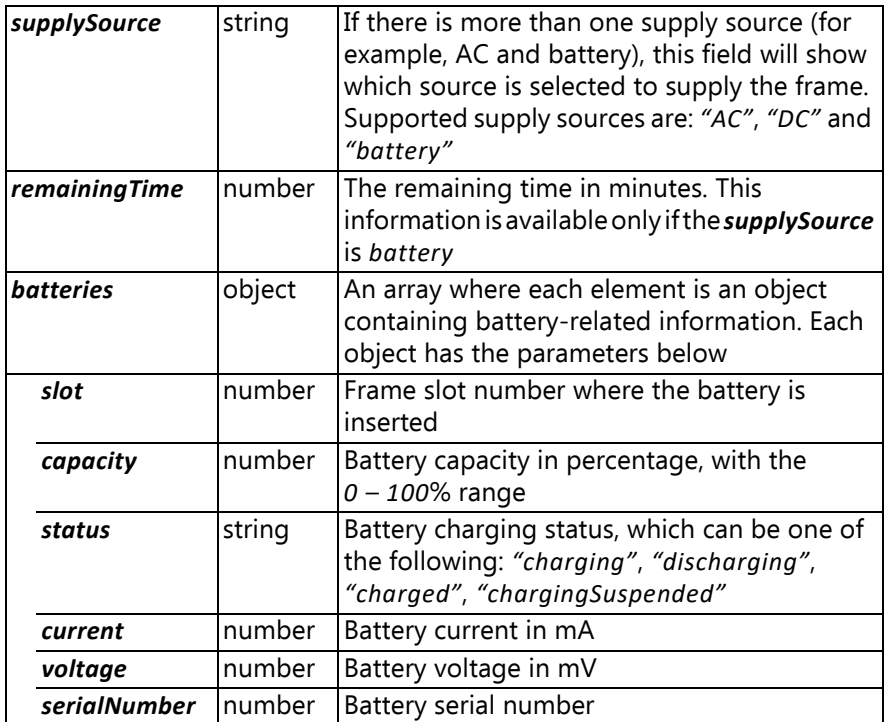

Any changes in supply sources (such as removing or inserting the battery or external power) is not reflected immediately. The update time depends on the frame type. The maximum time for Type C- and Dframes is 4 – 5 seconds while for the Type A-frame it is 20 seconds.

# **Chapter 5**

## <span id="page-78-0"></span>**Web-XI Streaming Protocol**

<span id="page-78-1"></span>The Web- $XI^{\circledR}$  streaming protocol is used for transmitting samples through the network in the Recorder on the LAN-XI modules.

## **5.1 Time**

Time in Web-XI is based on the concepts from the BK Connect time format. It is, however, expanded to support absolute time.

#### **5.1.1 BK Connect Relative Time**

The relative time in BK Connect is held in a 64-bit integer and contains a number of 'ticks'.

There are  $2^{22} \times 3^2 \times 5^3 \times 7^2$  ticks per second, so each tick is approximately 4.33 picoseconds. The maximum duration of this time is approximately 461 days.

We can specify the following sample frequency families with this:

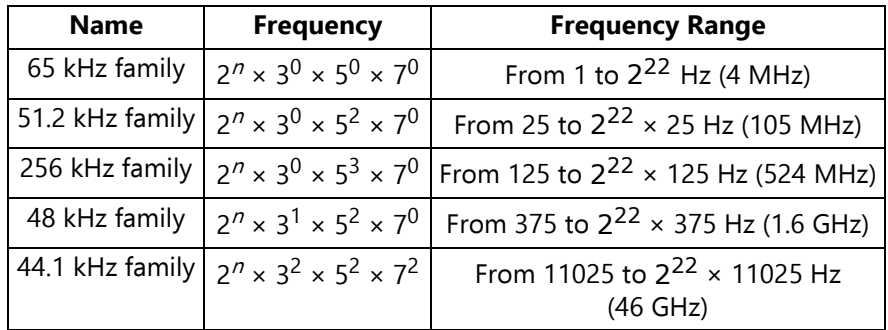

Here, a family is defined as a group of frequencies that are equal except for a factor of  $2^n$ .

The frequency listed in the family "name" is just a typical frequency within the family.

Note that this time wraps in 64 bits after 461 days. We are not satisfied with such a short wrap time, and we need an absolute time, so this leads to the format described in the next section.

### **5.1.2 The Web-XI Absolute Time**

The time for Web-XI is based on the ideas in the BK Connect time described above.

It is a 12-byte quantity in 2 parts:

**The first part is the family**: It is a 32-bit quantity defining the exponents used for 2, 3, 5 and 7 (one byte for each). This defines the size of a clock tick:

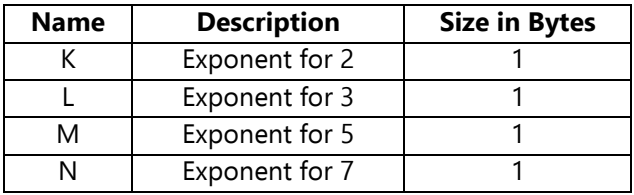

This family corresponds to a tick size of:

 $2^{-k} \times 3^{-l} \times 5^{-m} \times 7^{-n}$  seconds

**The second part is the count**: It contains the number of ticks since 0 hours on 1 January 1970 (modified Julian Day: 40 587.0). This is a 64-bit number.

## **5.1.3 Important Notes About the Time Format**

#### *5.1.3.1 Compatibility with BK Connect*

Note that BK Connect signal analysis only supports part of the values that this time format supports.

BK Connect sample frequencies that can be expressed by:

 $2^k \times 3^l \times 5^m \times 7^n$  Hz where:  $k \le 22$ ,  $l \le 2$ ,  $m \le 3$ , and  $n \le 2$ 

#### *5.1.3.2 PTP and LXI Compatibility*

The PTP time-stamp format (as defined by IEEE 1588) is different from the format above:

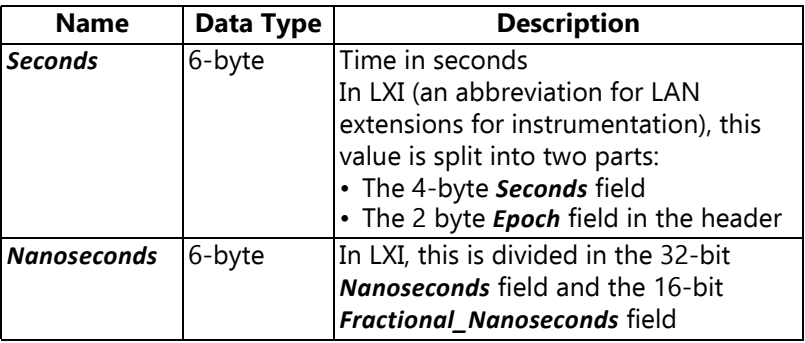

Zero time for this is 0 hours on 1 January 1970 (modified Julian Day: 40 587.0), which is the same as proposed for Web-XI format above.

The Web-XI application will have to convert to and from this format when implementing LXI and PTP specific protocols.

## **5.2 Data From the Device**

The device generates data of different kinds:

- **Signal Data**: Measured data from analogue inputs
- **Interpretation Messages**: Describe how to interpret Signal Data
- **Aux Sequence Data**: Messages received on CAN inputs (LAN-XI Module Type 3058 only)
- **Data Quality**: Information about overload and other error conditions

Data is sent to the client as **Messages** in a TCP/IP stream.

The client does not need to enable or subscribe to messages – all messages are enabled by default.

Typically, the module will start off by sending Interpretation Messages for each enabled channel, followed by signal Signal Data and/or Aux Sequence Data messages for the duration of the recording.

Errors are reported using Data Quality messages that are added asynchronously to the stream.

#### **5.2.1 Streaming**

The module streams messages over a TCP/IP connection. The protocol will attempt to transfer all data and guarantees that any data loss caused by, for example, a slow network connection will be reported in a subsequent Data Quality message.

The device can either stream data from all input channels on a single TCP connection, or it can stream data from individual channels on their own, separate TCP connection. To select between single-socket or multi-socket operation, specify a *destinations* value of *socket* or *multiSocket* when sending the channel setup to /rest/rec/ channels/input (see [section 2.4.8.3\)](#page-37-0).

#### **5.2.2 Data Types and Value Domains**

Data types below are typically specified as being signed, even when it is obvious that the value domain is in fact unsigned (such as the number of values in a message). The reason for this is to be compliant with the Microsoft<sup>®</sup> Common Language Specification (CLS).

Of course, it will be an error to specify a negative number of values for a count even though it is, in fact, possible.

IDs (such as *SignalId*) are also signed. In this case, all values except for *0* are valid IDs unless otherwise specified.

The value *0* is used to indicate an unknown ID.

#### <span id="page-82-0"></span>*5.2.2.1 Strings*

Strings are in UTF-8 format. They are represented as a byte count followed by that number of bytes when part of binary data:

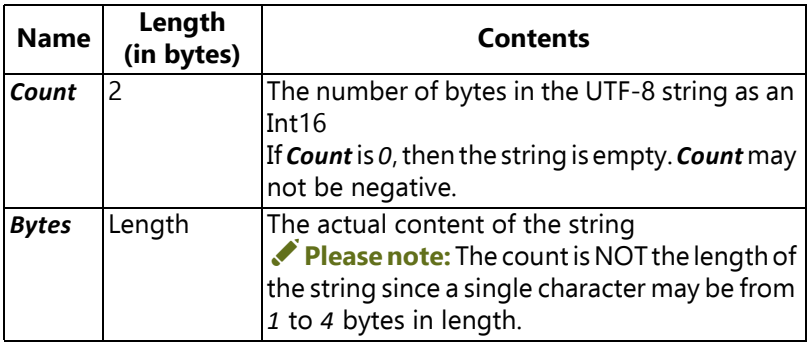

#### *5.2.2.2 Streaming Message Format*

A message consists of a fixed-length header followed by content. The table below shows the message header.

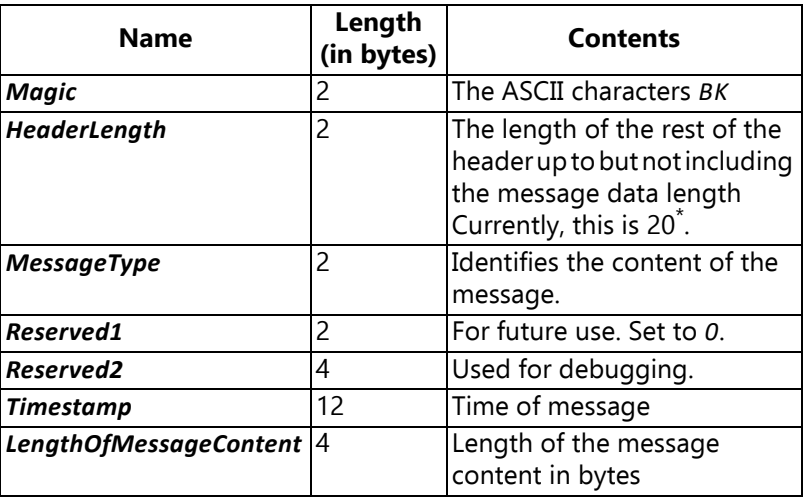

\* If new fields are needed in the header, they should be appended after the *Timestamp* field. Existing fields must never be removed from the header. If these rules are followed, the header length will always increase for each new header version. The client can use the *HeaderLength* as a kind of header-version field. This header is followed by the content part of the message:

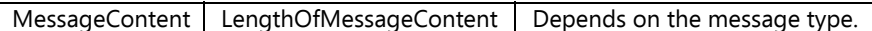

The actual content depends on the message type. See the section on message types below.

All multi-byte values in a message are little-endian.

#### **5.2.3 Message Types**

This section describes the different types of messages that can be sent to the client.

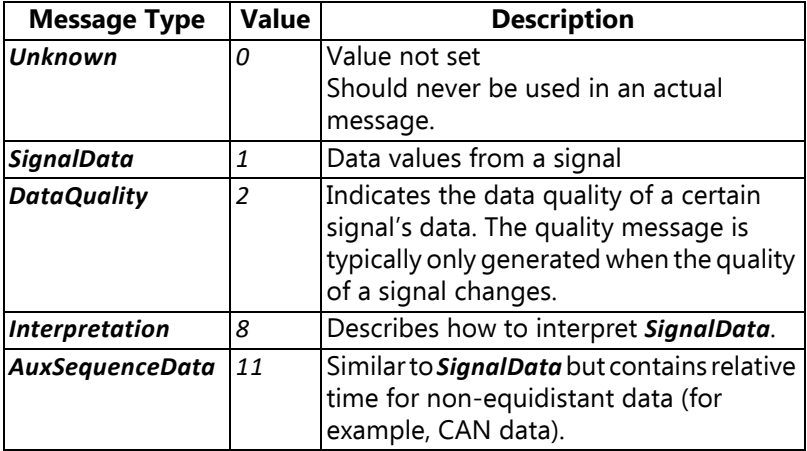

Each message type has an associated structure that is sent right after the header.

The following sections describe these structures.

#### *5.2.3.1 SignalData*

Messages of this type contain data values from a signal.

The message content is:

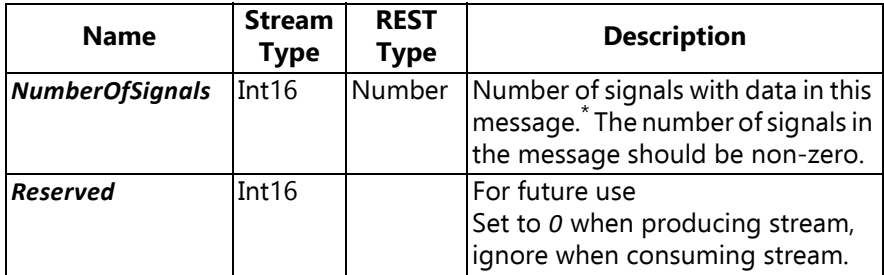

\* It is up to the device to decide whether it wants to group signals into one message or not.

The following structure is repeated *NumberOfSignals* times:

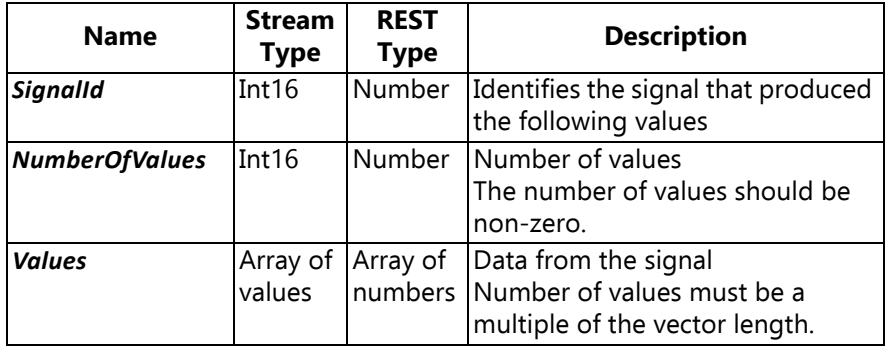

The type of the values is given by the *ContentDataType* as defined in the Interpretation status message, see [section 5.2.3.7](#page-90-0).

#### *5.2.3.2 DataQuality*

Messages of this type contain quality information about a certain signal. The quality message is typically only generated when the quality of a signal changes.

The message content is:

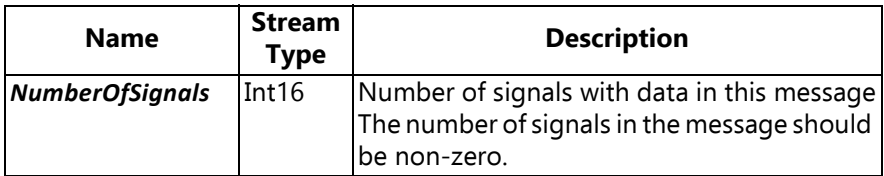

The following structure is repeated *NumberOfSignals* times:

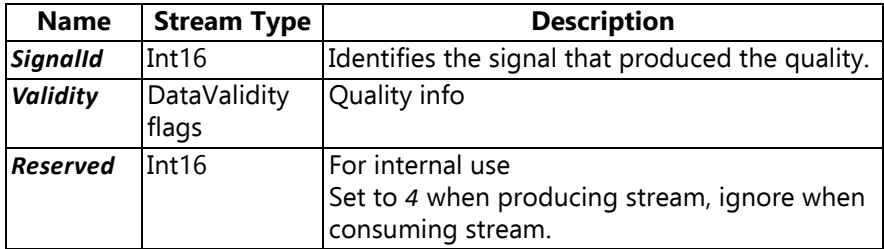

#### *5.2.3.3 DataValidity Flags (Int16)*

The DataValidity flags (Int16) is exactly as it is in BK Connect. The values are 'flags' that can be OR'ed together if more than one condition exists.

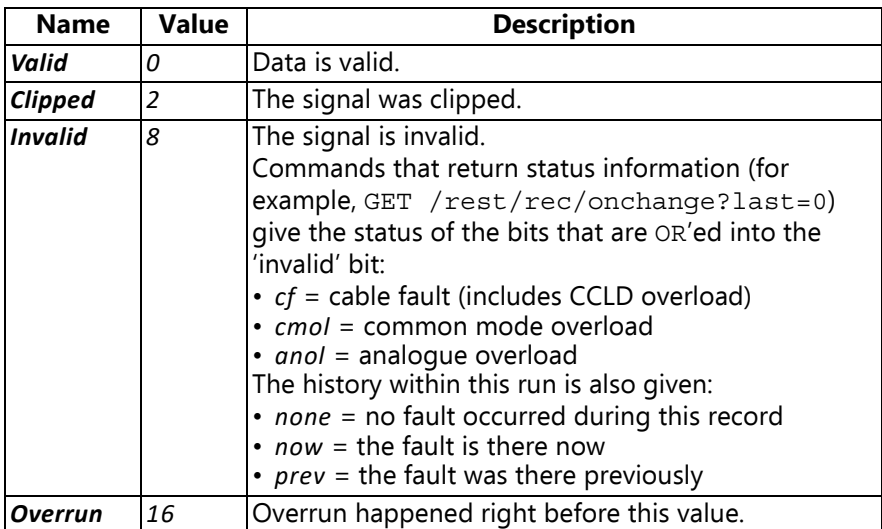

#### *5.2.3.4 AuxSequenceData*

Messages of this type contain non-equidistant data values from one or more signals. While *SignalData* messages are optimized for timeequidistant data, this message type contains a relative time, and thus is better suited for non-equidistant data.

Currently this message type is only used for CAN messages.

The message content is:

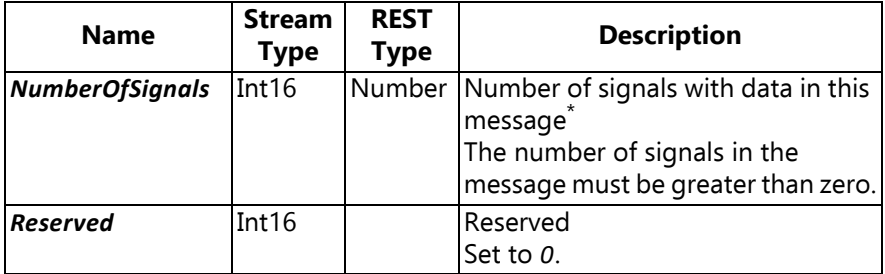

It is up to the device to decide whether it wants to group signals into one message or multiple messages.

The following structure is then repeated *NumberOfSignals* times:

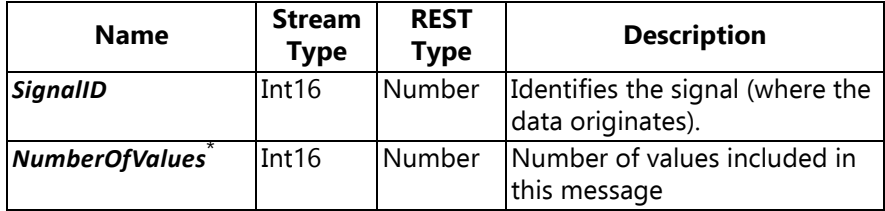

\* An *AuxSequenceData* message may be sent with *NumberOfValues* set at *0*. This indicates that the time of the sequence has reached the time specified in the header. This may be used by non-periodic sequences to inform that there will be no data at or before the given time (in BK Connect signal analysis parlance, this is called a 'Synchronade').

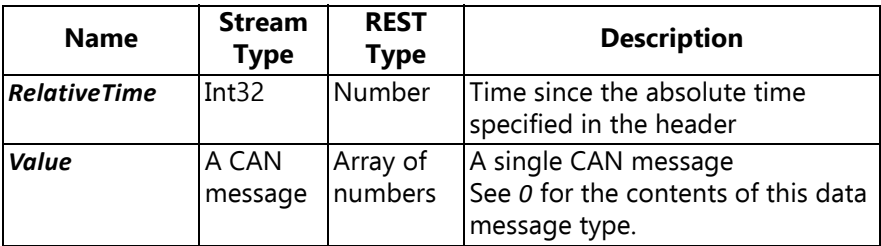

The following structure is then repeated *NumberOfValues* times:

#### *5.2.3.5 CAN Messages*

CAN messages are transmitted as *AuxSequenceData* described in the previous section. The value of *AuxSequenceData* is an array where each element is an object containing CAN data as shown in the table below.

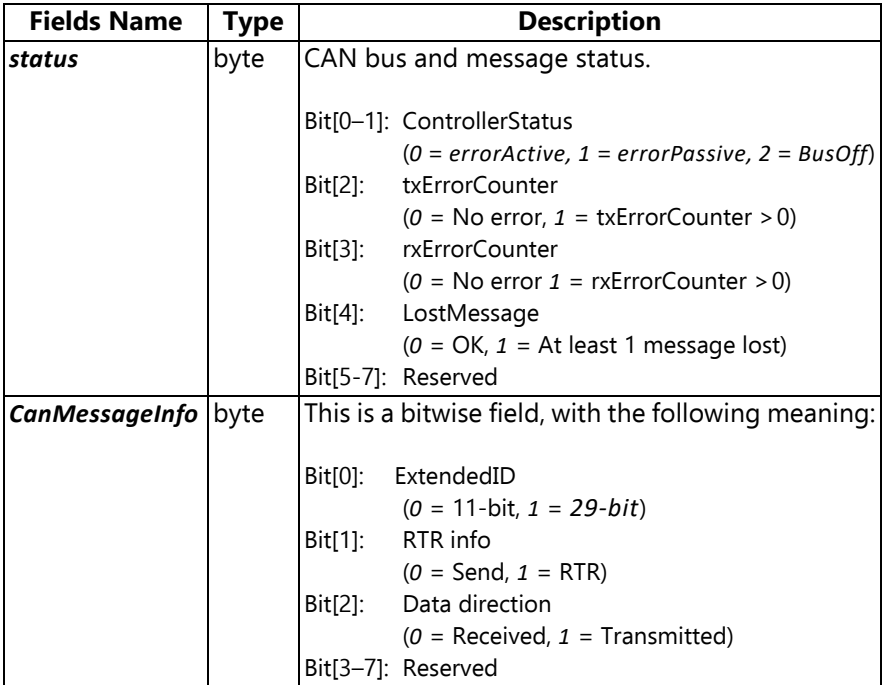

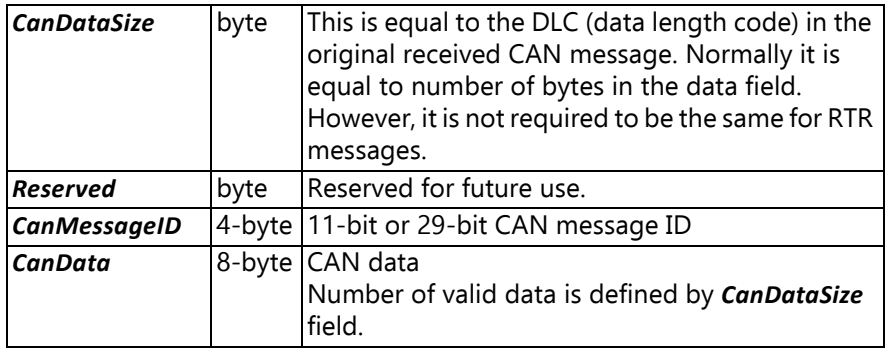

The *status* field contains important information about the CAN-bus state and message errors. It can be compared to overload info for analogue data. The first two bits contain information about the CANbus state and are the most important bits (the names are defined by CAN protocol). *errorActive* means OK, while *errorPassive* means missing data (cable is removed/disconnected). *BusOff* is a fatal error and means that the channel is disabled, and all communication has been stopped. The channel can be enabled by reconfiguring it or by sending a stop and start command. The next two bits (rxErrorCounter and txErrorCounter) contain info whether an RX/TX error has occurred. The onchange command can be used to obtain the actual number of RX/TX errors. The last status field, LostMessage, is a sticky bit meaning that at least one message has been lost. This bit can be cleared by restarting the channel. The example below shows a complete Web-XI message containing 2 values that encapsulate CAN packages received from CAN channel 1.

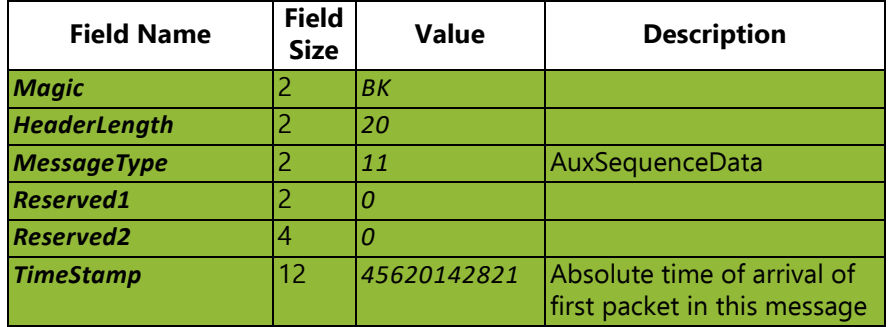

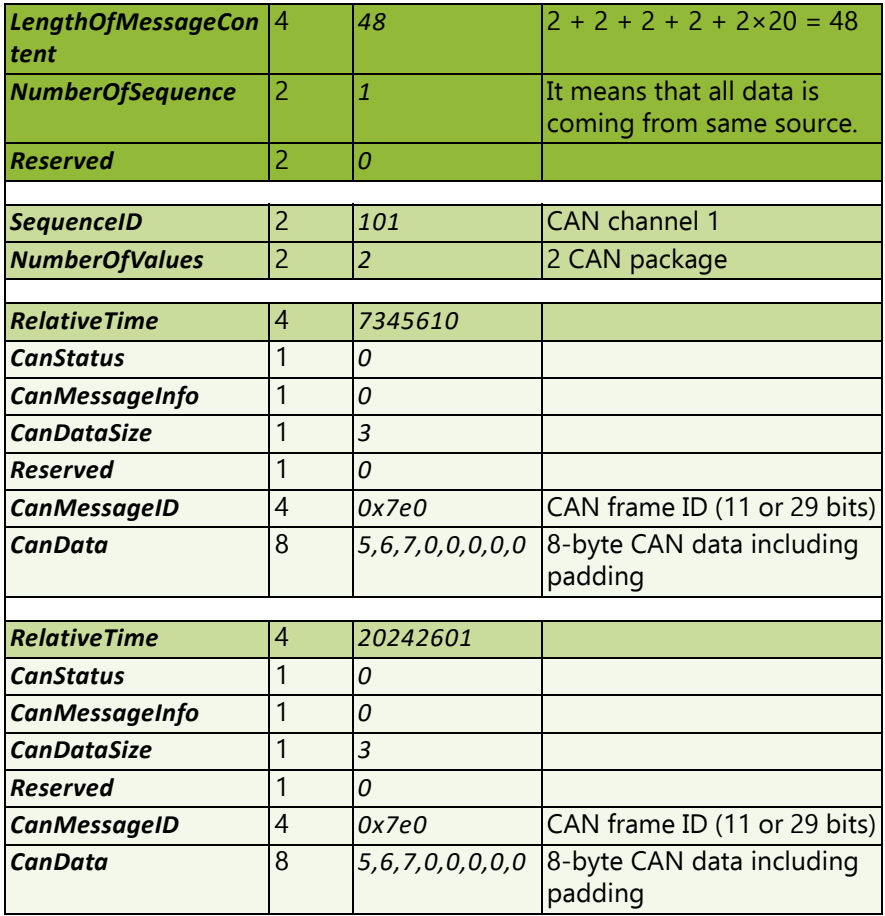

Dark shading = Web-XI header Medium shading = *AuxSequenceData* header

Light shading = *AuxSequenceData* values that encapsulate CAN message

#### *5.2.3.6 Interpretation*

This message is sent when information about one or more signals changes. A piece of information about a signal, such as its unit, is called a descriptor.

All relevant descriptors are sent automatically when a new stream is opened.

The message contains one or more descriptors.

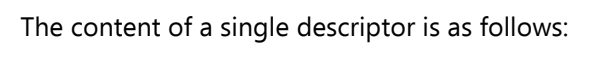

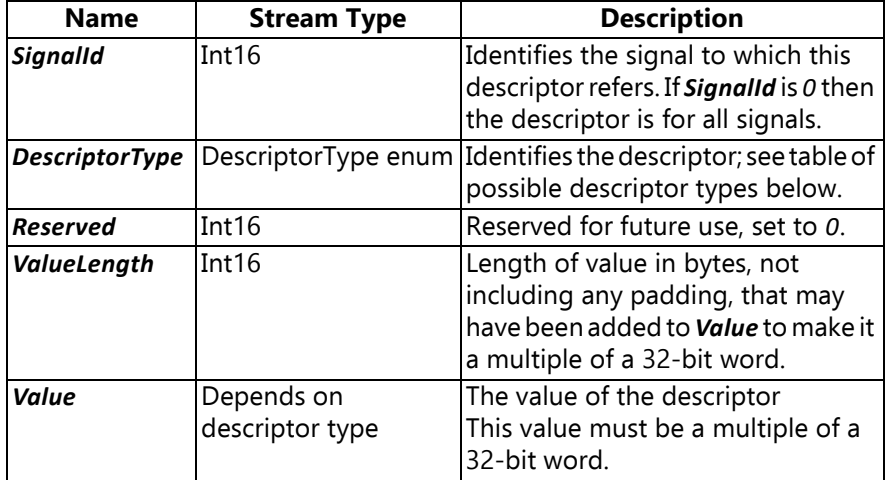

#### <span id="page-90-0"></span>*5.2.3.7 DescriptorType enum (Int16):*

The DescriptorType enum (Int16) contains:

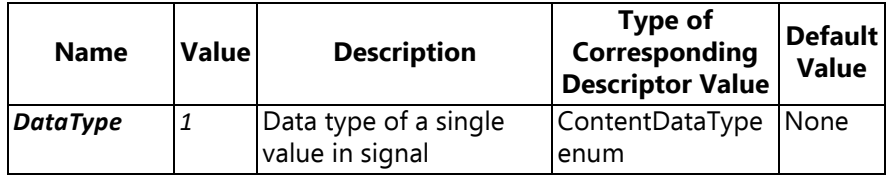

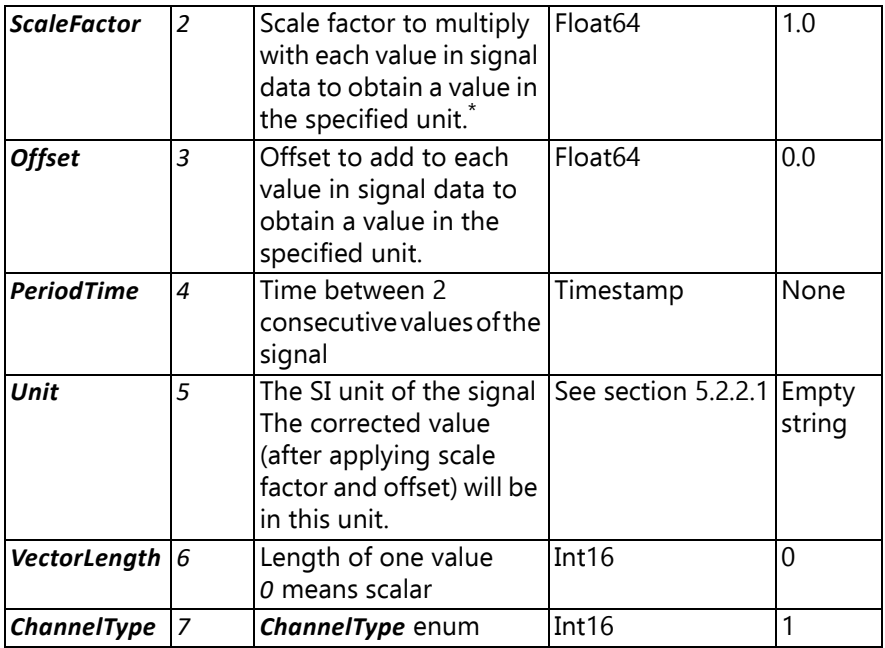

\* The scale factor is applied before the offset (CorrectedValue = *ScaleFactor* × *signalValue* + *Offset*)

#### *5.2.3.8 ChannelType enum (Int16):*

The ChannelType (Int16) enum has the following possibilities:

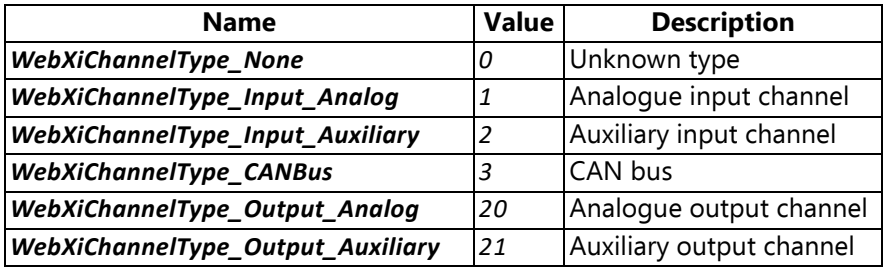

#### *5.2.3.9 ContentDataType enum (Int16)*

The ContentDataType (Int16) enum has the following possibilities:

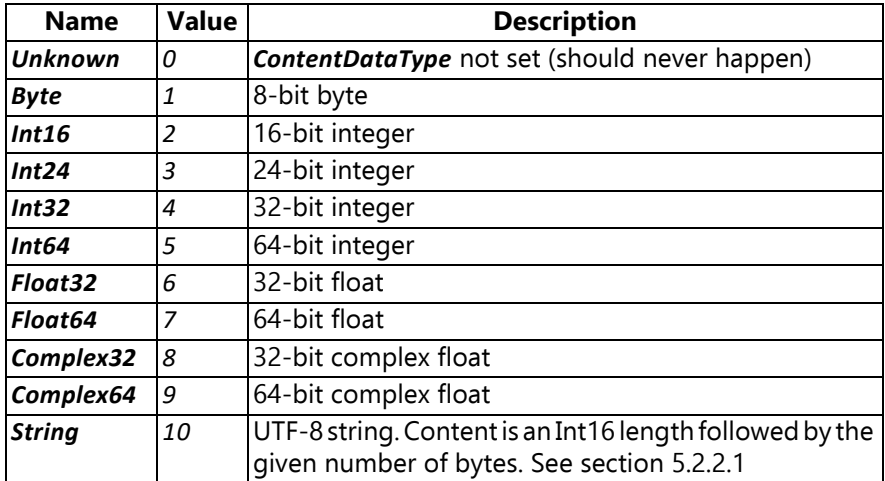

# **Chapter 6**

## **General Concepts**

<span id="page-94-1"></span><span id="page-94-0"></span>This section briefly explains some of the basic concepts used throughout this document and the REST protocol.

## **6.1 REST**

REST is an abbreviation for "representational state transfer", meaning that changes are made to the settings on the device by transferring configurations rather than performing actions.

That is, if a switch is off and should be set on, the REST method would be to tell the device that the switch should be on, rather than flipping on the switch.

This concept is used throughout the REST protocol for any configuration task.

## **6.2 HTTP**

The REST protocol uses the standard HTTP protocol for communication. The LAN-XI module includes a Web server that reacts to the REST commands and calls the relevant sub-systems.

A client may send an HTTP request to the server (LAN-XI module). This request contains:

- Header: Containing information about the request
- Body (optional): Carrying the contents of the request

When finished processing the request, the server sends an HTTP response to the client. This has the same basic header/body structure.

An HTTP request is made to a specific path, which determines the resource to target. Furthermore, the request specifies an HTTP method that tells what kind of request is made. The basic methods are as follows:

 $GET$  – retrieve information from the requested path.

The request body should be empty, and the information will be returned in the response body.

- PUT update the requested resource. The new configuration should be sent in the request body. The response body should be empty.
- POST create an element on the requested resource.

The configuration should be sent in the request body. The response body should be empty.

• DELETE – delete an element on the requested resource.

Both request and response bodies should be empty.

The request may look as follows (real examples picked up with Wireshark):

#### **GET – request:**

GET /rest/rec/onchange?last=0 HTTP/1.1 Host: 192.168.1.166 Connection: keep-alive Accept-Encoding: gzip, deflate User-Agent: Sonoscout/1.04.210 CFNetwork/672.0.8 Darwin/14.0.0 Accept-Language: da-dk Accept: \*/\*

#### **GET – response:**

HTTP/1.0 200 OK

Date: Tue, 19 Nov 2013 19:33:53 GMT Connection: close Server: Microsoft-WinCE/5.0 Content-Type: text/plain Content-Length: 1330

{ "recordingStatus": { "measState": "Streaming", "errorState": 21, "recordingUri": "", "timeElapsed": "00:01:17", "timeRemaining": "00:00:00", "spaceRemaining": 0, "bufferStatus": { "cpu": { "fullPercentage": 0, "fullPercentageMax": 0 }, "dsp": { "fullPercentage": 0, "fullPercentageMax": 0 } }, "channelStatus": [ { "rms": 0.000002026557922, "peak": 0.000038146972656, "cf": "none", "anol": "none", "cmol": "none" }, { "rms": 0.000001430511475, "peak": 0.000008225440979, "cf": "none", "anol": "none", "cmol": "none" }, { "rms": 0.000001430511475, "peak": 0.000006675720215, "cf": "none", "anol": "none", "cmol": "none" }, { "rms": 0.000001430511475, "peak": 0.000006437301636, "cf": "none", "anol": "none", "cmol": "none" }, { "rms": 0.000001549720764, "peak": 0.000006914138794, "cf": "none", "anol": "none", "cmol": "none" }, { "rms": 0.000001549720764, "peak": 0.000007033348083, "cf": "none", "anol": "none", "cmol": "none" } ] }, "moduleState": "RecorderRecording", "sdCardInserted": false, "buttonEnabled": false, "lastSdCardUpdateTag": 0, "transducerDetectionActive": false, "lastTransducerUpdateTag": 2, "canStartStreaming": true, "lastUpdateTag": 409, "recordingMode": "Single", "fanStatus": { "event": "", "speed": "", "mode": "" }, "batteryStatus": { "event": "" }, "temperatureStatus": { "event": "", "level": "" } }

#### **PUT – request:**

PUT /rest/rec/module/time HTTP/1.1 Host: 192.168.1.229 Accept-Encoding: gzip, deflate Accept: \*/\* Content-Length: 13 Accept-Language: da-dk Connection: keep-alive Cache-Control: no-cache User-Agent: Sonoscout/1.04.210 CFNetwork/609.1.4 Darwin/13.0.0

1383664328651

#### **PUT – response:**

HTTP/1.0 200 OK Date: Tue, 05 Nov 2013 15:12:08 GMT Connection: close Server: Microsoft-WinCE/5.0 Content-Length: 0

#### **6.2.1 Return Codes**

Standard HTTP return codes are generally used to indicate the outcome of an operation. This description covers the ones typically encountered when working with the REST protocol.

#### *6.2.1.1 Successful Operations*

These codes indicate that the request was valid and has either been carried out or will be carried out later.

- **200 OK** The request succeeded. Any changes to the module state have already occurred by the time the response is returned. This means there is no need to GET /rest/ rec/onchange after each request to check the module state. If you get **200 OK**, then the module has transitioned to the expected state and you can send the next request
- **202 Accepted** The request succeeded. Any changes are pending (may be sent to a PTP slave module, waiting for the master to trigger the execution, or may be handled asynchronously on the module)

#### *6.2.1.2 Client Errors*

In general, any  $4xx$  return code points towards a client error, such as accessing a non-existing resource or providing invalid data.

- **400 Bad Request** There was a problem with the request. Bad JSON or invalid parameters will cause this. Attempting to configure output channels on a non-generator module will also result in **400**. The response body will include an error message explaining what the problem was. Typically caused by a bug in the client.
	- **401** The request was well-formed but the module is unable
	- Unauthorized to carry it out, either because the current state of the module doesn't permit it, or the operation requires a license which is not available.
	- **403 Forbidden** The request was well-formed but the module is unable to carry it out. Typically encountered when a request is not allowed in the state that the module is currently in, for example, attempting to start a recording without first sending a setup. The module will also return **403** if there is no SD card inserted and a request is made to start recording to it. Again, the response body will include an error message explaining why the request failed.

Mainly caused by the client trying to do something that the current state does not allow.

- **404 Not Found** The resource does not exist. This should normally only be encountered if the client is trying to download a recording that has been deleted (or never existed). May otherwise be due to a bug in the client.
- **405 Method Not** Means the HTTP method used was not allowed on that **Allowed** resource. For example, DELETE /rest/rec/ channels/input would result in a **405**. Typically caused by a bug in the client.

#### *6.2.1.3 Server Errors*

5xx errors are typically caused by errors on the server. They may be caused by the client's use of the server.

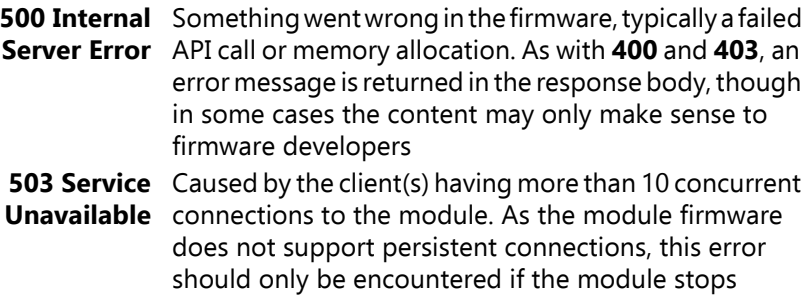

'hanging' or get stuck in the module

responding to requests, that is, if the requests start

## **6.3 Data Formats**

Different parts of the REST protocol use different data formats for exchanging information.

The formats used are primarily JSON and XML, but for certain uses simple plain text and BMP images have been used.

#### **6.3.1 JSON**

JSON is an abbreviation of 'JavaScript object notation' and provides a means of compact description of data structures and relations.

A detailed description is available at [www.json.org.](http://www.json.org)

Example:

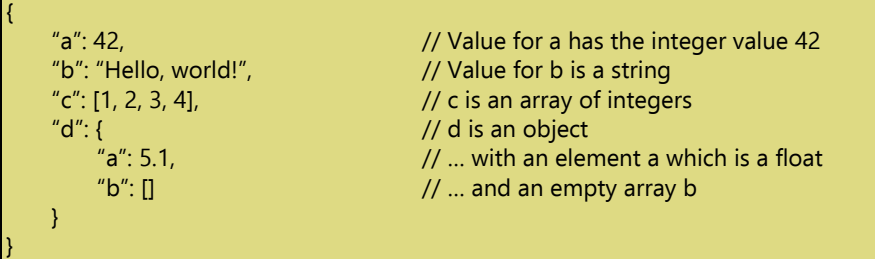

#### **6.3.2 XML**

Extensible Markup Language – XML – is another method of describing data structures.

More information can be found in this tutorial: [www.w3schools.com/](http://www.w3schools.com/xml/) [xml/.](http://www.w3schools.com/xml/)

Example:

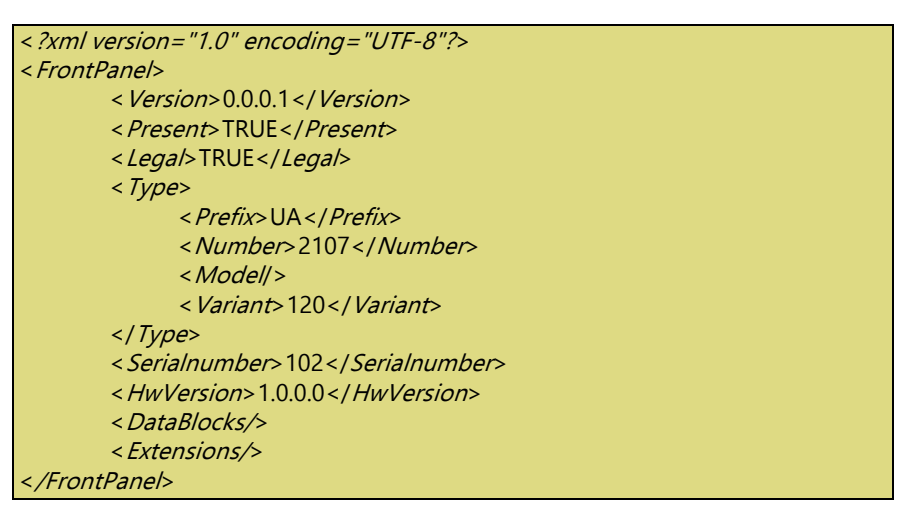

The example is taken from [section 2.4.7.](#page-28-0)

A FrontPane/element surrounds the attributes Version, Present, Legal, etc.

Each element has a start tag and an end tag, for example < Version> and </*Version*>. Empty elements can be written in shorthand as, for example, <*DataBlocks/*>, which acts as both start and end tag.

#### **6.3.3 Other**

In some places, other data types are used. These may include BMP images and simple clear text representations of single values.

## **6.4 State Machine**

LAN-XI modules are governed by a central state machine. This is used to isolate certain uses from each other and makes it possible for clients to see what the module is currently doing.

That is, if a module is performing a firmware update, clients may discover that by looking at the module's state. While in the firmware update state, the module will not permit many other actions (that is, there are no valid state transitions), so opening the Recorder will not be possible at this point.

## **6.5 Time**

The module operates with two types of time:

- 1) SystemTime, the time in the operating system
- 2) Measurement time or PTP time

# **Chapter 7**

## **Calculating the Scale Factor**

Sample data from the module is normalized in signed 24-bit two's complement. This is also known as Q23.

When you have a stream with normalized values, you need to convert the data to get the units you are interested in, for example, pascals. The conversion is described as:

calibratedValue = sampleValue × scaleFactor

where *calibratedValue* is the value of interest, and *sampleValue* is the data received from the module. So, we need to calculate the scaleFactor:

 $scaleFactor = inputRange \times headroom / sensitivity$ 

headroom is a factor used by the DSP (digital signal processor) to protect against signal clipping. It is normally 1.5 dB or  $10^{6}(1.5/20)$ , which is about 1.18850.

An example:

If we are in 10 V range and the transducer has a sensitivity of 0.00918 V/Pa you get:

 $scaleFactor = 10 V \times 1.18850 / (0.00918 V / Pa) \approx 1295 Pa$ 

Thus, a floating-point value of 1 (also known as the full-scale value) will be 1295 Pa with the given microphone.

98 [LAN-XI Open API](#page-2-0) [User Guide](#page-2-1)

# **Appendix A**

## **Firmware versions**

<span id="page-104-1"></span><span id="page-104-0"></span>The table contains an overview of LAN-XI firmware versions and their features.

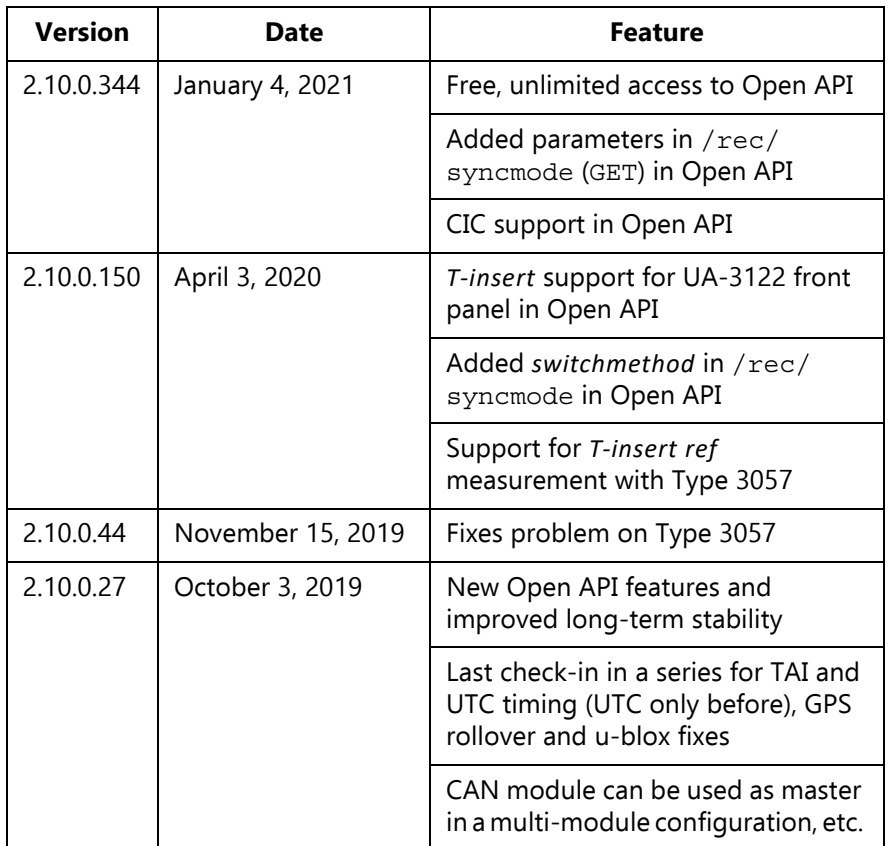

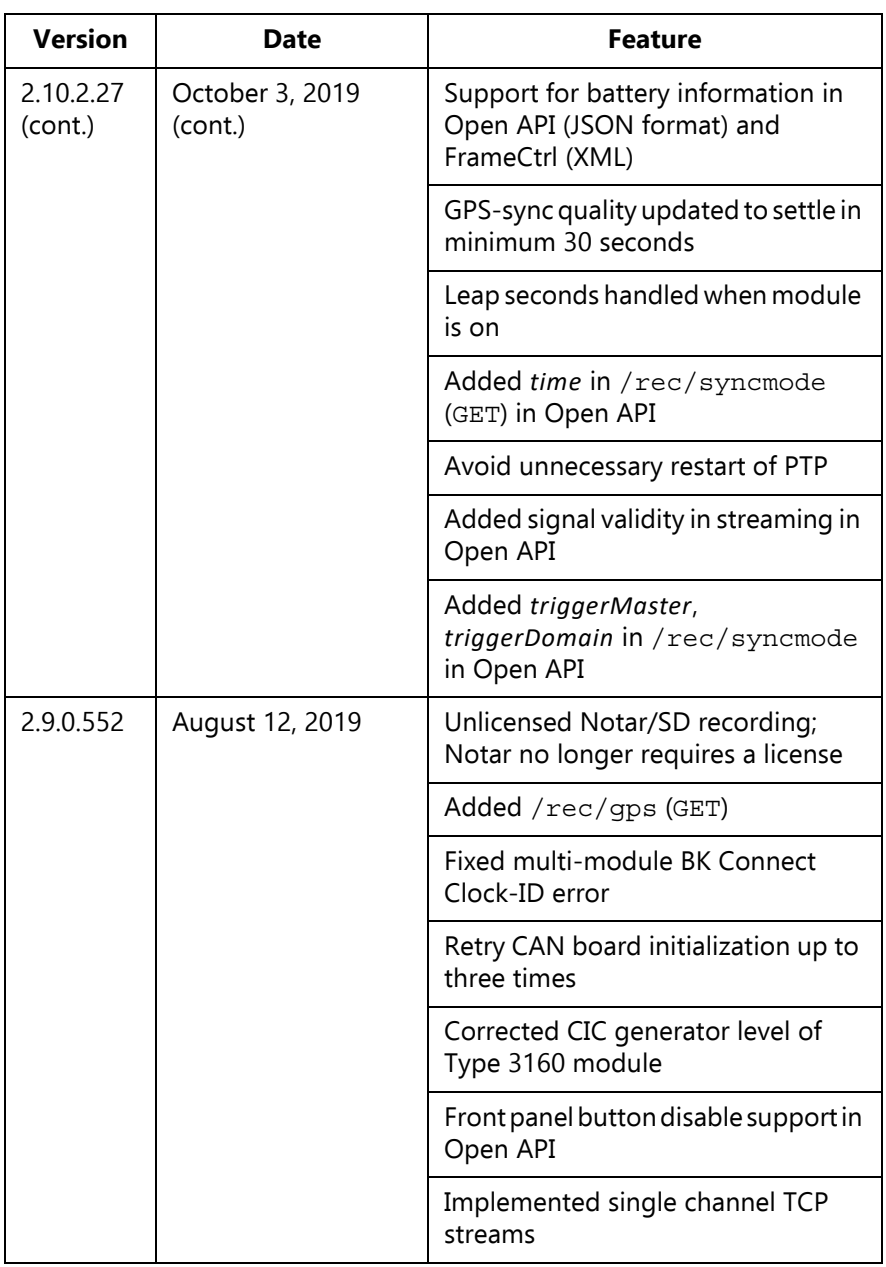

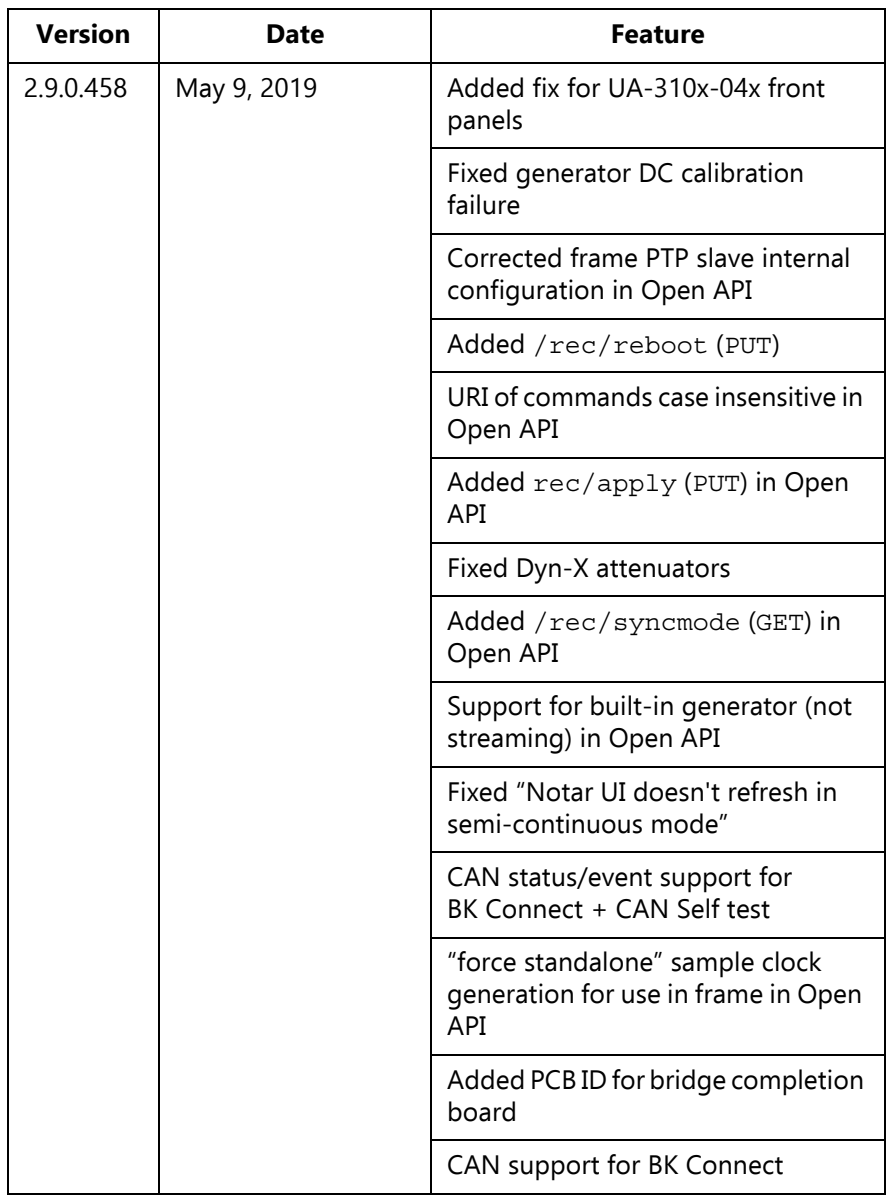

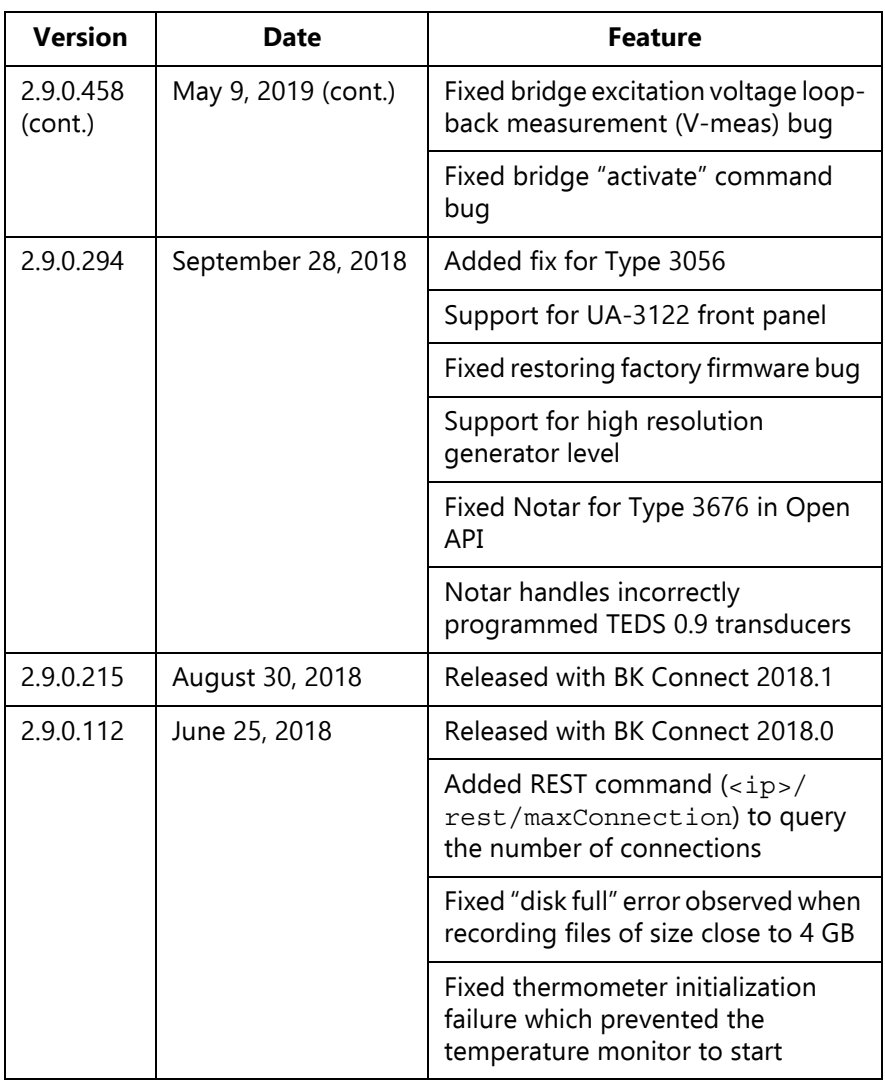
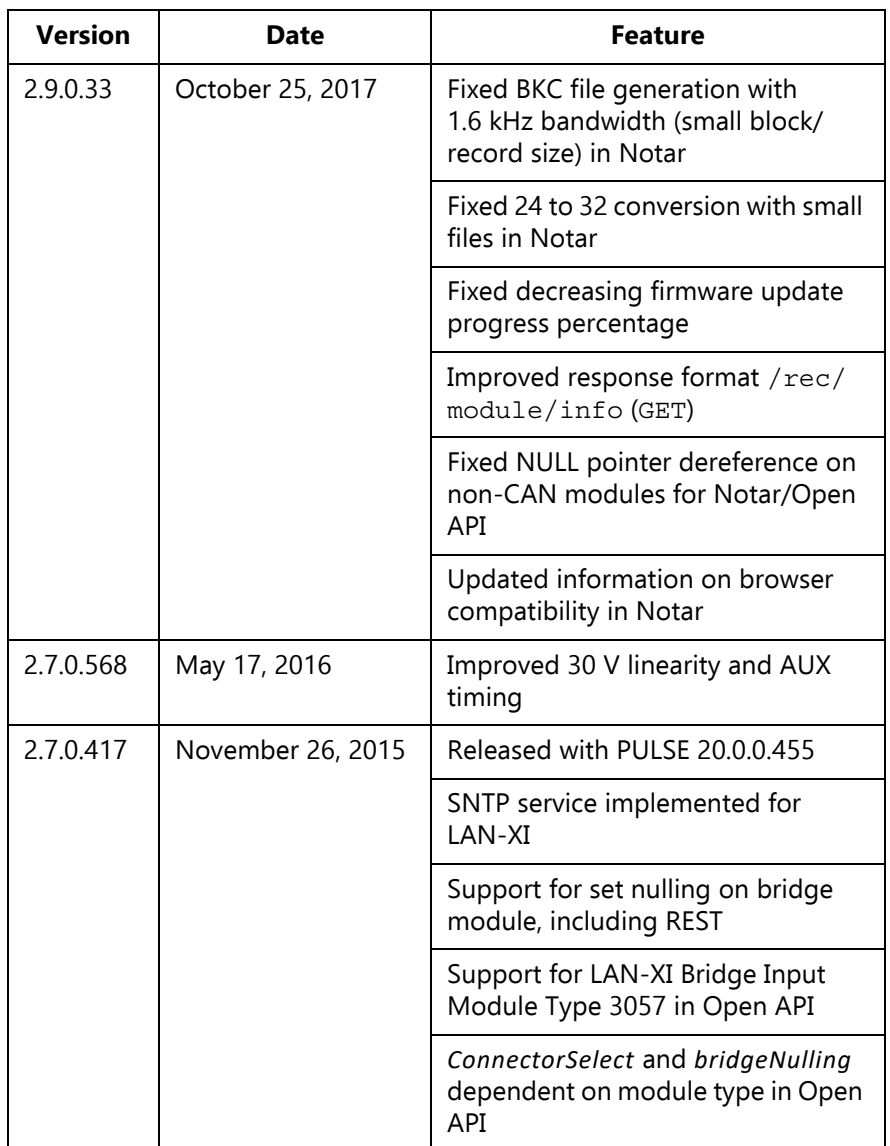

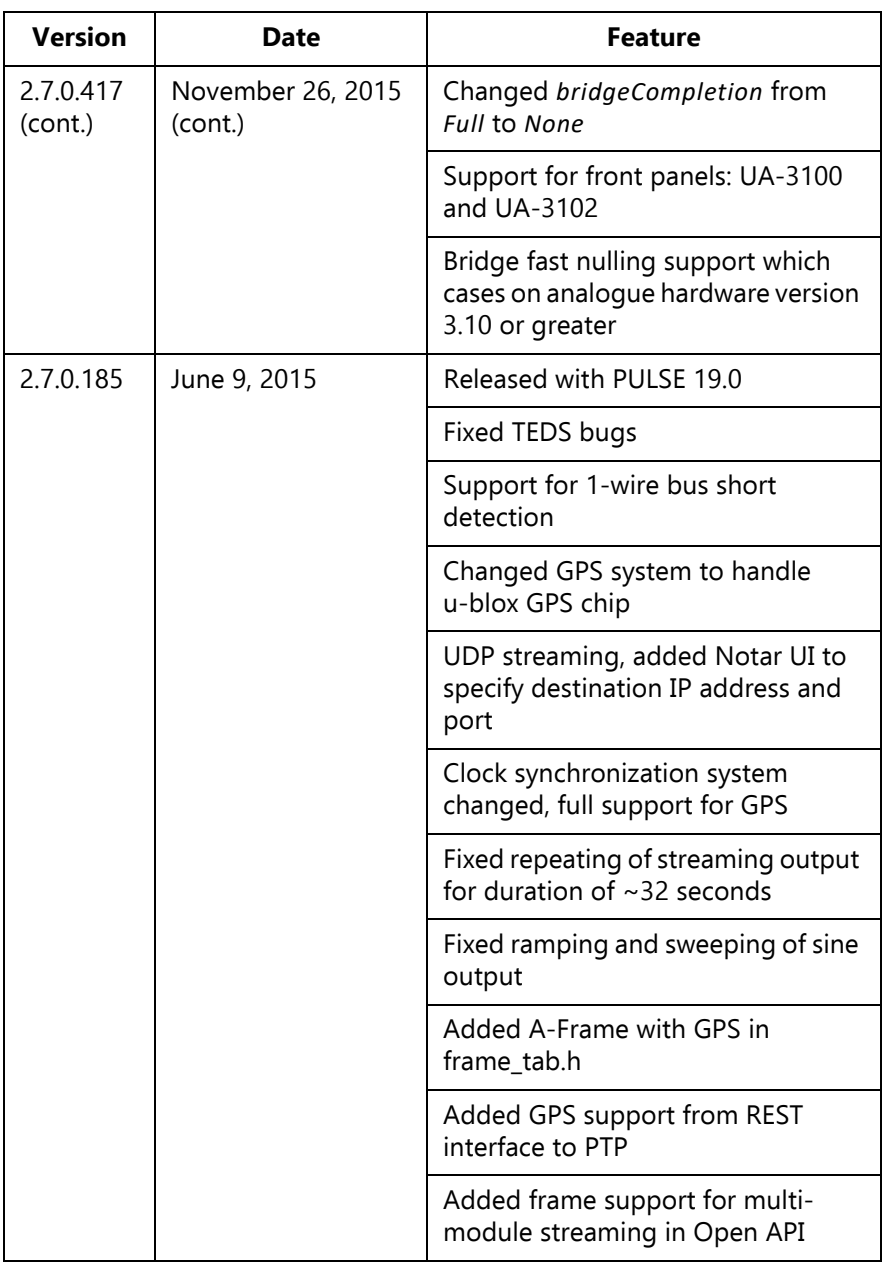

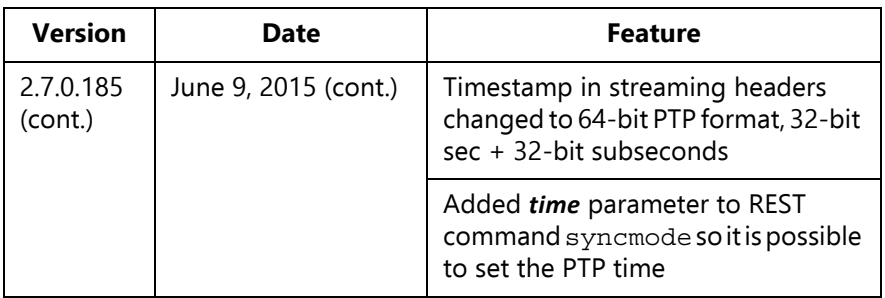

✐**Please note:** Support for new modules (for example, the CAN module) implemented before they were introduced is not included in the table above. The same goes for various clean-ups and internal testcode as well as support for new FPGAs (field-programmable gate array), displays, etc.

Some features are bundled on newest date.

# **Index**

# **A**

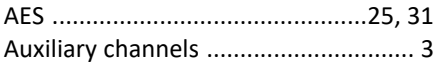

### **B**

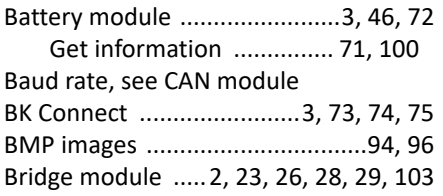

# **C**

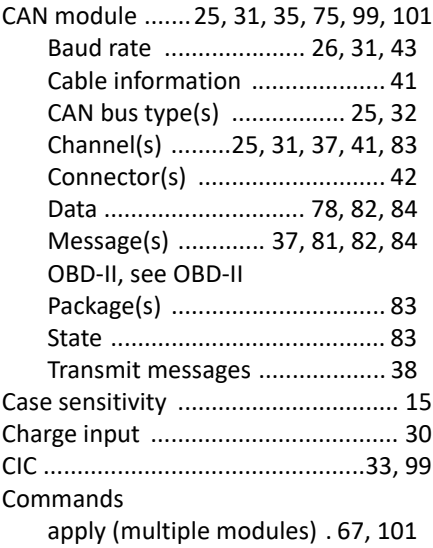

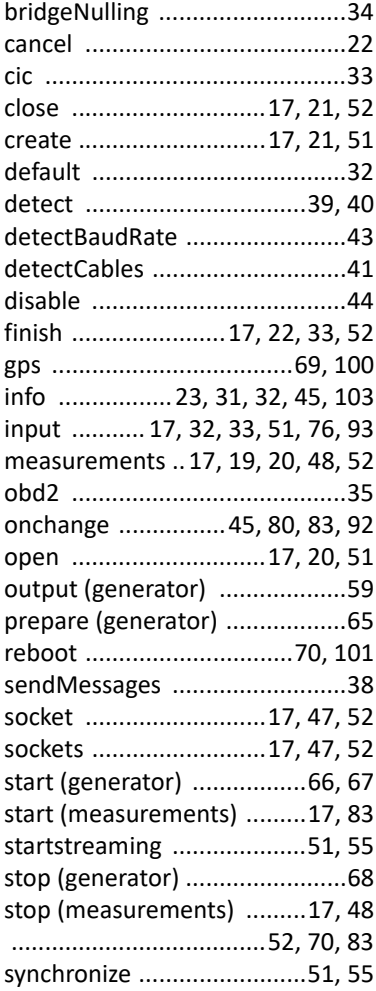

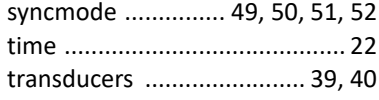

# **D**

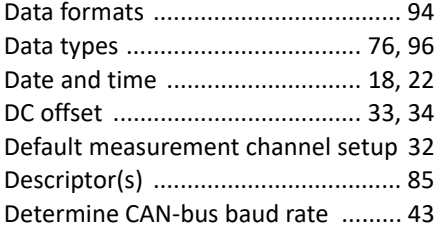

### **F**

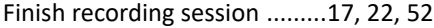

# **G**

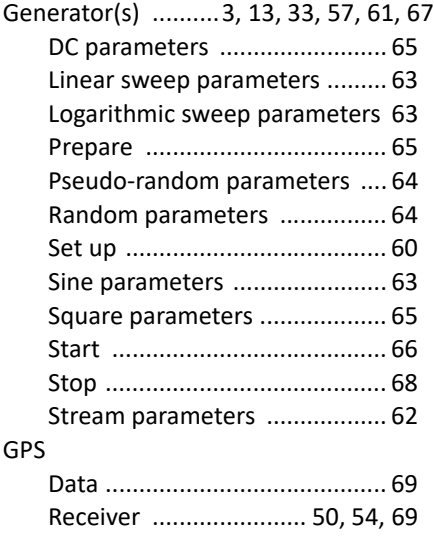

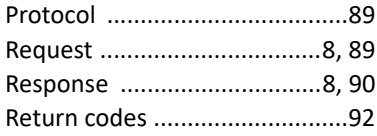

#### **I**

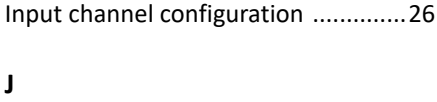

JSON description ...............................94

#### LAN-XI

**L**

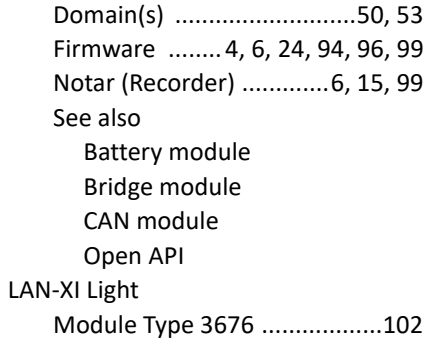

#### **M**

**N**

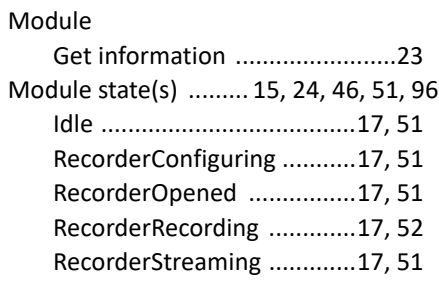

#### **H**

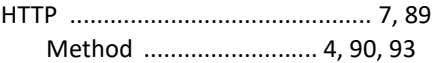

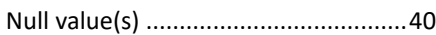

# **O**

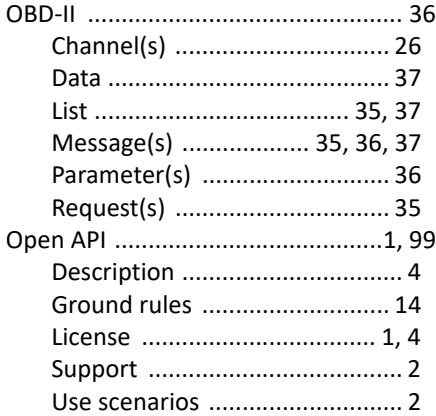

# **P**

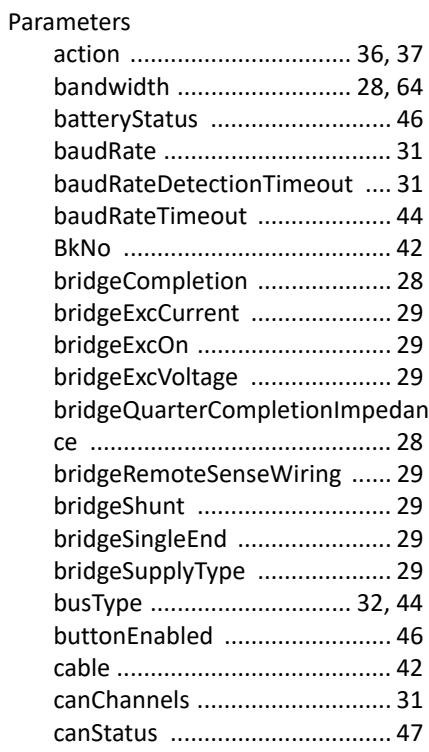

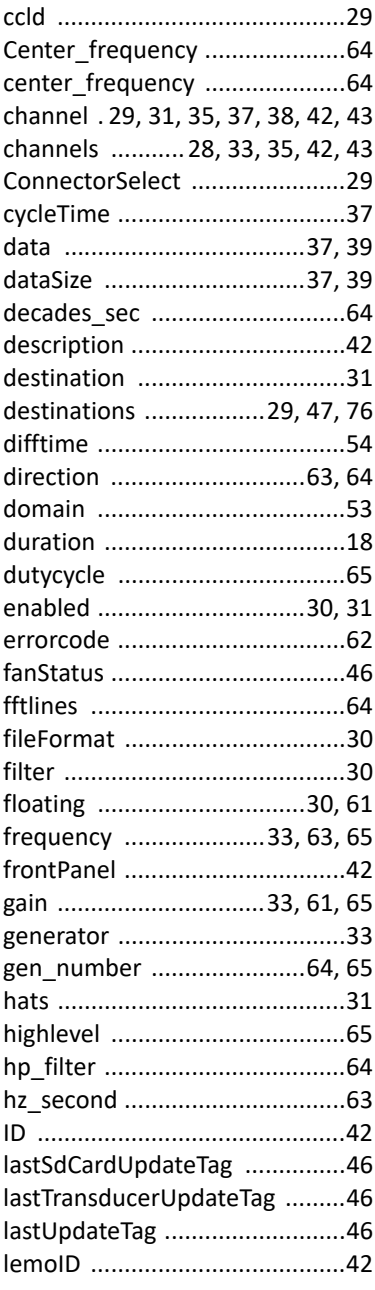

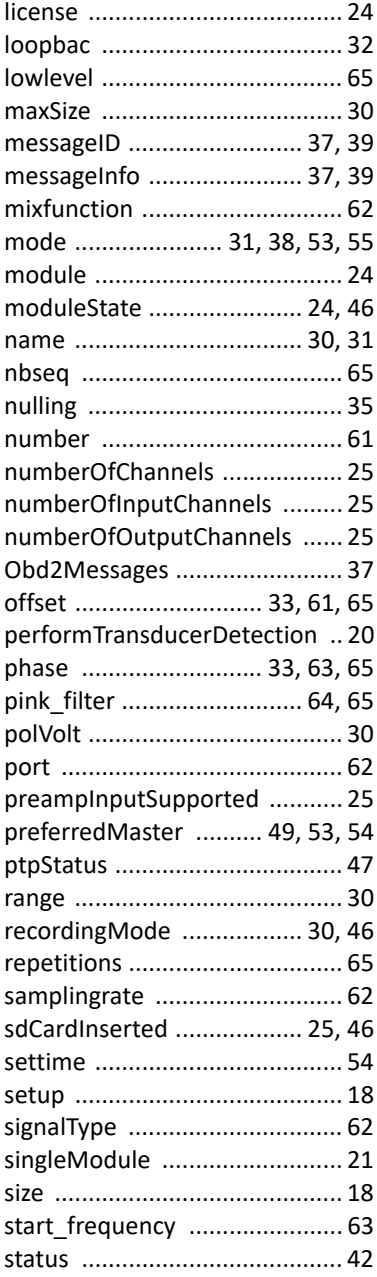

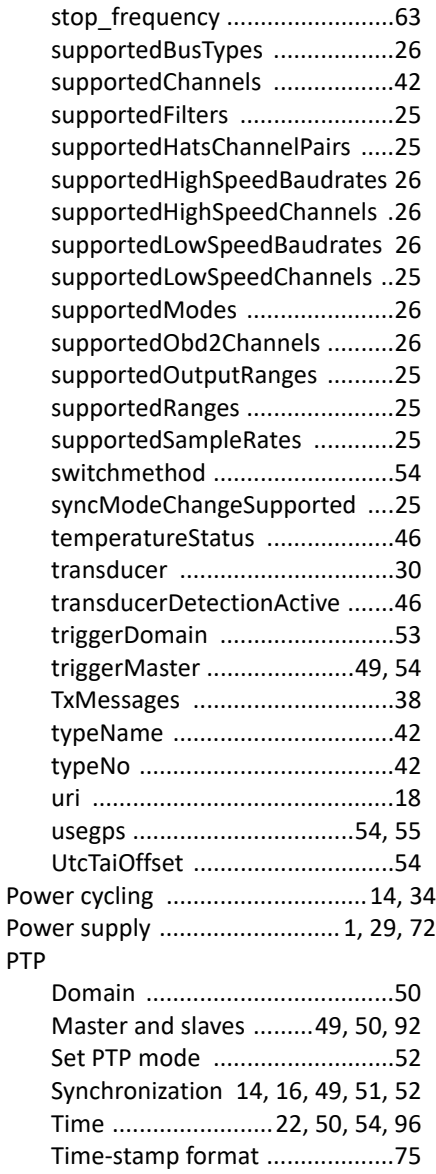

#### **R**

Reboot the module ...........................70

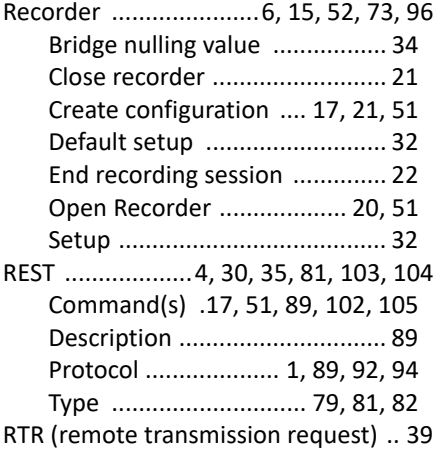

# **S**

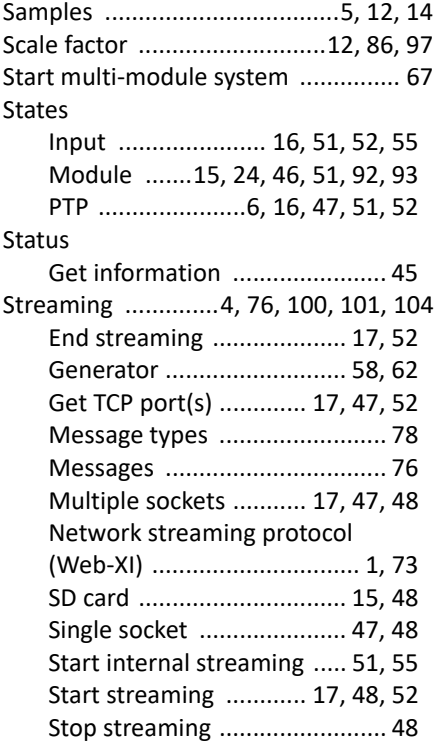

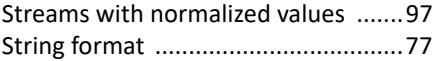

# **T**

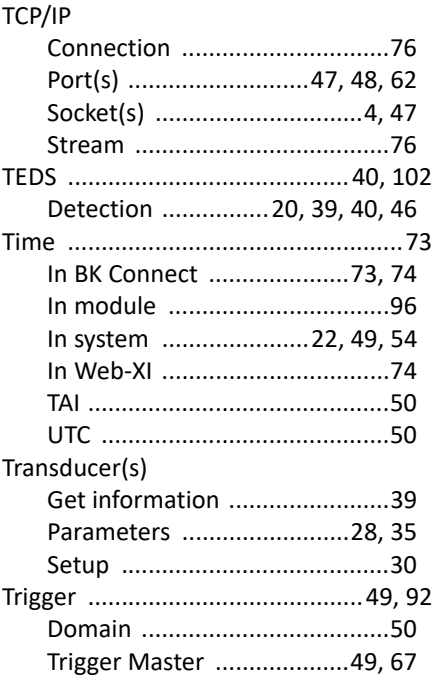

# **U**

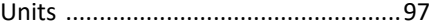

# **V**

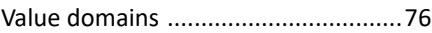

#### **W**

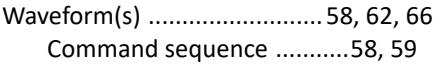

# **X**

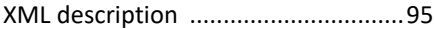

# BE 1872-15